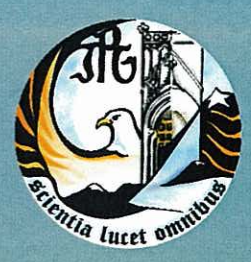

Escola Superior de Tecnologia e Gestão Instituto Politécnico da Guarda

# **RELATÓRIO DE PROJETO**

Licenciatura em Engenharia Informática

Hugo Filipe de Pina Jorge novembro | 2012

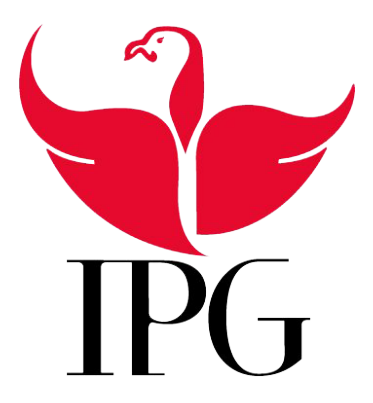

Instituto Politécnico da Guarda Escola Superior de Tecnologia e Gestão

### Aplicação de Gestão dos Animais da Exploração Agrícola Quinta das Marietas

Hugo Filipe de Pina Jorge n <sup>o</sup>1009071

Projeto de Informática em contexto de estágio do curso Engenharia Informática

15 de Novembro de 2012

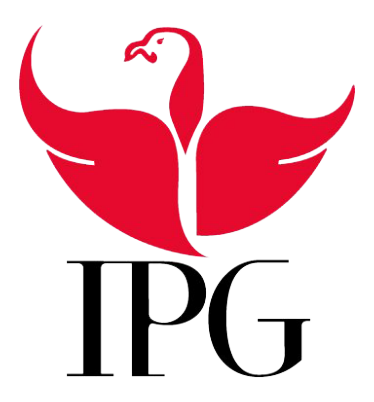

Instituto Politécnico da Guarda Escola Superior de Tecnologia e Gestão

### Aplicação de Gestão dos Animais da Exploração Agrícola Quinta das Marietas

Hugo Filipe de Pina Jorge n<sup>o</sup>1009071

#### Projeto de Informática em contexto de estágio do curso Engenharia Informática

Supervisor: João Pedro Fernandes Ribeiro, Sócio-Gerente da Casa Agricola das Marietas, Unipessoal, LDA. Orientador: Mestre José Alberto Quitério Figueiredo, Professor Adjunto da Unidade Técnico-Científica de Informática da ESTG.

15 de Novembro de 2012

## Agradecimentos

Primeiro que tudo gostaríamos de agradecer ao Sr. João Pedro Ribeiro por nos propor e ter dado a oportunidade de poder fazer parte do desenvolvimento deste Projeto.

Gostaríamos também de agradecer ao Professor José Quitério por ter aceite o desafio de ser nosso orientador neste projeto, foi sem dúvida uma mais-valia para este projeto pois o seu conhecimento ajudou-nos muito para tornar este projeto uma realidade.

Gostaríamos de agradecer ao Professor José Fonseca pelo precioso apoio e disponibilidade na construção da Base de Dados, foi muito importante pois conseguimos ligar todos os conceitos de uma forma coerente o que facilitou em muito a construção física da nossa aplicação.

Também gostaríamos de agradecer ao professor Paulo Nunes pela disponibilidade demonstrada e fornecida, bem como pela ajuda prestada na planificação e elaboração do relatório em latex.

Por fim mas não menos importante gostaríamos também de agradecer a Professora Doutora Maria Clara Silveira pela grande disponibilidade em nos apoiar com a metodologia, planificação, organização, e análise de todo o projeto foi muito importante para nós. Mais uma vez um muito obrigado a todos.

Num contexto mais pessoal quero ainda agradecer aos meus amigos e à minha família por todo o apoio prestado nesta fase de extrema importância.

Quero ainda agradecer de um modo muito especial ao meu colega e amigo André Gonçalves uma vez que sem ele seria extremamente difícil fazer um trabalho tão complexo e interessante.

## Resumo

A evolução da tecnologia permitiu que a informática fosse introduzida na agricultura de modo a ajudar e a facilitar a vida dos agricultores e dos gestores das explorações agrícolas. Com um único Software é possível gerir uma exploração inteira, podendo os gestores incidir a sua gestão e/ou consulta a uma área especifica. Este relatório descreve o trabalho que foi realizado no âmbito da unidade curricular Projeto de Informática na Licenciatura em Engenharia Informática da Escola Superior de Tecnologia e Gestão da Guarda e consiste na criação de uma aplicação desktop para a gestão de uma exploração agrícola.

O trabalho que nos foi pedido pelo sócio/gerente da exploração Quinta das Marietas consiste no estudo do funcionamento e do necessário para a gestão de uma exploração agrícola, mais propriamente uma exploração de criação de gado bovino. Após o estudo pretende-se proceder ao desenvolvimento de uma aplicação desktop onde seja possível gerir os animais bovinos, manadas e estados produtivos. Esta aplicação irá permitir ao gestor da exploração conter toda a informação sobre a gestão dos animais bovinos, manadas e estados produtivos mais relevante na mesma aplicação, poupando assim tempo e erros. Esta aplicação irá ser criada em Java na plataforma NetBeans IDE 7.2 e com base de dados embutida criada em Java DB, esta escolha foi feita devido ao facto de o gestor da exploração pretender uma aplicação desktop sem ter necessidade de colocar a base de dados num servidor, ou de instalar outro programa para poder aceder à base de dados.

#### Palavras Chave

Aplicação Desktop, Java, Base de Dados, Exploração Agrícola, Gestão Agrícola.

## Abstract

The evolution of technology has enabled computing of being introduced in agriculture in order to assist and facilitate the lives of farmers and farm managers. With a single software it is possible to manage an entire farm, and managers can focus their management and / or query to a specific area. This report describes the work done within the course in Computer Project Degree in Computer Science from the School of Technology and Management of Guarda and consists of creating a desktop application for managing a farm.

The work that we have been asked by the member/manager of farm 'Quinta das Marietas' is the study of the functioning and necessities for the operation of a farm, more specifically an exploration of raising cattle. After the study we pretend to develop a desktop application where you can manage your farm animals, herd and productive state. This application will enable the manager of exploration contain all relevant information in the same application, thus saving time and errors. This application will be created in java in NetBeans IDE 7.2 Platform with embedded database created in java DB. This choice was made due to the fact that the manager want a desktop application without having to put the database on a server, or install another program to access the database.

#### Key words

Application Desktop, Java, Database, Farm, Agricultural Management.

## Conteúdo

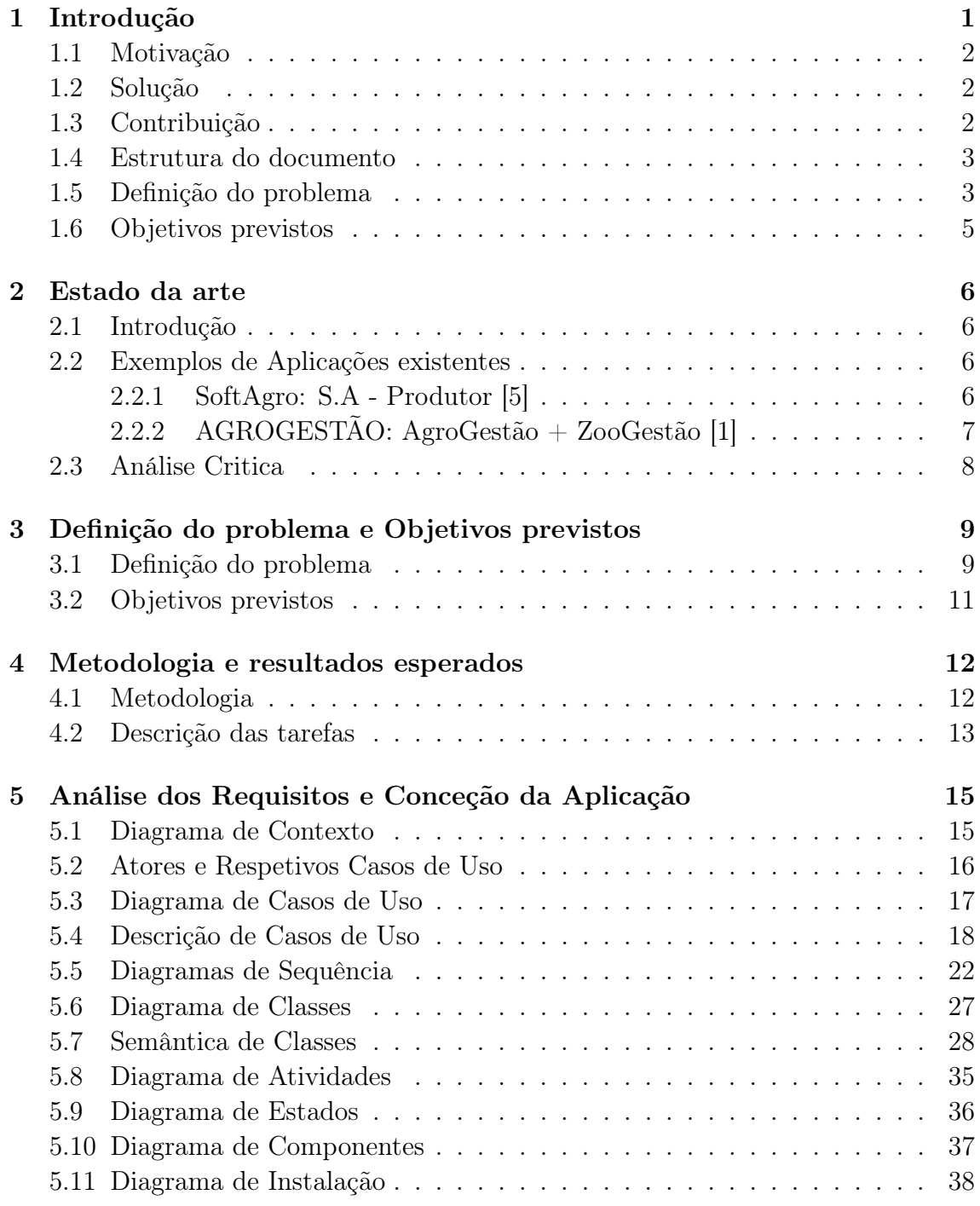

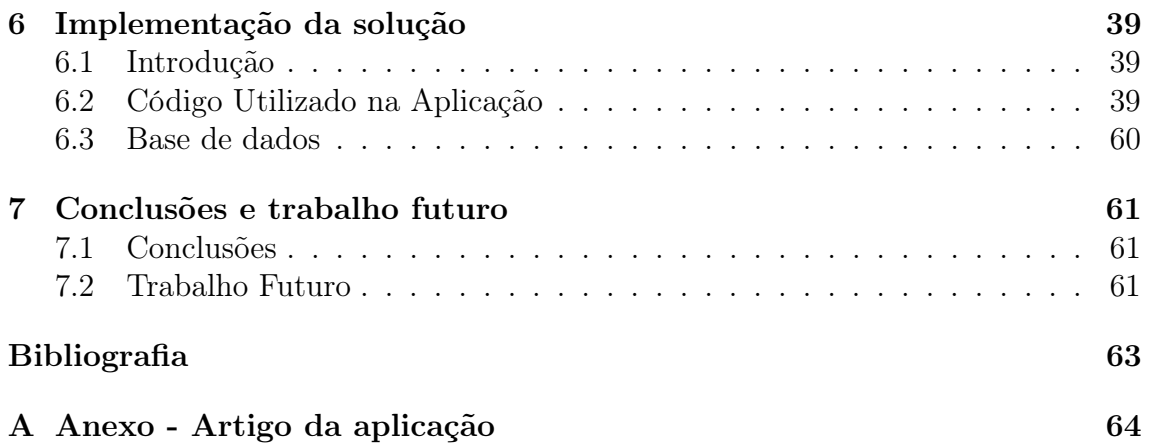

## Lista de Figuras

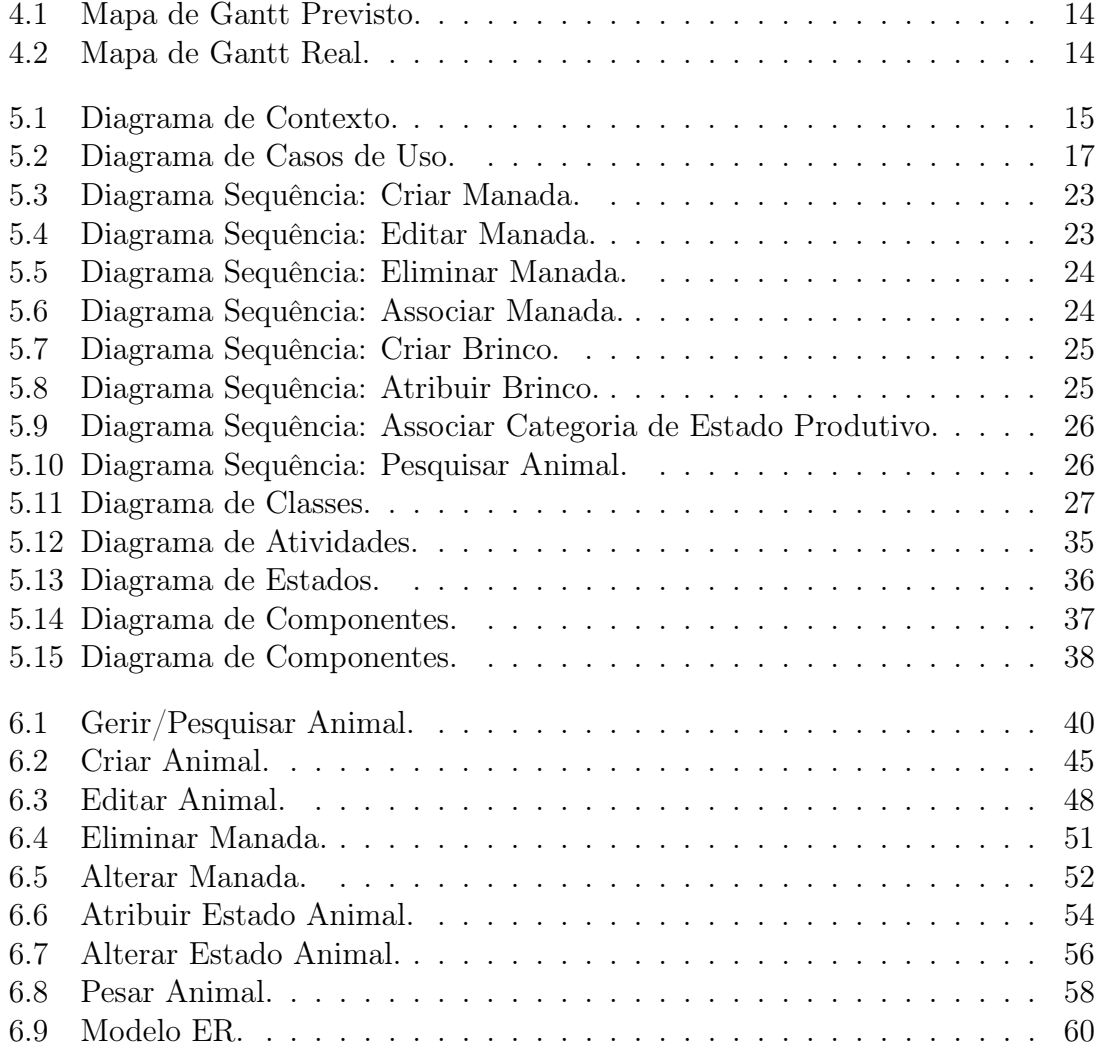

## Lista de Tabelas

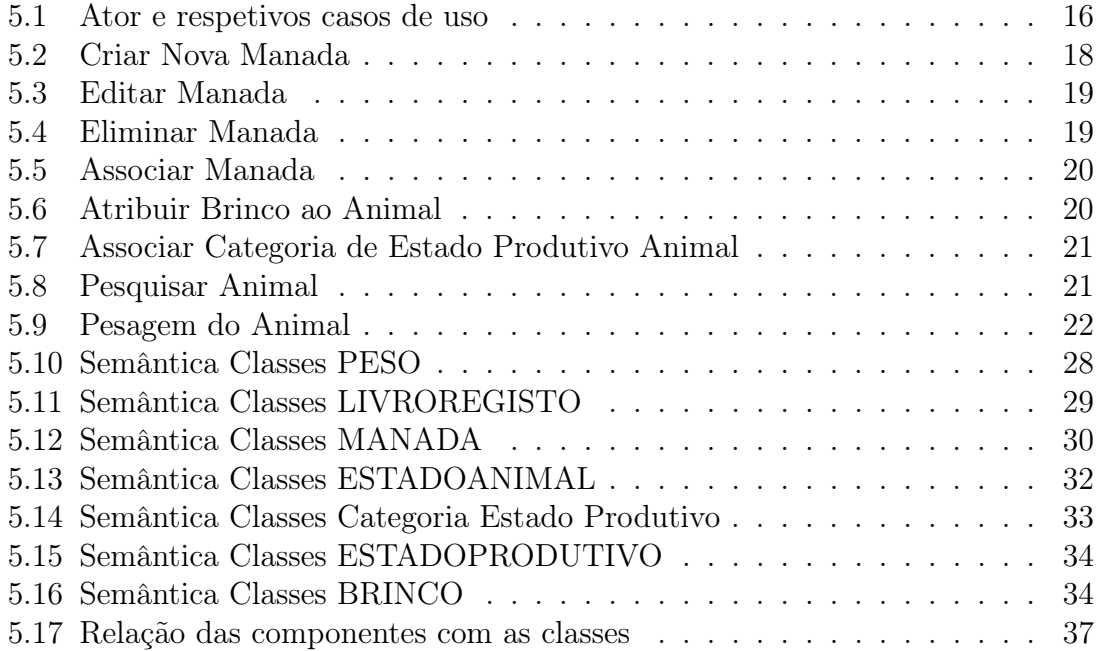

## Lista de Algoritmos

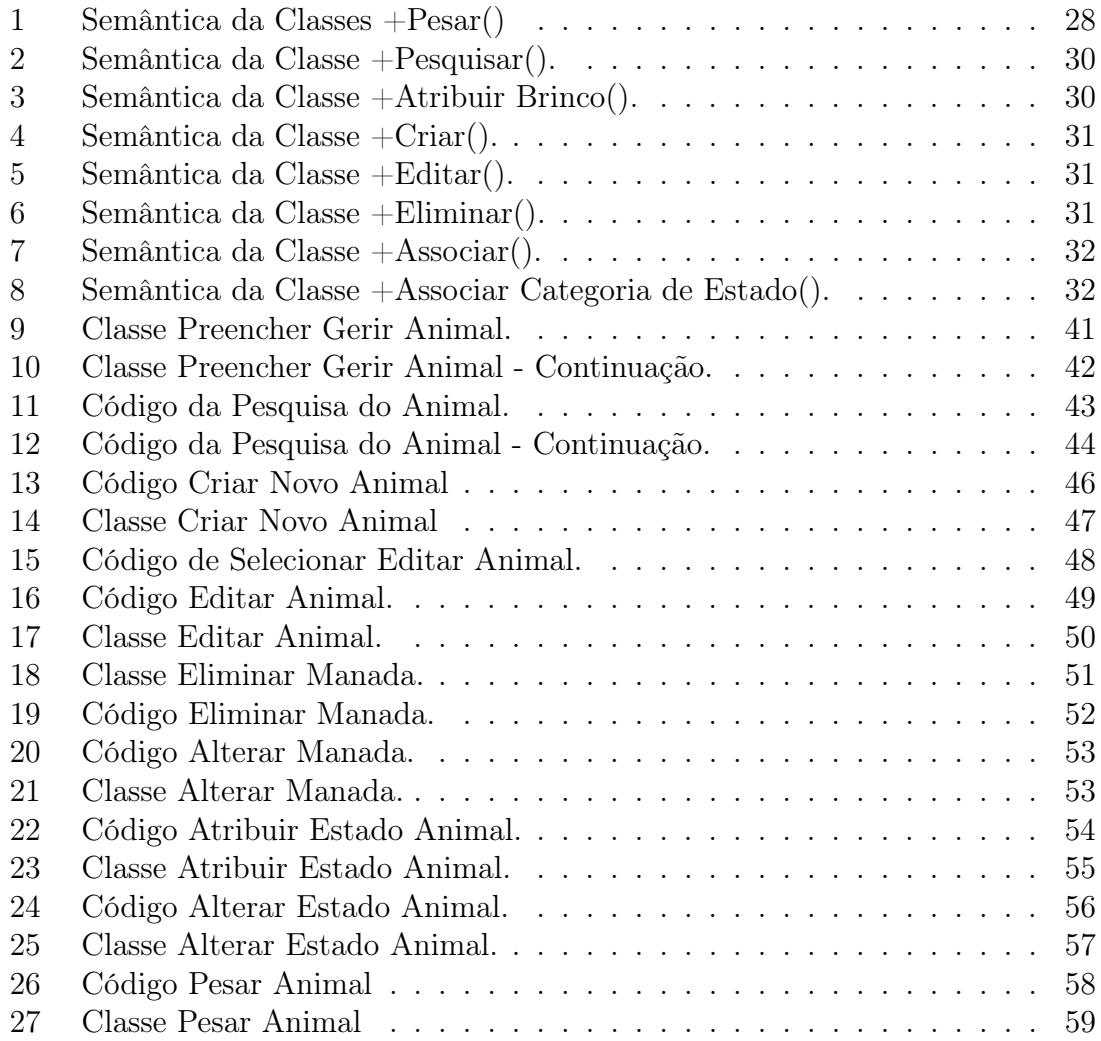

## Glossário

Java — Linguagem de programação.

JavaDB — Compilador com base em apache Derby que vem com o Netbeans IDE 7.2 - serve para construir uma base de dados.

MADg — Matéria Azotada Digestível por grama.

NetBeans IDE 7.2 — Plataforma de desenvolvimento de programação com compilador.

PDIEg — Proteína Digestível no Intestino Permitida pela Energia do Alimento por grama.

PDINg — Proteína Digestível no Intestino Permitida pelo Azoto do Alimento por grama.

UEB — Capacidade de Ingestão.

UFL — Unidades Forrageiras Leiteiras.

UFV — Ou mais propriamente UFC - Unidades Forrageiras de Carne (em françês Carne é Viande).

# <span id="page-12-0"></span>Capítulo 1 Introdução

No presente a tecnologia faz parte do quotidiano dos mais diversos setores não sendo a Agricultura uma exceção a regra. Na busca de maior produtividade e qualidade, os agricultores procuram cada vez mais os equipamentos tecnológicos para usarem nas suas explorações. Os que se recusam a entrar nesta realidade perdem espaço no mercado e competitividade. Qualquer empresa precisa de ter habilidade para competir com a concorrência, sendo os meios mais eficazes oferecer agilidade e qualidade, mas quando se trata de tecnologia não nos podemos esquecer que ela está em constante evolução e que o facto de adotar uma solução tecnológica hoje não significa que seja uma boa solução tecnológica amanhã, ou seja temos de acompanhar a mudança e sempre a procura de uma solução melhor [\[2\]](#page-74-3).

Nem só os vários equipamentos que as empresas implementam nas suas explorações são importantes, os programas usados também o são cada vez mais de modo a facilitar a gestão das mesmas, tornando assim os seus registos mais completos e mais facilmente acessíveis.

Numa exploração agrícola os registos dos dados dos animais tais como o número do brinco, a raça, o peso, a categoria corporal em que se encontra o animal (se são muito magros têm uma categoria corporal menor, se são mais bem constituídos têm uma categoria corporal mais elevada, sendo que esta categoria é enumerada de 1 a 5), o estado produtivo, entre outros dados são de extrema importância uma vez que vai ser isso que vai distinguir uns animais dos outros além de influenciar no tipo de alimentação que cada animal necessita e que é distribuído de acordo com o estado produtivo em que o animal se encontra (aleitamento, manutenção, gestação ou engorda).

Outra parte de extrema importância numa exploração agrícola é a escolha dos vários alimentos relativamente aos seus constituintes nutritivos e o seu tipo (Forragem ou Concentrados (grãos, frutos, raízes, etc.)), bem como as necessidades energéticas diárias dos animais de acordo com a disponibilidade na exploração. Esta parte é fulcral uma vez que vai ser uma boa alimentação o principal factor de produtividade da exploração pois facilita em obter animais bem constituídos e saudáveis, sendo ao mesmo tempo uma parte em que se tem que ter muito cuidado, pois se a aplicação de uma alimentação aos animais não for a mais correta pode ser extremamente prejudicial aos animais.

Outro conceito importante numa exploração agrícola, principalmente quando esta se foca na criação e venda de animais, é ter uma aplicação dedicada à sanidade dos animais de modo a se poder registar as doenças de cada animal assim como as intervenções veterinárias e os medicamentos prescritos num caso específico, tendo em conta o tempo de duração da doença.

As aplicações informáticas hoje em dia são de extrema importância uma vez que conseguem executar tudo o que foi descrito anteriormente melhorando substancialmente o trabalho, ajudando a reduzir despesas e a tornar as explorações agrícolas muito mais eficientes e competitivas.

#### <span id="page-13-0"></span>1.1 Motivação

A principal motivação para o desenvolvimento deste projeto é a possibilidade em contribuir para o desenvolvimento de uma aplicação para uma exploração agrícola de forma a ajudar a sua evolução bem como a sua integração com as ferramentas de gestão.

Além desta motivação o que nos cativou e motivou a desenvolver esta aplicação foi o reconhecermos a importância da agricultura no passado, presente e futuro.

O facto de esta área de trabalho, apesar de não se tratar do mesmo, ter algum relacionamento com uma outra aplicação já desenvolvida no âmbito da unidade curricular Engenharia de Software II em que o objetivo era criar uma solução para o problema da fome em algumas regiões do mundo, fez com que ficássemos ligados com a proposta e cativou-nos a aprender e a estudar para nos ser possível fazer esta aplicação de uma forma empenhada e concreta.

Também o facto de nos obrigar a pesquisar e a abrir os nossos horizontes de forma a por em prática muitos dos conhecimentos adquiridos ao longo do curso e acima de tudo criar um Software que vai ser implementado e facilitar a vida de alguém dá uma enorme satisfação e vontade de fazer o melhor possível. Estes foram alguns dos factores que nos influenciaram na escolha e desenvolvimento deste projeto.

#### <span id="page-13-1"></span>1.2 Solução

A solução encontrada para a proposta que nos foi feita e de acordo com os requisitos pedidos e pretendidos foi a criação de uma aplicação desktop de gestão, solução desenvolvida em Java na plataforma Netbeans IDE 7.2. Esta aplicação pretende ser uma ferramenta de apoio na gestão de uma exploração agrícola de modo a poder facilitar o modo de gerir a exploração, nas vertentes dos animais bovinos, manadas e estados produtivos.

#### <span id="page-13-2"></span>1.3 Contribuição

A contribuição principal deste trabalho é o desenvolvimento, implementação e testes de uma aplicação destktop de gestão de gado bovino, mais propriamente gestão de gado bovino, manadas e estados produtivos, ajudando assim ao desenvolvimento de uma exploração agrícola de modo a facilitar e a ajudar a inovar no modo de gerir a mesma tornando tudo mais acessível.

#### <span id="page-14-0"></span>1.4 Estrutura do documento

O documento compreende cinco capítulos, para além da presente introdução.

No segundo capítulo é apresentado o estado da arte, onde fazemos referencia a algumas das aplicações já existentes no mercado, e apresentamos a nossa opinião em relação a nossa aplicação.

No terceiro capítulo é descrita a metodologia a seguir e descrição das tarefas.

No quarto capítulo é descrita a análise pormenorizada dos requisitos necessários à nossa aplicação.

No quinto capítulo descreve-se a implementação da solução proposta com algumas imagens de janelas da nossa aplicação acompanhado de algum código.

Finalmente, no capítulo seis, são apresentadas as conclusões mais relevantes do trabalho, e as perspectivas de desenvolvimento que se pretendem efetuar no futuro.

#### <span id="page-14-1"></span>1.5 Definição do problema

Desenvolver uma aplicação desktop para a exploração agrícola Quinta das Marietas, de modo a ter todas as funcionalidades necessárias: Gestão dos animais, manadas, categorias de estado produtivo, brincos, peso, e o utilizador poder ver o histórico de um animal. Gerir e definir alimentação de acordo com cada manada, em que categoria de estado produtivo se encontram os animais da manada e o número de animais em cada categoria. Gerir a sanidade dos animais de modo a poder registar as doenças de cada animal assim como as intervenções veterinárias e os medicamentos prescritos num caso específico, tendo em conta o tempo de duração da doença. A aplicação deve possuir uma base de dados embutida de modo a não ser necessário a instalação de qualquer outro programa ou ter a base de dados num servidor independente. Para a realização do projeto a que nos propomos é necessário ultrapassar vários obstáculos de modo a não haver falhas de troca de informação dentro da aplicação.

Os problemas iniciais que foram necessários resolver para a criação da aplicação a que no propusemos são os seguintes:

- Como obter a informação dinamicamente:
- Perceber o dinamismo e a rotatividade dos animais nos diferentes estados produtivos.
- Criar um modelo entidade relacionamento, pois com o passar do tempo e a medida que melhor compreendíamos o problema, o modelo entidade relacionamento estava em constante mudança impedindo assim o início da componente física da aplicação.
- Em que plataforma criar uma base de dados eficiente e sem falhas mas de modo a ficar embutida no programa evitando assim a necessidade de instalar outro programa para aceder à mesma ou a necessidade de a colocar num servidor.
- Como criar o registo de animais, manadas, categoria de estados produtivos e tudo o que evolve a gestão destes tópicos de modo a poder fazer as seguintes associações e criações:
	- Como inserir números para os brincos;
	- Como atribuir a cada animal um brinco individual e único, brinco este que se vai tornar a identificação do animal;
	- Como poder criar manadas para se poder separar os animais de acordo com as necessidades existentes;
	- Como associar os animais às respetivas manadas;
	- Como poder criar categorias de estado produtivo de acordo com os estados produtivos existentes;
	- Como associar as manadas às respetivas categorias de estado produtivo;
	- Como poder alterar as manadas em que os animais se encontram tendo em atenção os animais que lá se encontram;
	- Como poder alterar as categorias de estado produtivo em que as manadas se encontram;
- Como efetuar o cálculo da alimentação.
	- Integrar a informação Como relacionar a informação dos animais, manadas e categorias de estado produtivo com a alimentação.
	- Qual o cálculo a utilizar consoante o estado produtivo.
	- Qual a relação nutrientes do alimento como as necessidades energéticas do animal.
	- Como resolver um sistema de equações em Java.
	- Como fazer a verificação do cálculo da alimentação.
- Como efetuar a gestão da sanidade animal.

#### <span id="page-16-0"></span>1.6 Objetivos previstos

Os objetivos que pretendemos atingir consistem:

- Criar, editar, pesquisar informação dos diversos animais.
- Criar, editar, eliminar, pesquisar manadas.
- Criar, editar, eliminar, pesquisar categorias de estados produtivos.
- Permitir a inserção de brincos.
- Atribuir um brinco a cada animal.
- Associar manadas aos animais.
- Associar categorias de estado produtivo às manadas.
- Criar, editar, eliminar, pesquisar os vários tipos de alimentos e alimentos.
- Calcular e definir a alimentação para cada manada de acordo com as categorias de estado produtivo de cada animal que se encontra na respetiva manada.
- Criar, editar, eliminar, pesquisar casos de sanidade de cada animal.
- Criar, editar, eliminar, pesquisar intervenções veterinárias de um determinado caso de sanidade de um animal bem como os medicamentos prescritos por intervenção.

Para atingir os objetivos previstos vamos utilizar para consulta essencialmente o livro sobre a alimentação de bovinos [\[3\]](#page-74-4), e que vai ser usado sistematicamente ao longo de todos os outros capítulos.

### <span id="page-17-0"></span>Capítulo 2

### Estado da arte

#### <span id="page-17-1"></span>2.1 Introdução

As aplicações existentes são consideradas aplicações objetivas e focam-se essencialmente na gestão financeira da exploração, tal como produtividade das colheitas, receitas e custos, e pelo que nos pesquisamos são apenas aplicações genéricas não se destinam a um tipo de exploração especifico (ex. criação de gado, produção de cereais, etc.), enquanto a nossa foca-se essencialmente na criação de gado bovino permitindo ao utilizador uma gestão ampliada sobre esse assunto.

#### <span id="page-17-2"></span>2.2 Exemplos de Aplicações existentes

Como exemplos de aplicações existentes vamos falar de duas aplicações, SoftAgro: S.A - Produtor descrita no sub-capitulo [2.2.1](#page-17-3) e AGROGESTÃO: AgroGestão + ZooGestão descrita no sub-capitulo [2.2.2,](#page-18-0) que são ambas aplicações de apoio a gestão de explorações agrícolas.

#### <span id="page-17-3"></span>2.2.1 SoftAgro: S.A - Produtor [\[5\]](#page-74-0)

- Proporciona segurança com acesso somente a utilizadores registados e permissões de operação personalizada;
- Controlo de todos os custos envolvidos na produção agrícola, tais como: atividade de preparação; atividades de cultivo; máquinas, veículos e implementação; depreciação e amortização do imobilizado; juros do capital; mão de obra; atividades de colheita e comercialização;
- Controlo financeiro (contas a pagar/pagas, contas a receber/recebidas, caixa e banco) totalmente integrado com todas atividades envolvidas no processo de produção e com os mais diversos tipos de relatórios para obtenção de resultado, podendo inclusive extrair relatórios pelos mais variados tipos de indexadores existente, criando assim um cenário real para cada necessidade;
- Estrutura de análise de custos e produtividade por cultura, talhão, exploração ou produtor;
- Possibilita PROJEÇÃO dos CUSTOS e das RECEITAS através de ORÇA-MENTOS DE PRODUÇÃO a partir de uma estrutura de centro de custos e tipos de operação;
- Controlo de stock de produção;
- Entrada para levantamento de ervas por talhão com controlo de histórico de dados relacionados à infestação e ao controlo;
- Entrada para informações e controlo de veículos, máquinas e implementação da propriedade;
- Análise de Fluxo de Caixa projetado e realizado;
- Completo conjunto de formulários para o levantamento e anotação dos dados no campo com o objetivo de facilitar a inclusão no sistema;
- Consultas, Relatórios e Gráficos Analíticos dos Custos e da Produtividade;
- Entrada para diversos tipos de moeda ou indexadores, como Dólar Comercial de Venda e Cotação de saca de Soja;
- Consultas, Relatórios e Gráficos por indexadores. Exemplo: custo de Herbicidas, comparação nas últimas colheitas, em sacas de soja;
- Registo do Produtor com entrada para: Dados Gerais, Endereço Comercial, Endereço de Cobrança, Sócios, Património e Referências;
- Registo de diversas Propriedades (fazendas) por Produtor com entrada para: Dados Gerais, Endereço, dados do Proprietário em caso de arrendamento, inclusive controlo de valor devido pelo arrendamento;
- Toda movimentação realizada de Funcionários, Clientes e Fornecedores classificados por categoria;

#### <span id="page-18-0"></span>2.2.2 AGROGESTÃO: AgroGestão + ZooGestão [\[1\]](#page-74-1)

AgroGestão:

- Rendimentos globais, por núcleo e sector;
- Determinação de proveitos e custos por cultura, parcela, talhão, folha ou qualquer outro tipo de unidade de análise - actividade;
- Controlo técnico por operação produtiva e respectiva determinação de custos;
- Análise da utilização do aparelho de produção máquinas, trabalhadores, terra, construções, etc. - e respectiva determinação de custos;

• Controlo de stocks e respectiva e evolução histórica (por armazém e lote).

ZooGestão:

Maneio Administrativo

- Registo dos movimentos administrativos de cada animal (entrada, saída, perdas de brincos, etc).
- Registo de Existências e Deslocações de Bovinos (RED Bovinos) Homologado pela Direcção Geral de Veterinária.
- Registo de Existências e Deslocações de Ovinos e Caprinos (RED OC).
- Livro de Medicamentos.
- Impressão de Guias SNIRA.
- Possibilidade de gerir múltiplas marcas de exploração, e múltiplas empresas.
- Múltiplos parâmetros de identificação do animal (ex: n.º SIA, n.º Casa, Chip,?).
- Validação do n.º SIA pelo dígito de controlo.
- Controlo de prémios e períodos de retenção dos animais.
- Valorização dos animais por critério para apoio contabilístico.

Maneio Técnico

- Registo completo de cada animal e/ou rebanho.
- Controlo de toda a informação de carácter técnico, como ocorrências e produtividades.
- Controlo de parições, cobrições e diagnósticos de gestação.
- Validação de periodicidade de parições.
- Cálculo de indicadores produtivos, reprodutivos, genealogia e consanguinidade.
- Avisos com base em previsões parametrizáveis.
- Agrupamento de animais por rebanho, lote e classe.
- Possibilidade de associar fotografias, resenhos e esquemas a cada animal.

#### <span id="page-19-0"></span>2.3 Análise Critica

Como foi apresentado no tópico anterior é visível que já existe algum trabalho nesta área. No entanto a nossa aplicação não se limita unicamente ao registo e consulta do que se passa na exploração, mas também permite calcular a alimentação para os animais da exploração. Deste modo, é possível controlar melhor a produtividade da exploração que é o objetivo fundamental de qualquer gestor/empresário de uma exploração.

### <span id="page-20-0"></span>Capítulo 3

## Definição do problema e Objetivos previstos

#### <span id="page-20-1"></span>3.1 Definição do problema

Desenvolver uma aplicação desktop para a exploração agrícola Quinta das Marietas, de modo a ter todas as funcionalidades necessárias: Gestão dos animais, manadas, categorias de estado produtivo, brincos, peso, e o utilizador poder ver o histórico de um animal. Gerir e definir alimentação de acordo com cada manada, em que categoria de estado produtivo se encontram os animais da manada e o número de animais em cada categoria. Gerir a sanidade dos animais de modo a poder registar as doenças de cada animal assim como as intervenções veterinárias e os medicamentos prescritos num caso específico, tendo em conta o tempo de duração da doença. A aplicação deve possuir uma base de dados embutida de modo a não ser necessário a instalação de qualquer outro programa ou ter a base de dados num servidor independente. Para a realização do projeto a que nos propomos é necessário ultrapassar vários obstáculos de modo a não haver falhas de troca de informação dentro da aplicação.

Os problemas iniciais que foram necessários resolver para a criação da aplicação a que no propusemos são os seguintes:

- Como obter a informação dinamicamente:
- Perceber o dinamismo e a rotatividade dos animais nos diferentes estados produtivos.
- Criar um modelo entidade relacionamento, pois com o passar do tempo e a medida que melhor compreendíamos o problema, o modelo entidade relacionamento estava em constante mudança impedindo assim o início da componente física da aplicação.
- Em que plataforma criar uma base de dados eficiente e sem falhas mas de modo a ficar embutida no programa evitando assim a necessidade de instalar outro programa para aceder à mesma ou a necessidade de a colocar num servidor.
- Como criar o registo de animais, manadas, categoria de estados produtivos e tudo o que evolve a gestão destes tópicos de modo a poder fazer as seguintes associações e criações:
	- Como inserir números para os brincos;
	- Como atribuir a cada animal um brinco individual e único, brinco este que se vai tornar a identificação do animal;
	- Como poder criar manadas para se poder separar os animais de acordo com as necessidades existentes;
	- Como associar os animais às respetivas manadas;
	- Como poder criar categorias de estado produtivo de acordo com os estados produtivos existentes;
	- Como associar as manadas às respetivas categorias de estado produtivo;
	- Como poder alterar as manadas em que os animais se encontram tendo em atenção os animais que lá se encontram;
	- Como poder alterar as categorias de estado produtivo em que as manadas se encontram;
- Como efetuar o cálculo da alimentação.
	- Integrar a informação Como relacionar a informação dos animais, manadas e categorias de estado produtivo com a alimentação.
	- Qual o cálculo a utilizar consoante o estado produtivo.
	- Qual a relação nutrientes do alimento como as necessidades energéticas do animal.
	- Como resolver um sistema de equações em Java.
	- Como fazer a verificação do cálculo da alimentação.
- Como efetuar a gestão da sanidade animal.

#### <span id="page-22-0"></span>3.2 Objetivos previstos

Os objetivos que pretendemos atingir consistem:

- Criar, editar, pesquisar informação dos diversos animais.
- Criar, editar, eliminar, pesquisar manadas.
- Criar, editar, eliminar, pesquisar categorias de estados produtivos.
- Permitir a inserção de brincos.
- Atribuir um brinco a cada animal.
- Associar manadas aos animais.
- Associar categorias de estado produtivo às manadas.
- Criar, editar, eliminar, pesquisar os vários tipos de alimentos e alimentos.
- Calcular e definir a alimentação para cada manada de acordo com as categorias de estado produtivo de cada animal que se encontra na respetiva manada.
- Criar, editar, eliminar, pesquisar casos de sanidade de cada animal.
- Criar, editar, eliminar, pesquisar intervenções veterinárias de um determinado caso de sanidade de um animal bem como os medicamentos prescritos por intervenção.

Para atingir os objetivos previstos vamos utilizar para consulta essencialmente o livro sobre a alimentação de bovinos [\[3\]](#page-74-4), e que via ser usado sistematicamente ao longo de todos os outros capítulos.

## <span id="page-23-0"></span>Capítulo 4

## Metodologia e resultados esperados

#### <span id="page-23-1"></span>4.1 Metodologia

A metodologia escolhida e utilizada para desenvolver, implementar e testar a aplicação desktop foi o Desenvolvimento Ágil, mais especificamente uma adaptação do Desenvolvimento Ágil XP. Esta abordagem interativa faz com que o cliente avalie o incremento do Software com alguma periodicidade, sendo que receber um feedback constante torna-se bom para a equipa de trabalho pois facilita as adaptações ao processo de desenvolvimento [\[4\]](#page-74-5). De facto foi o que fizemos neste projeto o nosso cliente foi envolvido em todas as versões do nosso projeto.

Os princípios do processo de Desenvolvimento Ágil são:

- 1. Indivíduos e interações em vez de processos e ferramentas Existiu sempre uma cooperação constante entre nós e o cliente em vez de mantermos a análise inicial de requisitos.
- 2. Software a funcionar em vez de documentação abrangente Ao longo do período de desenvolvimento da aplicação fomos tendo em conta, sempre que possível, uma aplicação funcional para mostrar ao cliente, com o objetivo de o cliente nos dizer se era o pretendido ou o que faltava.
- 3. Colaboração do cliente em vez de negociação de contratos O cliente esteve sempre presente no desenvolvimento do projeto, assim garantíamos que estávamos a avançar sempre no mesmo sentido.
- 4. Resposta a modificações em vez de seguir um plano Foram feitas enumeras alterações nos requisitos do projeto ao longo do seu desenvolvimento, e nós tentámos sempre responder com eficácia e rapidez.

O desenvolvimento ágil não descarta os métodos tradicionais tais como documentações, ferramentas e processos, planeamentos e negociações, mas procura dar a esses itens uma cotação secundária perante indivíduos e interações, o bom funcionamento de Software, colaboração do cliente e respostas eficazes às mudanças. Uma interação constante da parte do cliente é uma mais valia para qualquer projeto, por esses motivos deve ser um método a utilizar.

#### <span id="page-24-0"></span>4.2 Descrição das tarefas

As principais tarefas de desenvolvimento da aplicação são:

- Tarefa  $1 -$  Análise dos requisitos.
- Tarefa 2 Separação do projeto em duas partes.
- Tarefa 3 Obtenção de documentação sobre os animais.
	- Estudo sobre os animais, o necessário para o seu registo e brincagem.
	- Estudo sobre o estado produtivo dos animais e diversas manadas.
- Tarefa 4 Obtenção de documentação sobre como fazer as associações dos animais ao estado produtivo e às manadas.
	- Estudo sobre como efetuar uma forma eficaz de registo e consulta dos animais na exploração, bem como associação de estado produtivo, manadas e brincos.
- Tarefa 5 Implementação da solução proposta.
- $\bullet\,$  Tarefa $6$  Juntar partes da aplicação.
- Tarefa 7 Testes da aplicação.
	- 1. Inserir informação na Base de dados.
	- 2. Testar pesquisas.
	- 3. Testar editar.
	- 4. Testar eliminar.
- Tarefa 8 Elaboração do relatório.

O agendamento previsto das tarefas é apresentado na figura [4.1.](#page-25-0)

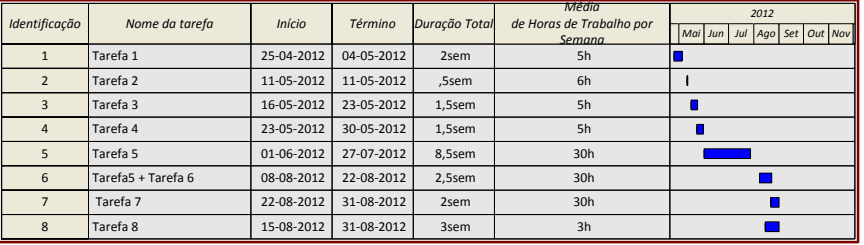

Figura 4.1: Mapa de Gantt Previsto.

<span id="page-25-0"></span>O Mapa de Gantt, da figura [4.2](#page-25-1) mostra como decorreu o desenvolvimento do projeto.

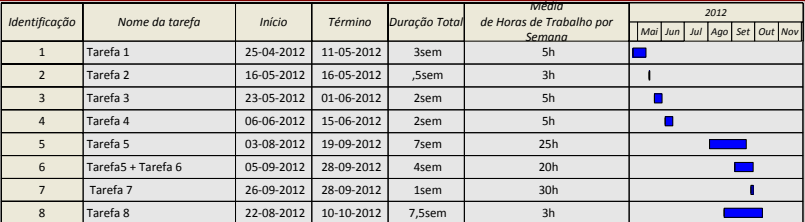

<span id="page-25-1"></span>Figura 4.2: Mapa de Gantt Real.

## <span id="page-26-0"></span>Capítulo 5

## Análise dos Requisitos e Conceção da Aplicação

#### <span id="page-26-1"></span>5.1 Diagrama de Contexto

O diagrama de contexto, como o da figura [\(5.1\)](#page-26-2) apresenta o fluxo de informação entre o sistema e os elementos externos e o modo como eles interagem. Serve para representar o objeto de estudo bem como a sua relação entre o ambiente. Descreve a ideia geral do sistema através de um recurso visual facilitando assim a sua compreensão.

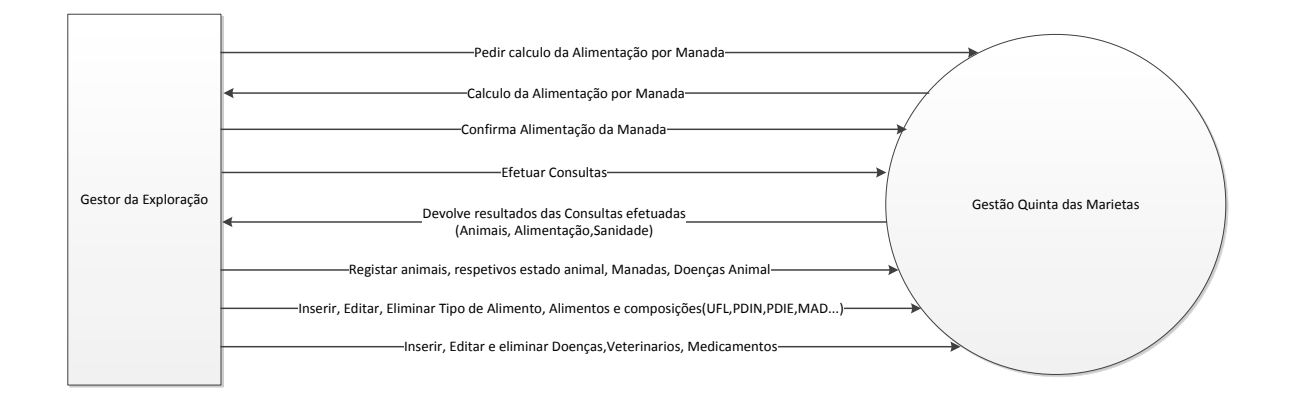

<span id="page-26-2"></span>Figura 5.1: Diagrama de Contexto.

#### <span id="page-27-0"></span>5.2 Atores e Respetivos Casos de Uso

Um ator é algo externo ao sistema que interage com ele mas que não tem controlo sobre o mesmo, são os atores que iniciam os casos de uso. Tipicamente o ator é um ser humano, podendo ainda ser outro processo, dispositivo hardware, ou outros.

<span id="page-27-1"></span>Na tabela [5.1](#page-27-1) encontram-se os atores, casos de uso e respetivos obejtivos.

| $_{\rm Ator}$           | Caso de Uso                               | Objetivos                                                                                     |
|-------------------------|-------------------------------------------|-----------------------------------------------------------------------------------------------|
|                         | Gerir Tipo de Ali-                        | O objetivo é o Utilizador poder Criar, Editar e Eliminar informação                           |
|                         | mento                                     | do Tipo de Alimento                                                                           |
|                         | Pesquisar Tipo de Ali-                    | O objetivo é o Utilizador poder pesquisar informação do Tipo de                               |
|                         | mento                                     | Alimento                                                                                      |
|                         | Criar Novo Alimento                       | O objetivo é o Utilizador poder Criar um novo alimento.                                       |
|                         | Editar Alimento                           | O objetivo é o Utilizador poder Editar um Alimento.                                           |
|                         | Eliminar Alimento                         | O objetivo é o Utilizador poder Eliminar um Alimento                                          |
|                         | Pesquisar Alimento                        | O objetivo é o Utilizador poder pesquisar informação dos Alimentos                            |
|                         | Gerar Cálculo de Nova                     | O objetivo é o Utilizador pedir a aplicação para gerar o cálculo de                           |
|                         | Alimentação da Res-                       | uma nova alimentação para manada.                                                             |
|                         | petiva Manada                             |                                                                                               |
|                         | Pesquisar<br>Alimenta-                    | O objetivo é o Utilizador poder pesquisar alimentações a que a                                |
| Gestor da<br>Exploração | ções da Manada                            | respetiva manada esteve sujeita.                                                              |
|                         | Criar Manada                              | O objetivo é o Utilizador poder Criar uma Nova Manada.                                        |
|                         | Editar Manada                             | O objetivo é o Utilizador poder Editar uma Manada                                             |
|                         | Eliminar Manada                           | O objetivo é o Utilizador poder Eliminar uma Manada                                           |
|                         | Associar manada                           | O objetivo é o Utilizador poder associar um animal a uma Manda                                |
|                         |                                           | existente.                                                                                    |
|                         | Gerir Animal*                             | O objetivo é o Utilizador poder Criar, Editar e Eliminar informação                           |
|                         |                                           | dos Animais                                                                                   |
|                         | Associar Categoria de                     | O objetivo é o Utilizador poder Atribuir uma nova Categoria de                                |
|                         | Estado Produtivo ao                       | Estado Produtivo ao Animal                                                                    |
|                         | Animal                                    |                                                                                               |
|                         | Gerir Categorias<br>de                    | O objetivo é o Utilizador poder Criar, Editar e Eliminar as Cate-                             |
|                         | Estado Produtivo*<br>Gerar Nova Pesagem   | gorias de Estado Produtivo<br>O objetivo é o Utilizador poder Atribuir um novo peso ao Animal |
|                         | Animal                                    |                                                                                               |
|                         | Criar Brincos                             | O objetivo é o Utilizador poder introduzir uma sequência de Brincos                           |
|                         |                                           | no sistema.                                                                                   |
|                         | Atribuir<br><b>Brinco</b><br>ao           | O objetivo é o Utilizador poder atribuir um ao Animal                                         |
|                         | Animal                                    |                                                                                               |
|                         | Pesquisar Animal                          | O objetivo é o Utilizador poder pesquisar um Animal por nº de                                 |
|                         |                                           | brinco, sexo e/ou manada e/ou categoria corporal e/ou se existe na                            |
|                         |                                           | exploração                                                                                    |
|                         | Gerir<br>Medicamentos                     | O objetivo é o Utilizador poder Criar, Editar e Eliminar informação                           |
|                         | Usados                                    | dos Medicamentos                                                                              |
|                         | Pesquisar Medicamen-                      | O objetivo é o Utilizador poder pesquisar informação dos Medica-                              |
|                         | tos Usados                                | mentos                                                                                        |
|                         | Gerir Veterinário                         | O objetivo é o Utilizador poder Criar, Editar e Eliminar informação                           |
|                         |                                           | dos Veterinários                                                                              |
|                         | Pesquisar Veterinário                     | O objetivo é o Utilizador poder pesquisar informação dos Veteriná-                            |
|                         |                                           | rios                                                                                          |
|                         | Gerir Doenças                             | O objetivo é o Utilizador poder Criar, Editar e Eliminar informação                           |
|                         |                                           | das Doenças                                                                                   |
|                         | Pesquisar Doença<br>Novo caso de Sanidade | O objetivo é o Utilizador poder pesquisar informação das Doenças                              |
|                         |                                           | O objetivo é o Utilizador poder Criar um novo caso de sanidade                                |
|                         | Animal<br>Pesquisar caso de Sa-           | animal para um Animal<br>O objetivo é o utilizador poder efetuar uma pesquisa de casos de     |
|                         | nidade Animal                             |                                                                                               |
|                         |                                           | sanidade através do numero de identificação do animal ou quais os<br>animais doentes ou não.  |
|                         | Nova Intervenção do                       | O objetivo é o utilizador inserir e descrever uma intervenção do                              |
|                         | Veterinário                               | veterinário num determinado caso de sanidade de um animal                                     |
|                         | Nova Linha de Trata-                      | O objetivo é o Utilizador inserir medicamentos prescritos pelo ve-                            |
|                         | mento                                     | terinário numa determinada Intervenção                                                        |
|                         |                                           |                                                                                               |

Tabela 5.1: Ator e respetivos casos de uso

\* Todos os caos de uso começados por Gerir têm como base o Criar, Editar, Eliminar e Associar a Manada.

#### <span id="page-28-0"></span>5.3 Diagrama de Casos de Uso

O diagrama de casos de uso, representado pela figura [5.2,](#page-28-1) é de extrema importância para a análise do sistema, permite definir o ator bem como a interação que este tem com o sistema. Em relação ao diagrama de casos de uso do nosso projeto podemos ver a fronteira que delimita o sistema "Gestão Quinta das Marietas", onde estão inseridos os casos de uso e o ator ("Gestor da Exploração") que está associado aos casos de uso.

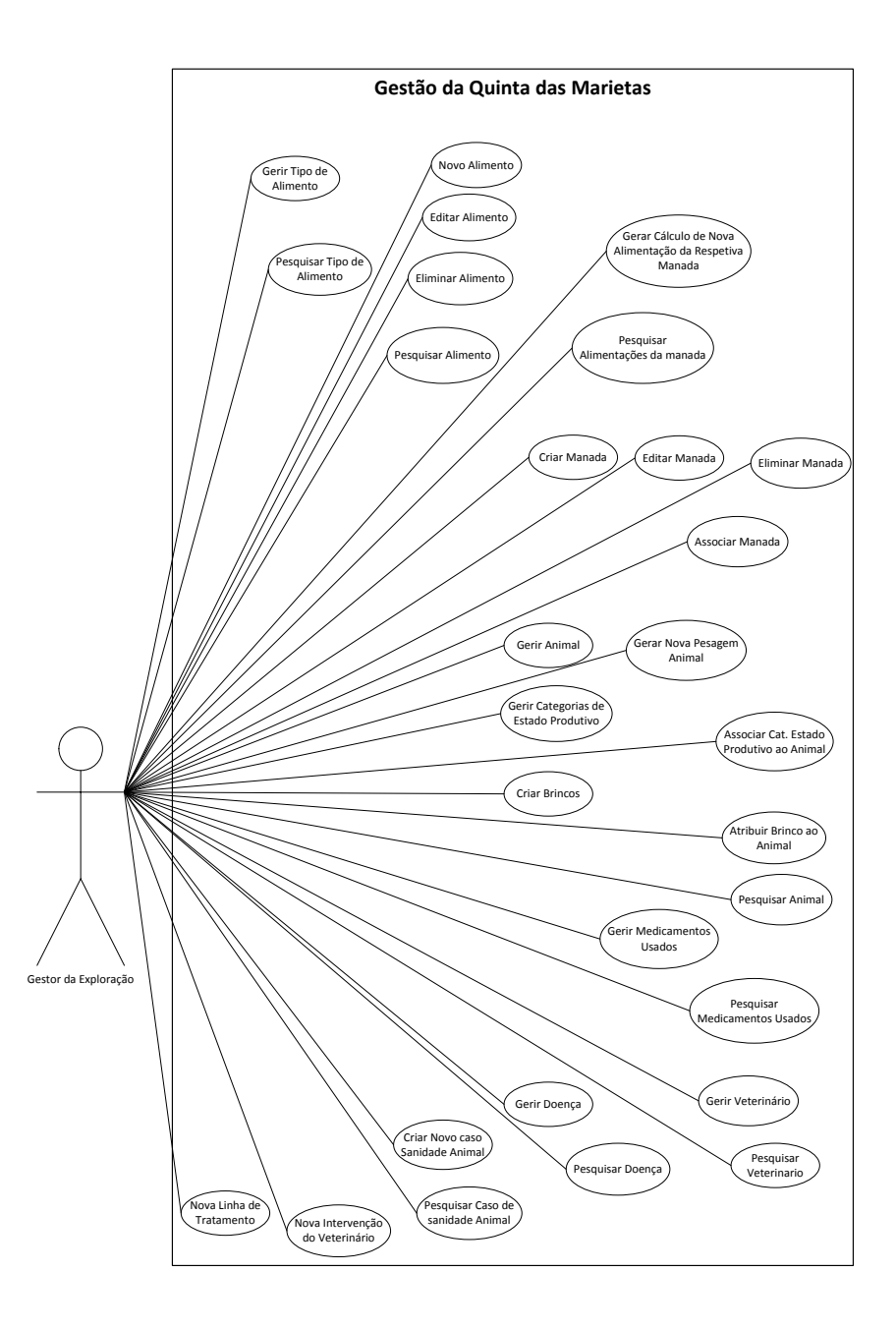

<span id="page-28-1"></span>Figura 5.2: Diagrama de Casos de Uso.

#### <span id="page-29-0"></span>5.4 Descrição de Casos de Uso

As tabelas de descrição dos casos de uso são compostas por nome, descrição, atores envolvidos, pré condições, fluxo principal, fluxos alternativos, suplementos e pós condições. O nome indica a designação do caso de uso que estamos a definir. A descrição mostra para que serve o caso de uso que estamos a desenvolver. Os atores envolvidos são todos os que interagem com o caso de uso. Pré condições são as condições necessárias para se poder executar o caso de uso. O fluxo principal é o que o sistema e do ator fazem neste caso de uso. Fluxos alternativos são os fluxos que fazem parte do caso de estudo mas só são executados em certas circunstancias. Suplementos são as validações que são necessárias serem feitas para se poder executar o caso de uso pretendido. Pós condições são as verificações finais que são feitas após a execução do que representa o caso de estudo.

Nas tabelas em baixo está descrito em detalhe os casos de uso de maior relevância para a parte dos animais.

Na tabela [5.2](#page-29-1) está descrito em detalhe o caso de uso de criar uma nova manada.

<span id="page-29-1"></span>

| Nome:                       | Criar Nova Manada                                             |
|-----------------------------|---------------------------------------------------------------|
| Descrição:                  | O objetivo é o Utilizador poder criar uma nova Manada.        |
| <b>Atores Envolvidos:</b>   | Gestor da Exploração                                          |
| Pré Condições:              | Não tem                                                       |
| <b>Fluxo Principal:</b>     | 1. O caso de uso começa quando o Utilizador seleciona a       |
|                             | opção "Gerir Manada".                                         |
|                             | 2. O sistema disponibiliza o formulário de Gestão de Mana-    |
|                             | das.                                                          |
|                             | 3. O utilizador seleciona a opção "Criar Manada".             |
|                             | 4. O sistema disponibiliza o formulário Criar Manada.         |
|                             | 5. O utilizador introduz um nome que identifica a nova Ma-    |
|                             | nada.                                                         |
|                             | 6. O sistema pede para confirmar.                             |
|                             | 7. O utilizador confirma.                                     |
|                             | 8. O sistema Guarda.                                          |
| Alternati-<br><b>Fluxos</b> | A qualquer momento o sistema cancela se o utilizador pressi-  |
| vos:                        | onar o botão "Cancelar".                                      |
|                             | 5a. O sistema cancela se o utilizador não introduzir todos os |
|                             | dados.                                                        |
|                             | 7a. O sistema cancela quando o utilizador não confirma.       |
| Suplementos:                | Verifica se já existe uma Manada com o mesmo nome.            |
| Pós-Condições:              | Não tem                                                       |

Tabela 5.2: Criar Nova Manada

<span id="page-30-0"></span>Na tabela [5.3](#page-30-0) está descrito em detalhe o caso de uso de editar uma nova manada.

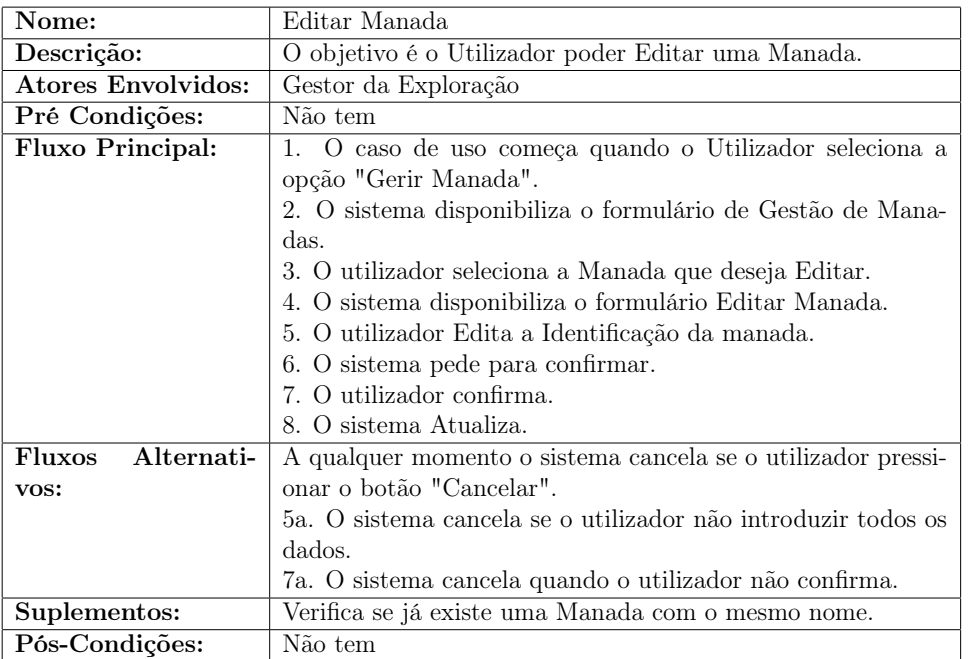

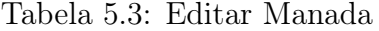

Na tabela [5.4](#page-30-1) está descrito em detalhe o caso de uso para eliminar uma manada.

Tabela 5.4: Eliminar Manada

<span id="page-30-1"></span>

| Nome:                     | Eliminar Manada                                              |
|---------------------------|--------------------------------------------------------------|
| Descrição:                | O objetivo é o Utilizador poder Eliminar uma Manada.         |
| <b>Atores Envolvidos:</b> | Gestor da Exploração                                         |
| Pré Condições:            | Não tem                                                      |
| Fluxo Principal:          | 1. O caso de uso começa quando o Utilizador seleciona a      |
|                           | opção "Gerir Manada".                                        |
|                           | 2. O sistema disponibiliza o formulário de Gestão de Mana-   |
|                           | das.                                                         |
|                           | 3. O utilizador seleciona a Manada que deseja Eliminar.      |
|                           | 4. O sistema pede para confirmar.                            |
|                           | 5. O utilizador confirma.                                    |
|                           | 6. O sistema Elimina.                                        |
| Fluxos<br>Alternati-      | A qualquer momento o sistema cancela se o utilizador pressi- |
| vos:                      | onar o botão "Voltar".                                       |
|                           | 3a. O sistema não permite eliminar se a manada contêm pelo   |
|                           | menos um animal ou está sujeita a uma alimentação (o registo |
|                           | tiver dependências).                                         |
|                           | 5a. O sistema cancela quando o utilizador não confirma.      |
| Suplementos:              | Testar se o sistema permite eliminar uma manada que conte-   |
|                           | nha animais ou se está sujeita a uma alimentação.            |
| Pós-Condições:            | Não tem                                                      |

Na tabela [5.5](#page-31-0) está descrito em detalhe o caso de uso para associar uma manada a um ou vários animais.

<span id="page-31-0"></span>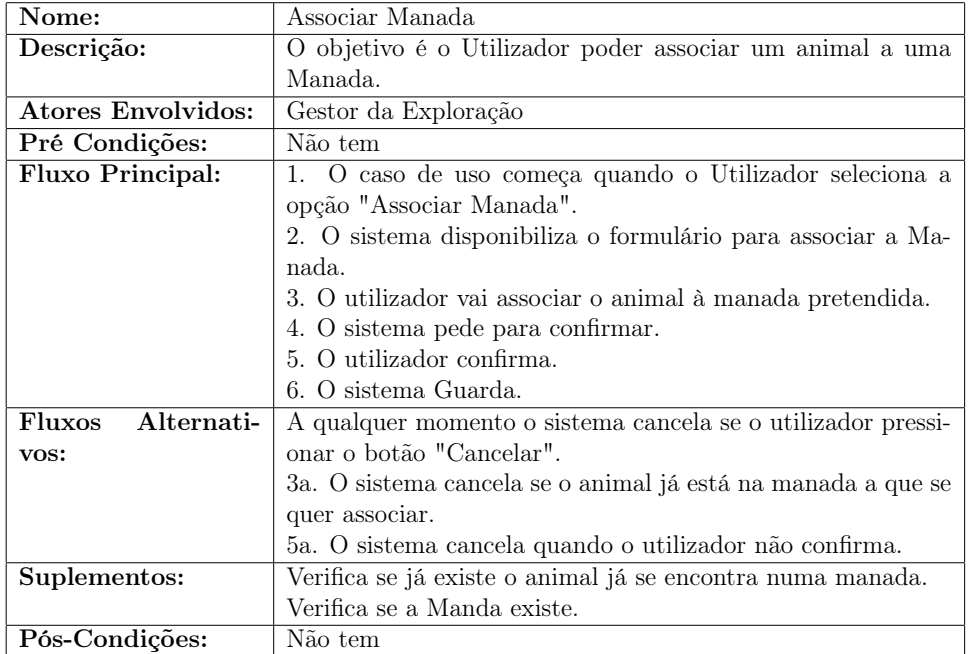

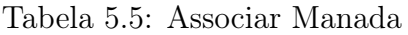

Na tabela [5.6](#page-31-1) está descrito em detalhe o caso de uso para atribuir um brinco a um animal.

<span id="page-31-1"></span>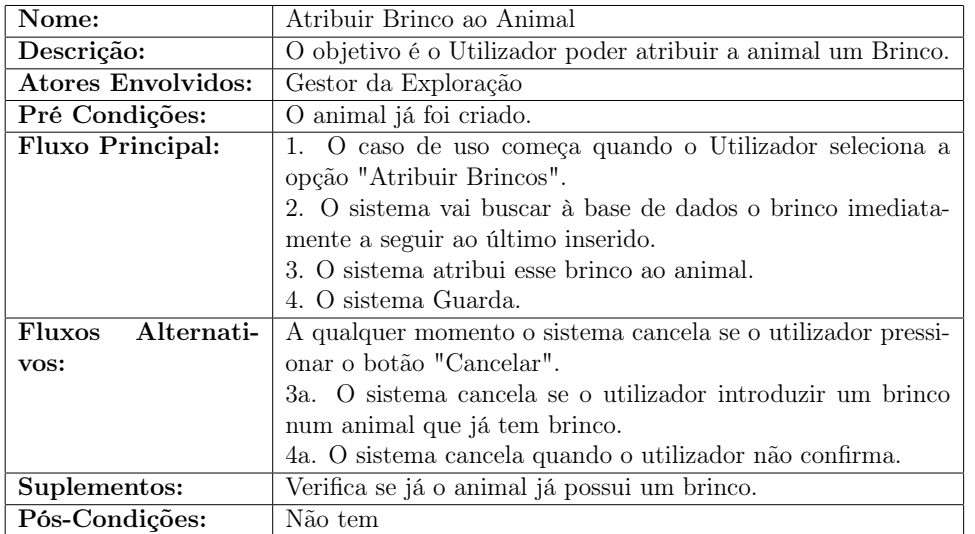

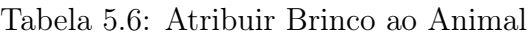

Na tabela [5.7](#page-32-0) está descrito em detalhe o caso de uso para associar uma categoria de estado produtivo a um animal.

<span id="page-32-0"></span>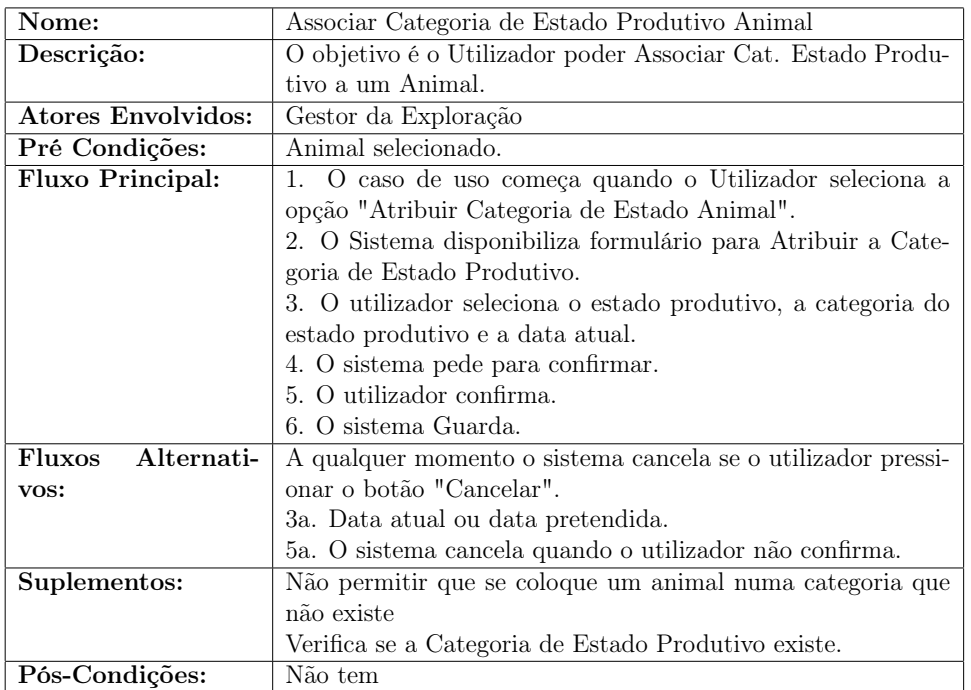

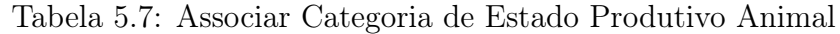

Na tabela [5.8](#page-32-1) está descrito em detalhe o caso de uso para pesquisar um animal.

<span id="page-32-1"></span>

| Nome:                       | Pesquisar Animal.                                            |
|-----------------------------|--------------------------------------------------------------|
| Descrição:                  | O objetivo é o Utilizador poder pesquisar um Animal por nº   |
|                             | do brinco, sexo e/ou manada e/ou categoria corporal e/ou se  |
|                             | existe na exploração.                                        |
| Atores Envolvidos:          | Gestor da Exploração                                         |
| Pré Condições:              | Ter Animal selecionado.                                      |
| <b>Fluxo Principal:</b>     | 1. O caso de uso começa quando o Utilizador seleciona a      |
|                             | opção "Gerir Animal".                                        |
|                             | 2. O Sistema disponibiliza o "formulário" de pesquisa.       |
|                             | 3. O utilizador vai pesquisar um Animal por n.º do brinco,   |
|                             | sexo e/ou manada e/ou categoria corporal e/ou se existe na   |
|                             | exploração.                                                  |
|                             | 4. O sistema pede para mostra.                               |
| <b>Fluxos</b><br>Alternati- | A qualquer momento o sistema cancela se o utilizador pressi- |
| vos:                        | onar o botão "Cancelar".                                     |
| Suplementos:                | Não tem.                                                     |
| Pós-Condições:              | Não tem                                                      |

Tabela 5.8: Pesquisar Animal

Na tabela [5.9](#page-33-1) está descrito em detalhe o caso de uso para pesar um animal.

<span id="page-33-1"></span>

| Nome:                       | Pesagem do Animal.                                           |
|-----------------------------|--------------------------------------------------------------|
| Descrição:                  | O objetivo é o Utilizador poder pesar um Animal existente na |
|                             | exploração.                                                  |
| <b>Atores Envolvidos:</b>   | Gestor da Exploração.                                        |
| Pré Condições:              | Ter Animal selecionado.                                      |
| <b>Fluxo Principal:</b>     | 1. 1. O caso de uso começa quando o Utilizador seleciona a   |
|                             | opção "Pesar Animal".                                        |
|                             | 2. O Sistema disponibiliza o "formulário" de pesagem.        |
|                             | 3. O utilizador vai introduzir o peso do Animal.             |
|                             | 4. O sistema pede para confirmar.                            |
|                             | 5. O utilizador confirma.                                    |
|                             | 6. O sistema Guarda.                                         |
| Alternati-<br><b>Fluxos</b> | A qualquer momento o sistema cancela se o utilizador pressi- |
| vos:                        | onar o botão "Cancelar".                                     |
| Suplementos:                | Não tem.                                                     |
| Pós-Condições:              | Não tem                                                      |

Tabela 5.9: Pesagem do Animal

#### <span id="page-33-0"></span>5.5 Diagramas de Sequência

O diagrama de sequência mostra a troca de mensagens entre os vários objetos numa sequência temporal. É utilizado para descrever o fluxo de execução dos casos de uso e facilita a visualização do sistema pois mostra que classes são chamadas e em que situações. No diagrama de sequência está representado o ator ("Gestor de Exploração") bem como os objetos e métodos ordenados pelo tempo.

Este diagrama de sequência [5.3](#page-34-0) representa as ações do ator(gestor) ao criar uma nova manada.

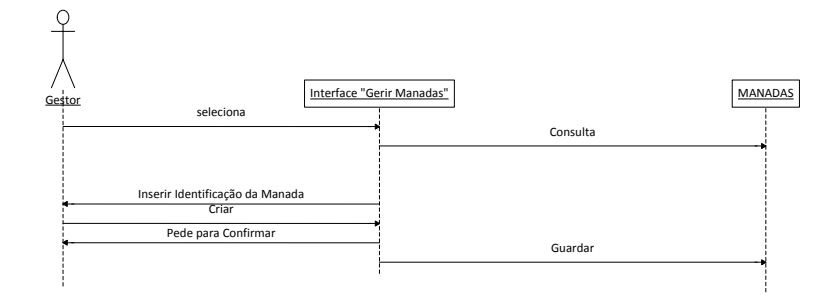

Figura 5.3: Diagrama Sequência: Criar Manada.

<span id="page-34-0"></span>Este diagrama de sequência [5.4](#page-34-1) representa as ações do ator(gestor) para editar uma manada.

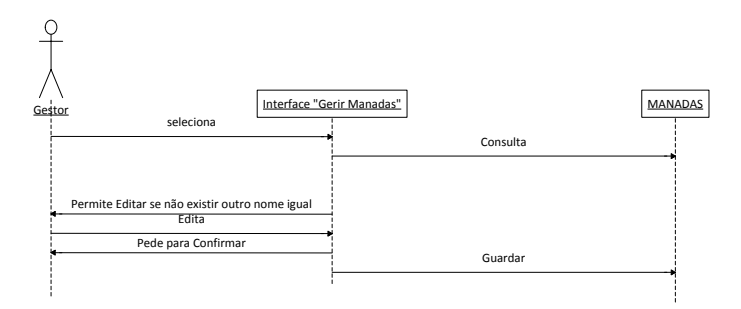

<span id="page-34-1"></span>Figura 5.4: Diagrama Sequência: Editar Manada.

Este diagrama de sequência [5.5](#page-35-0) representa as ações do ator(gestor) e verificações do sistema para eliminar uma manada.

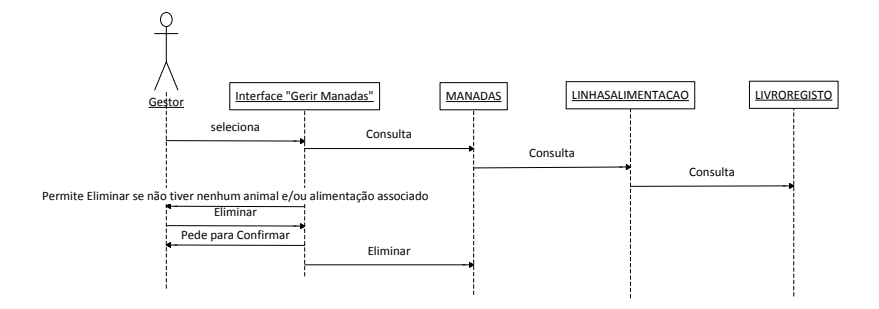

Figura 5.5: Diagrama Sequência: Eliminar Manada.

<span id="page-35-0"></span>Este diagrama de sequência [5.6](#page-35-1) representa as ações do ator(gestor) e verificações do sistema para associar uma manada a um ou vários animais.

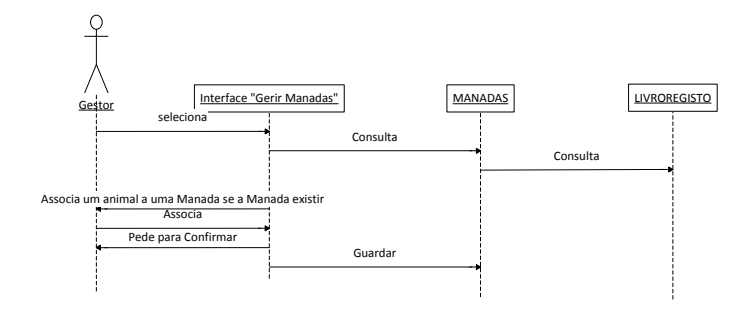

<span id="page-35-1"></span>Figura 5.6: Diagrama Sequência: Associar Manada.
Este diagrama de sequência [5.7](#page-36-0) representa as ações do ator(gestor) e verificações do sistema para criar um novo brinco animal.

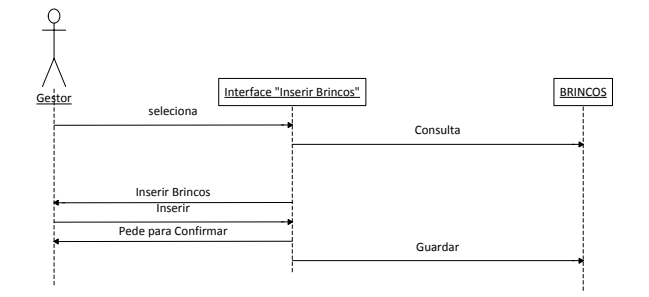

Figura 5.7: Diagrama Sequência: Criar Brinco.

<span id="page-36-0"></span>Este diagrama de sequência [5.8](#page-36-1) representa as ações do ator(gestor) e verificações do sistema para atribuir um brinco que já tenho sido criado anteriormente.

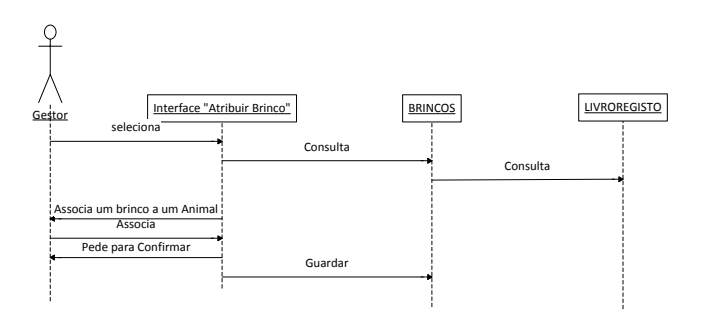

<span id="page-36-1"></span>Figura 5.8: Diagrama Sequência: Atribuir Brinco.

Este diagrama de sequência [5.9](#page-37-0) representa as ações do ator(gestor) e verificações do sistema para associar um animal a uma categoria de estado produtivo.

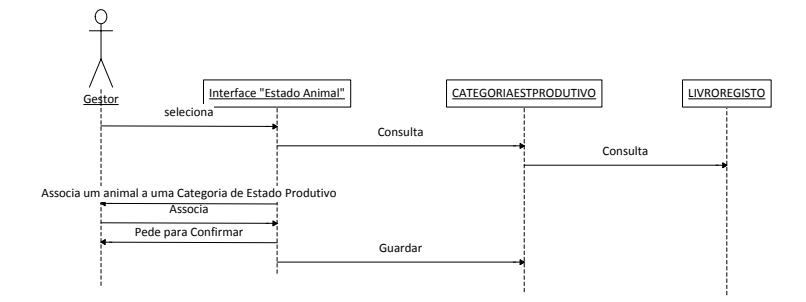

<span id="page-37-0"></span>Figura 5.9: Diagrama Sequência: Associar Categoria de Estado Produtivo.

Este diagrama de sequência [5.10](#page-37-1) representa as ações do ator(gestor) e verificações do sistema para pesquisar um animal.

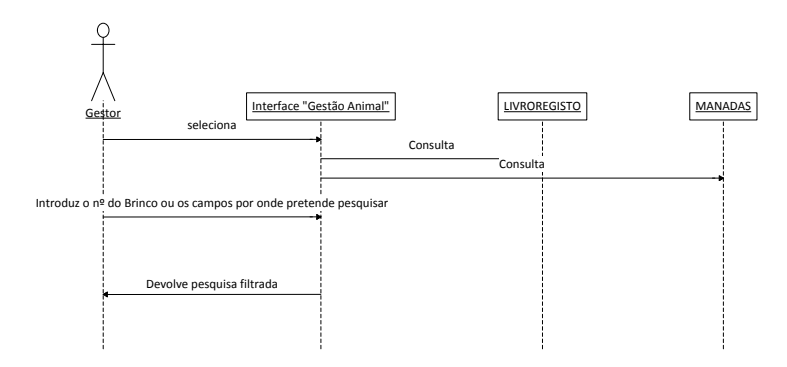

<span id="page-37-1"></span>Figura 5.10: Diagrama Sequência: Pesquisar Animal.

### 5.6 Diagrama de Classes

O diagrama de classes é de extrema importância uma vez que define a estrutura a desenvolver e mostra a relação entre as várias classes implementadas. Este diagrama é consequência de uma breve análise de requisitos previamente efetuada.

Cada classe é composta pelo nome, seus atributos e as operações que representa o papel dos atores no sistema.

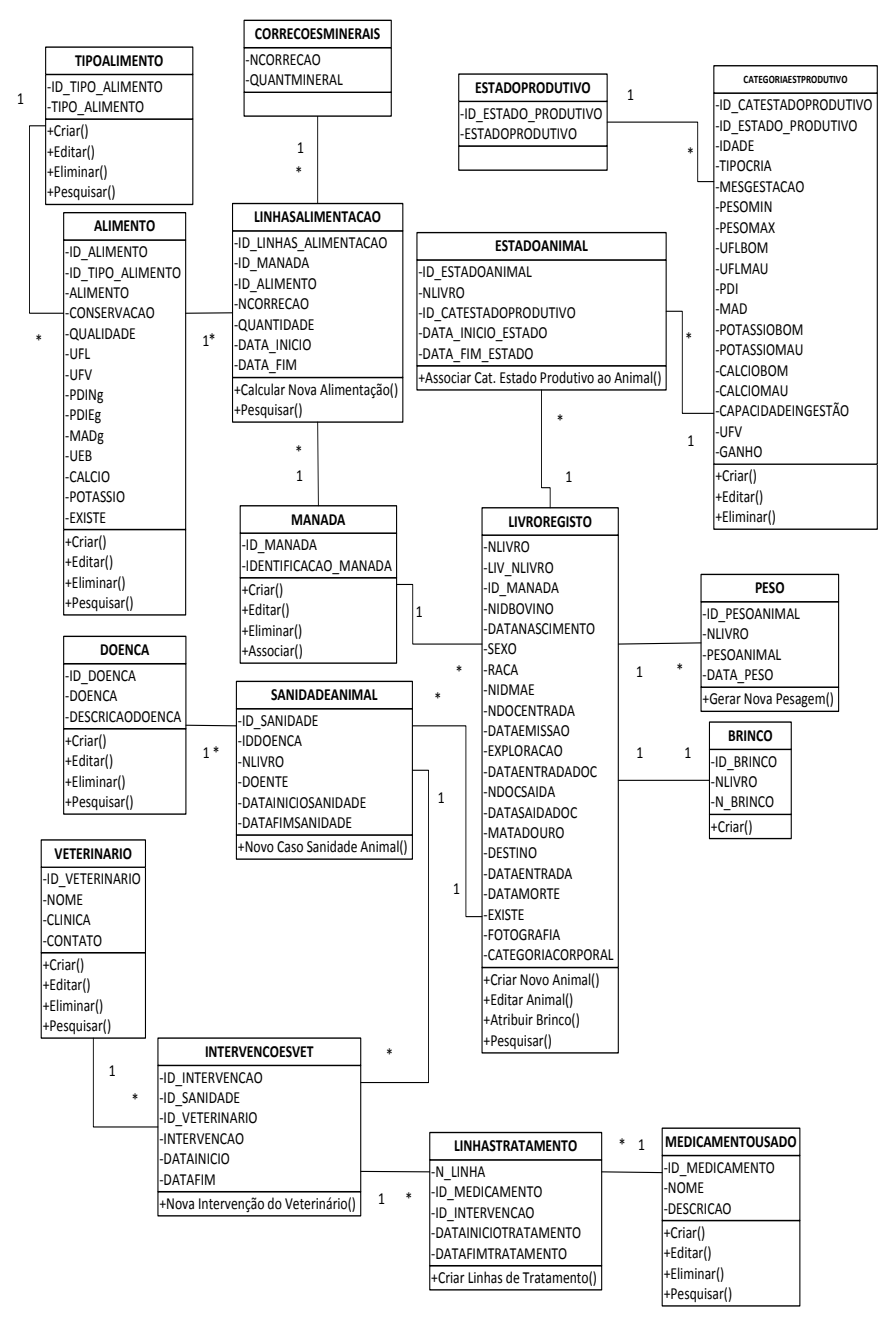

Figura 5.11: Diagrama de Classes.

### 5.7 Semântica de Classes

A semântica de classes é composta por todos os atributos, tipos de dados, descrição, valores válidos, formato e restrições de cada classe do diagrama. Nos atributos encontra-se o nome da "variável"como foi definida no diagrama de classes. Na descrição é exposto a representação dos dados. Os valores válidos que se podem inserir no campo são todos os valores que sejam numéricos, texto ou data. O formato indica o limite máximo de dados que podem ser inseridos e/ou o modo como estes devem ser inseridos, por exemplo a data é inserida yyyy-MM-dd (ano-mês-dia). Por fim as restrições são as diretrizes que devem ser cumpridas relativamente à inserção de dados bem como a sua obrigatoriedade, e ainda, se podem ser alterados. Em baixo encontram-se as semânticas de classes referentes aos animais bem como os algoritmos mais importantes correspondentes às classes a que estão associados.

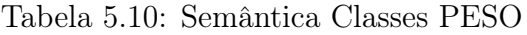

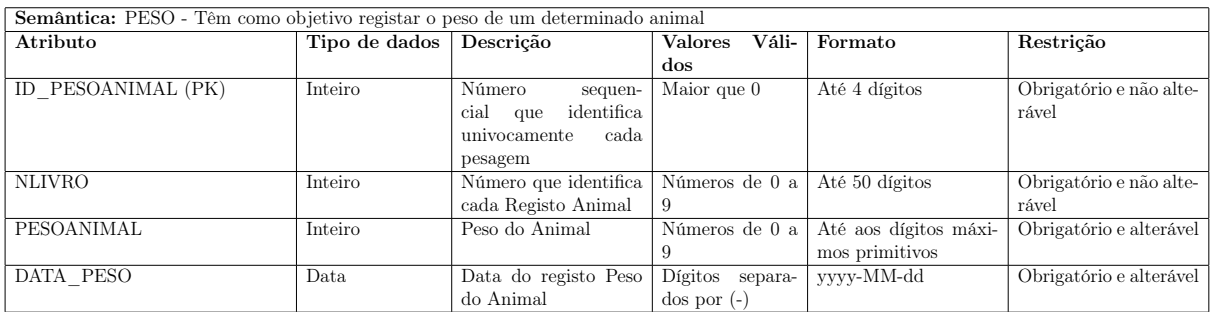

Algoritmo 1 Semântica da Classes +Pesar()

1:  $\boldsymbol{procedure} + \boldsymbol{PESAR}()$   $\triangleright$  Operação que permite Pesar uma Animal.

- 2: O Sistema gera o ID\_PESOANIMAL (incrementa uma unidade ao último ID\_PESOANIMAL).
- 3: Introduzir PESOANIMAL.
- 4: O sistema introduz a DATA\_PESO.
- 5: Nova Pesagem feita.
- 6: end procedure

| Semântica: LIVROREGISTO - Têm como objetivo registar um animal |               |                                |                                    |                        |                         |
|----------------------------------------------------------------|---------------|--------------------------------|------------------------------------|------------------------|-------------------------|
| Atributo                                                       | Tipo de dados | Descrição                      | Váli-<br><b>Valores</b>            | Formato                | Restrição               |
|                                                                |               |                                | $d$ os                             |                        |                         |
| NLIVRO (PK)                                                    | Inteiro       | Número<br>sequencial           | Maior que $0$                      | Até 10 dígitos         | Gerado pelo sistema /   |
|                                                                |               | que identifica univo-          |                                    |                        | Não alterável           |
|                                                                |               | camente o número do            |                                    |                        |                         |
|                                                                |               | registo de Animal no           |                                    |                        |                         |
|                                                                |               | Livro de Registo               |                                    |                        |                         |
| LIV NLIVRO (FK1)                                               | Inteiro       | Número que identifica          | Maior que $0$                      | Até 10 dígitos         | Obrigatório e não alte- |
|                                                                |               | univocamente<br>cada           |                                    |                        | rável                   |
|                                                                |               | Animal que é Mãe de            |                                    |                        |                         |
|                                                                |               |                                |                                    |                        |                         |
|                                                                |               | um animal da Manada            |                                    |                        |                         |
| ID MANADA (FK2)                                                | Inteiro       | Número que identifica          | Maior que 0                        | Até 10 dígitos         | Obrigatório e não alte- |
|                                                                |               | univocamente<br>cada           |                                    |                        | rável                   |
|                                                                |               | Manada                         |                                    |                        |                         |
| <b>NIDBOVINO</b>                                               | Inteiro       | Número que identifica          | Números de 0 a                     | Até 11 dígitos XX-     | Obrigatório e não alte- |
|                                                                |               | univocamente<br>cada           | $9$ e/ou Caracte-                  | XX-XX-XXXXX            | rável                   |
|                                                                |               | Animal                         | $res de A a Z$                     |                        |                         |
| <b>DATANASCIMENTO</b>                                          | Data          | Data de Nascimento             | Dígitos separa-                    | yyyy-MM-dd             | Obrigatório e alterável |
|                                                                |               | do Animal                      | $\cos$ por $(-)$                   |                        |                         |
| <b>SEXO</b>                                                    | Texto         | Sexo do Animal                 | Caracteres de A                    | Até 50 dígitos         | Obrigatório e alterável |
|                                                                |               |                                | a Z                                |                        |                         |
| <b>RACA</b>                                                    | Texto         | Raça do Animal                 | Caracteres de A                    | Até 50 dígitos         | Obrigatório e alterável |
|                                                                |               |                                | а 7.                               |                        |                         |
| <b>NIDMAE</b>                                                  | Inteiro       | Número de Identifica-          | Números de 0 a                     | Até 11 dígitos XX-     | Obrigatório e não alte- |
|                                                                |               | ção da Mãe do Animal           | $9$ e/ou Caracte-                  | XX-XX-XXXXX            | rável                   |
|                                                                |               |                                | $res$ de A $a Z$                   |                        |                         |
| <b>NDOCENTRADA</b>                                             | Inteiro       | Número<br>$d\sigma$<br>$docu-$ | Números de 0 a                     | Até aos dígitos máxi-  | Obrigatório e alterável |
|                                                                |               | mento de entrada do            | 9 e/ou Caracte-                    | mos primitivos         |                         |
|                                                                |               | animal na exploração           | $res$ de A $a Z$                   |                        |                         |
| <b>DATAEMISSAO</b>                                             | Data          | Data de Emissão do             | Dígitos separa-                    | yyyy-MM-dd             | Obrigatório e alterável |
|                                                                |               | Documento                      | $\cos$ por $(-)$                   |                        |                         |
| <b>EXPLORACAO</b>                                              | Texto         | Nome da Exploração             | Caracteres de A                    | Até 100 dígitos        | Não Obrigatório e al-   |
|                                                                |               | onde se encontra o             | a Z                                |                        | terável                 |
|                                                                |               | animal                         |                                    |                        |                         |
| DATAENTRADADOC                                                 | Data          | Data de Entrada do             | Dígitos separa-                    |                        | Não Obrigatório e al-   |
|                                                                |               | Documento                      |                                    | yyyy-MM-dd             | terável                 |
|                                                                |               |                                | $\cos$ por $(-)$                   |                        |                         |
| <b>NDOCSAIDA</b>                                               | Inteiro       | $d\sigma$<br>$docu-$<br>Número | $\overline{\text{Números de 0 a}}$ | Até aos dígitos máxi-  | Não Obrigatório e al-   |
|                                                                |               | mento de Saída da              | 9 e/ou Caracte-                    | mos primitivos         | terável                 |
|                                                                |               | Exploração                     | $res$ de A $a Z$                   |                        |                         |
| <b>DATASAIDADOC</b>                                            | Data          | Data de saída do do-           | Dígitos separa-                    | yyyy-MM-dd             | Não Obrigatório e al-   |
|                                                                |               | cumento da explora-            | $\cos$ por $(-)$                   |                        | terável                 |
|                                                                |               | ção                            |                                    |                        |                         |
| <b>MATADOURO</b>                                               | Texto         | Nome do Matadouro              | Caracteres de A                    | Até 100 dígitos        | Não Obrigatório e al-   |
|                                                                |               | para onde foi o Animal         | a Z                                |                        | terável                 |
| <b>DESTINO</b>                                                 | Texto         | Destino (Nome da ex-           | Caracteres de A                    | Até 100 dígitos        | Não Obrigatório e al-   |
|                                                                |               | ploração) para onde            | a Z                                |                        | terável                 |
|                                                                |               | foi o Animal                   |                                    |                        |                         |
| <b>DATAENTRADA</b>                                             | Data          | Data de Entrada do             | Dígitos separa-                    | yyyy-MM-dd             | Não Obrigatório e al-   |
|                                                                |               | Animal na exploração           | $\cos$ por $(-)$                   |                        | terável                 |
| <b>DATAMORTE</b>                                               | Data          | Data de Morte do Ani-          | Dígitos separa-                    | yyyy-MM-dd             | Não Obrigatório e al-   |
|                                                                |               | mal                            | $\cos$ por $(-)$                   |                        | terável                 |
| <b>EXISTE</b>                                                  | Booleano      | Ver se o Animal existe         | Selecionado caso                   | Selecionado ou não Se- | Obrigatório e alterável |
|                                                                |               | na exploração ou se            | exista                             | lecionado              |                         |
|                                                                |               | morreu ou foi vendido          |                                    |                        |                         |
| FOTOGRAFIA                                                     | Texto         | Fotografia do Animal           | <b>T</b> cone                      | Até 1000 dígitos       | Não Obrigatório e al-   |
|                                                                |               | para registo                   |                                    |                        | terável                 |
| CATEGORIACORPORAL                                              | Inteiro       | Categoria Corporal do          | Números de 1 a                     | Até 1 dígito           | Obrigatório e alterável |
|                                                                |               | Animal                         | 5                                  |                        |                         |
|                                                                |               |                                |                                    |                        |                         |

Tabela 5.11: Semântica Classes LIVROREGISTO

- O Criar é semelhante ao algoritmo [4;](#page-42-0)
- O Editar é semelhante ao algoritmo [5;](#page-42-1)

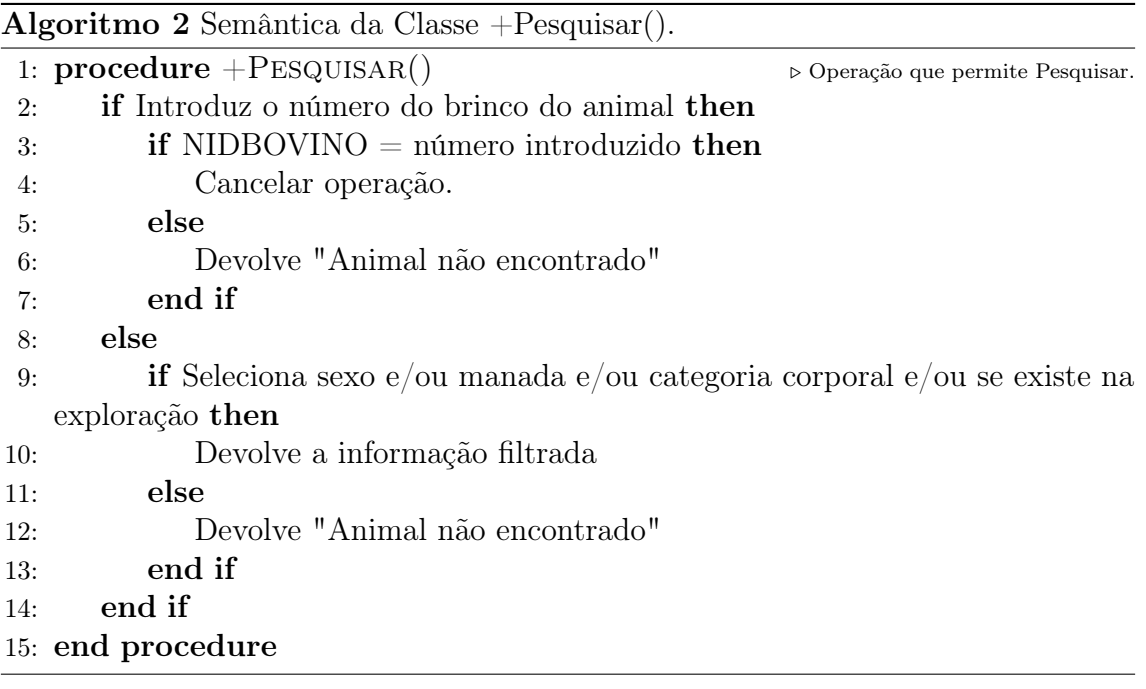

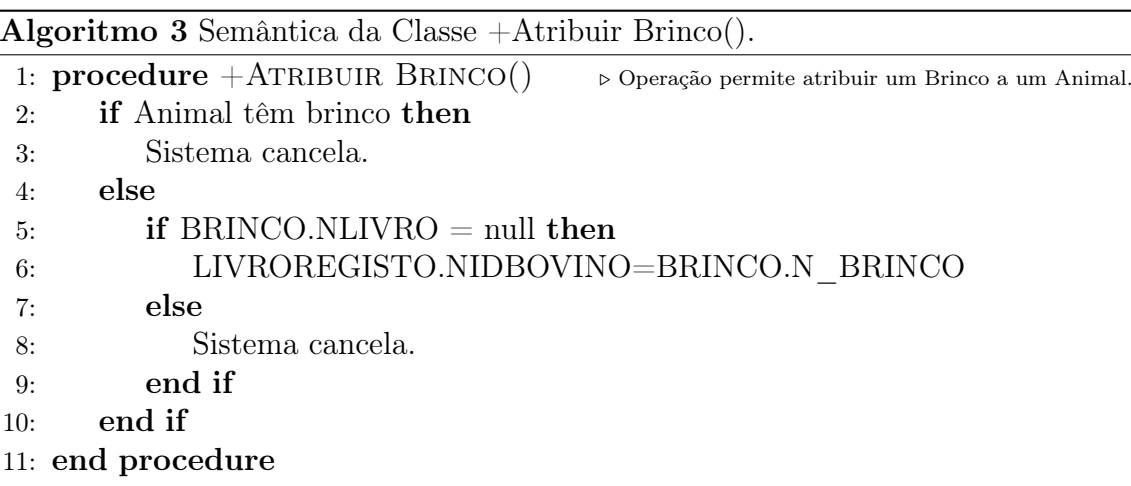

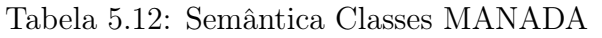

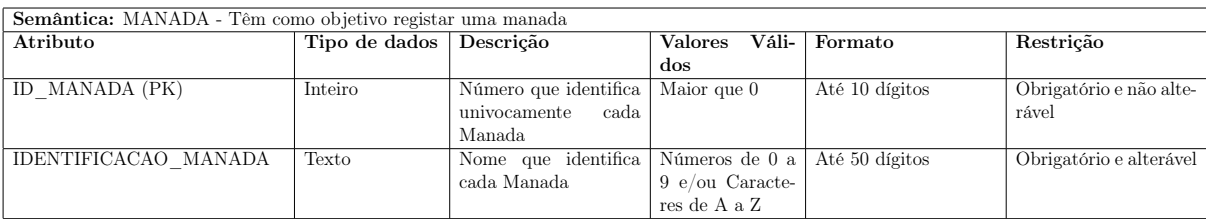

Algoritmo 4 Semântica da Classe +Criar().

- <span id="page-42-0"></span>1: **procedure**  $+$ CRIAR()  $\triangleright$  Operação que permite criar o registo de uma nova Manda 2: O Sistema gera o ID\_MANADA (incrementa uma unidade ao último ID\_MANADA).
- 3: Introduzir IDENTIFICACAO\_MANADA
- 4: Criar nova Manada.
- 5: end procedure

Algoritmo 5 Semântica da Classe +Editar().

- <span id="page-42-1"></span>1:  $\boldsymbol{procedure} + \text{EDITAR}()$   $\triangleright$  Operação que permite alterar uma Manada. 2: Selecionar a Manada através do ID\_MANADA.
- 
- 3: Introduzir nova IDENTIFICACAO\_MANADA.
- 4: Alterar dados da Manada.
- 5: end procedure

Algoritmo 6 Semântica da Classe +Eliminar().

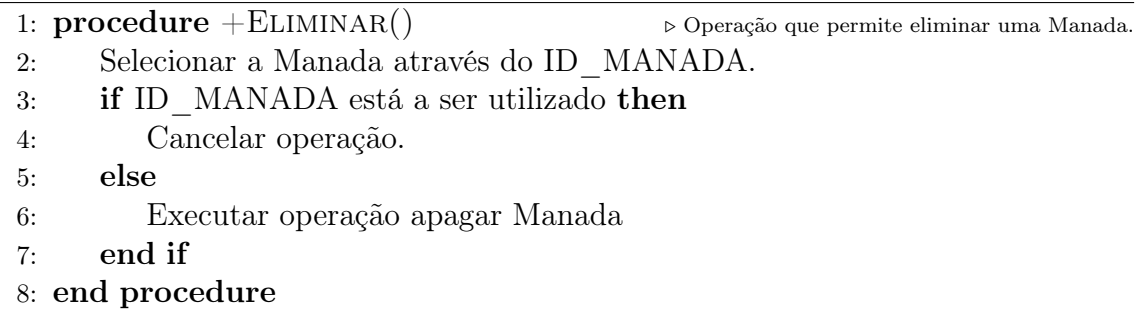

|    | <b>Algoritmo</b> 7 Semântica da Classe $+A$ ssociar $($ ).                                                |
|----|----------------------------------------------------------------------------------------------------|
|    | 1: <b>procedure</b> $+$ ASSOCIAR $()$ $\rightarrow$ Operação que permite Associar um Animal a uma Manada. |
| 2: | Selecionar um Animal através do NIDBOVINO.                                                                |
| 3: | Selecionar a Manada através do ID MANADA                                                                  |
| 4: | if NIDBOVINO está na Manada Pretendida then                                                               |
| 5: | Cancelar operação.                                                                                        |
| 6: | else                                                                                                    |
| 7: | Executar operação Associar Manada (NIDBOVINO associa IDENTIFI-                                            |
|    | CACAO MANADA).                                                                                            |
| 8: | end if                                                                                                    |
|    |                                                                                                    |

9: end procedure

| <b>Semântica:</b> ESTADOANIMAL - Têm como objetivo registar um estado animal |               |                       |                                   |                       |                         |  |
|------------------------------------------------------------------------------|---------------|-----------------------|-----------------------------------|-----------------------|-------------------------|--|
| Atributo                                                                     | Tipo de dados | Descrição             | <b>Valores</b><br>Váli-           | Formato               | Restrição               |  |
|                                                                              |               |                       | dos                               |                       |                         |  |
| ID ESTADOANIMAL (PK)                                                         | Inteiro       | Número<br>sequencial  | $\overline{\text{Major}}$ que $0$ | Até 10 dígitos máxi-  | Obrigatório e não alte- |  |
|                                                                              |               | que identifica cada   |                                   | mos                   | rável                   |  |
|                                                                              |               | estado animal         |                                   |                       |                         |  |
| <b>NLIVRO</b>                                                                | Inteiro       | Número que identifica | Números de 0 a                    | Até al0 dígitos máxi- | Obrigatório e não alte- |  |
|                                                                              |               | cada registo Animal   | 9                                 | mos                   | rável                   |  |
| ID CATESTADOPRODUTIVO                                                        | Inteiro       | Número de Animais     | Números de 0 a                    | Até 10 dígitos máxi-  | Obrigatório e não alte- |  |
|                                                                              |               | que se encontra em    | 9                                 | mos                   | rável                   |  |
|                                                                              |               | cada manada           |                                   |                       |                         |  |
| DATA INICIO ESTADO                                                           | Data          | Data de Inicio do Es- | Dígitos separa-                   | vvvv-MM-dd            | Obrigatório e alterável |  |
|                                                                              |               | tado Animal           | $\cos$ por $(-)$                  |                       |                         |  |
| DATA FIM ESTADO                                                              | Data          | Data de Fim do Es-    | Dígitos separa-                   | yyyy-MM-dd            | Obrigatório e alterável |  |
|                                                                              |               | tado Animal           | $\cos$ por $(-)$                  |                       |                         |  |

Tabela 5.13: Semântica Classes ESTADOANIMAL

Algoritmo 8 Semântica da Classe +Associar Categoria de Estado().

- 1: **procedure**  $+A$ SSOCIAR CATEGORIA DE ESTADO $() \rightarrow$  Operação que permite Associar um Animal a um Estado.
- 2: Selecionar um Animal através do NLIVRO.
- 3: Selecionar a Categoria de Estado Produtivo através do ID\_CATESTADOPRODUTIVO.
- 4: if NLIVRO está na Categoria de Estado Produtivo Pretendida then
- 5: Cancelar operação.
- 6: else
- 7: Executar operação Associar ESTADOANIMAL (NLIVRO associa ID\_CATESTADOPRODUTIVO).
- 8: end if
- 9: end procedure

| Semântica: CATEGORIAESTPRODUTIVO - Têm como objetivo registar a categoria de um estado produtivo |               |                                                |                            |                       |                                  |
|--------------------------------------------------------------------------------------------------|---------------|------------------------------------------------|----------------------------|-----------------------|----------------------------------|
| Atributo                                                                                         | Tipo de dados | Descrição                                      | <b>Valores</b><br>Váli-    | Formato               | Restrição                        |
|                                                                                                  |               |                                                | dos                        |                       |                                  |
| ID CATESTADOPRODUTIVO                                                                            | Inteiro       | Número de Animais                              | Números de 0 a             | Até aos dígitos máxi- | Obrigatório e não alte-          |
| (PK)                                                                                             |               | que se encontra em                             | 9                          | mos primitivos        | rável                            |
|                                                                                                  |               | cada manada                                    |                            |                       |                                  |
| ID ESTADO PRODUTIVO                                                                              | Inteiro       | sequencial<br>Número                           | Maior que $0$              | Até aos dígitos máxi- | Obrigatório e não alte-          |
| (FK)                                                                                             |               | que identifica univo-                          |                            | mos primitivos        | rável                            |
|                                                                                                  |               | camente cada estado                            |                            |                       |                                  |
|                                                                                                  |               | produtivo                                      |                            |                       |                                  |
| <b>IDADE</b>                                                                                     | Inteiro       | Nome que identifica a                          | Números de $0$ a           | Até 50 dígitos        | Obrigatório e alterável          |
|                                                                                                  |               | idade do animal                                | 9                          |                       |                                  |
| TIPOCRIA                                                                                         | Texto         | Classifica a cria como                         | Caracteres de A<br>a Z     | Até 50 dígitos        | Obrigatório e alterável          |
| <b>MESGESTACAO</b>                                                                               | Inteiro       | precoce ou tardia<br>Guarda o mês em que       | Valor numérico             | Até 2 dígitos         | Obrigatório e alterável          |
|                                                                                                  |               |                                                |                            |                       |                                  |
|                                                                                                  |               | a cria se encontra                             | separado<br>por<br>ponto   |                       |                                  |
| <b>PESOMIN</b>                                                                                   | Texto         | Peso mínimo do ani-                            | Valor numérico             | ###.##                | Obrigatório e alterável          |
|                                                                                                  |               |                                                |                            |                       |                                  |
|                                                                                                  |               | mal para ver a catego-<br>ria em que se enqua- | separado<br>por<br>ponto   |                       |                                  |
|                                                                                                  |               | $_{\rm dra}$                                   |                            |                       |                                  |
| <b>PESOMAX</b>                                                                                   | Texto         | Peso máximo do ani-                            | Valor numérico             | ###.##                | Obrigatório e alterável          |
|                                                                                                  |               | mal para ver a catego-                         | separado<br>por            |                       |                                  |
|                                                                                                  |               | ria em que se enqua-                           | ponto                      |                       |                                  |
|                                                                                                  |               | $_{\rm dra}$                                   |                            |                       |                                  |
| <b>UFLBOM</b>                                                                                    | Texto         | Componente Unidade                             | Valor numérico             | $\#H. \#H$            | Obrigatório e não alte-          |
|                                                                                                  |               | Forrageira<br>Leiteira                         | separado<br>por            |                       | rável                            |
|                                                                                                  |               | UFL (Máximo)                                   | ponto                      |                       |                                  |
| <b>UFLMAU</b>                                                                                    | Texto         | Componente Unidade                             | Valor numérico             | ##.##                 | Obrigatório e não alte-          |
|                                                                                                  |               | Forrageira<br>Leiteira                         | separado<br>por            |                       | rável                            |
|                                                                                                  |               | UFL (Mínimo)                                   | ponto                      |                       |                                  |
| PDI                                                                                              | Texto         | Componente Proteína                            | Valor numérico             | ##.##                 | Obrigatório e não alte-          |
|                                                                                                  |               | Digestível no Intestino                        | separado<br>por            |                       | rável                            |
|                                                                                                  |               |                                                | ponto                      |                       |                                  |
| MAD                                                                                              | Texto         | Componente Matéria                             | Valor numérico             | ##.##                 | Obrigatório e não alte-          |
|                                                                                                  |               | Azotada<br>Digestível                          | separado<br>por            |                       | rável                            |
|                                                                                                  |               | MAD                                            | ponto                      |                       |                                  |
| <b>POTASSIOBOM</b>                                                                               | Texto         | Componente Potássio                            | Valor numérico             | ##.##                 | Obrigatório e não alte-          |
|                                                                                                  |               | (Máximo)                                       | separado<br>por            |                       | rável                            |
|                                                                                                  |               |                                                | ponto                      |                       |                                  |
| POTASSIOMAU                                                                                      | Texto         | Componente Potássio                            | Valor numérico             | $\#H. \#H$            | Obrigatório e não alte-          |
|                                                                                                  |               | (Mínimo)                                       | separado<br>por            |                       | rável                            |
|                                                                                                  |               |                                                | ponto                      |                       |                                  |
| CALCIOBOM                                                                                        | Texto         | Componente<br>Cálcio                           | Valor numérico             | ##.##                 | Obrigatório e não alte-          |
|                                                                                                  |               | (Máximo)                                       | separado<br>por            |                       | rável                            |
|                                                                                                  |               |                                                | ponto                      |                       |                                  |
| CALCIOMAU                                                                                        | Texto         | Componente<br>Cálcio                           | Valor numérico             | $\#H. \#H$            | Obrigatório e não alte-          |
|                                                                                                  |               | (Mínimo)                                       | separado<br>por            |                       | rável                            |
| CAPACIDADEINGESTAO                                                                               | Texto         | Máxima                                         | ponto                      |                       |                                  |
|                                                                                                  |               | Capacidade<br>de ingestão do Animal            | Valor numérico<br>separado | ###.##                | Obrigatório e não alte-<br>rável |
|                                                                                                  |               |                                                | por<br>ponto               |                       |                                  |
| <b>UFV</b>                                                                                       | Texto         | Componente Unidade                             | Valor numérico             | ##.##                 | Obrigatório e não alte-          |
|                                                                                                  |               | Forrageira Carne (Vi-                          | separado<br>por            |                       | rável                            |
|                                                                                                  |               | ande) UFV                                      | ponto                      |                       |                                  |
| Ganho                                                                                            | Texto         | Ganho diário do ani-                           | Valor numérico             | ###.##                | Obrigatório e alterável          |
|                                                                                                  |               | mal                                            | separado<br>por            |                       |                                  |
|                                                                                                  |               |                                                | ponto                      |                       |                                  |
|                                                                                                  |               |                                                |                            |                       |                                  |

Tabela 5.14: Semântica Classes Categoria Estado Produtivo

### 34CAPÍTULO 5. ANÁLISE DOS REQUISITOS E CONCEÇÃO DA APLICAÇÃO

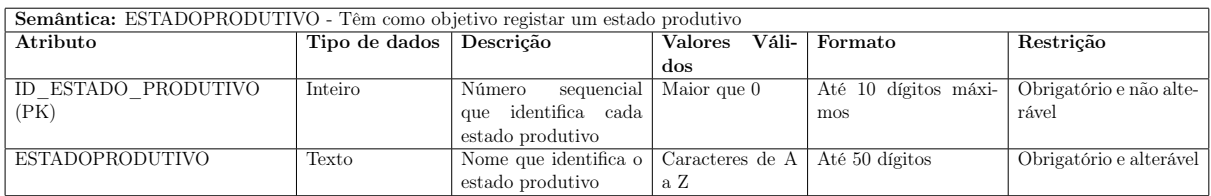

### Tabela 5.15: Semântica Classes ESTADOPRODUTIVO

Tabela 5.16: Semântica Classes BRINCO

| <b>Semântica:</b> BRINCO Têm como objetivo registar um brinco |               |                       |                         |                       |                         |  |  |  |
|---------------------------------------------------------------|---------------|-----------------------|-------------------------|-----------------------|-------------------------|--|--|--|
| Atributo                                                      | Tipo de dados | Descrição             | Váli-<br><b>Valores</b> | Formato               | Restrição               |  |  |  |
|                                                               |               |                       | $\frac{d}{d}$           |                       |                         |  |  |  |
| ID BRINCO (PK)                                                | Inteiro       | sequencial<br>Número  | Maior que 0             | Até 100 dígitos máxi- | Obrigatório e não alte- |  |  |  |
|                                                               |               | que identifica cada   | mos                     |                       | rável                   |  |  |  |
|                                                               |               | brinco                |                         |                       |                         |  |  |  |
| <b>NLIVRO</b>                                                 | Inteiro       | Número que identifica | Números de 0 a          | Até 50 dígitos        | Obrigatório e não alte- |  |  |  |
|                                                               |               | cada Animal           |                         |                       | rável                   |  |  |  |
| N BRINCO                                                      | Texto         | Número de Animais     | Números de 0 a          | Até 12 dígitos máxi-  | Obrigatório e alterável |  |  |  |
|                                                               |               | que se encontra em    | $9$ e/ou Caracte-       | mos                   |                         |  |  |  |
|                                                               |               | cada manada           | res de A a Z            |                       |                         |  |  |  |

<sup>•</sup> O Criar é semelhante ao algoritmo [4;](#page-42-0)

### 5.8 Diagrama de Atividades

Um diagrama de atividades é basicamente um gráfico de fluxo que controla uma atividade para outra e é usado para fazer a modelagem dos aspetos dinâmicos do sistema. Este diagrama mostra de uma forma organizada as operações que constituem a aplicação.

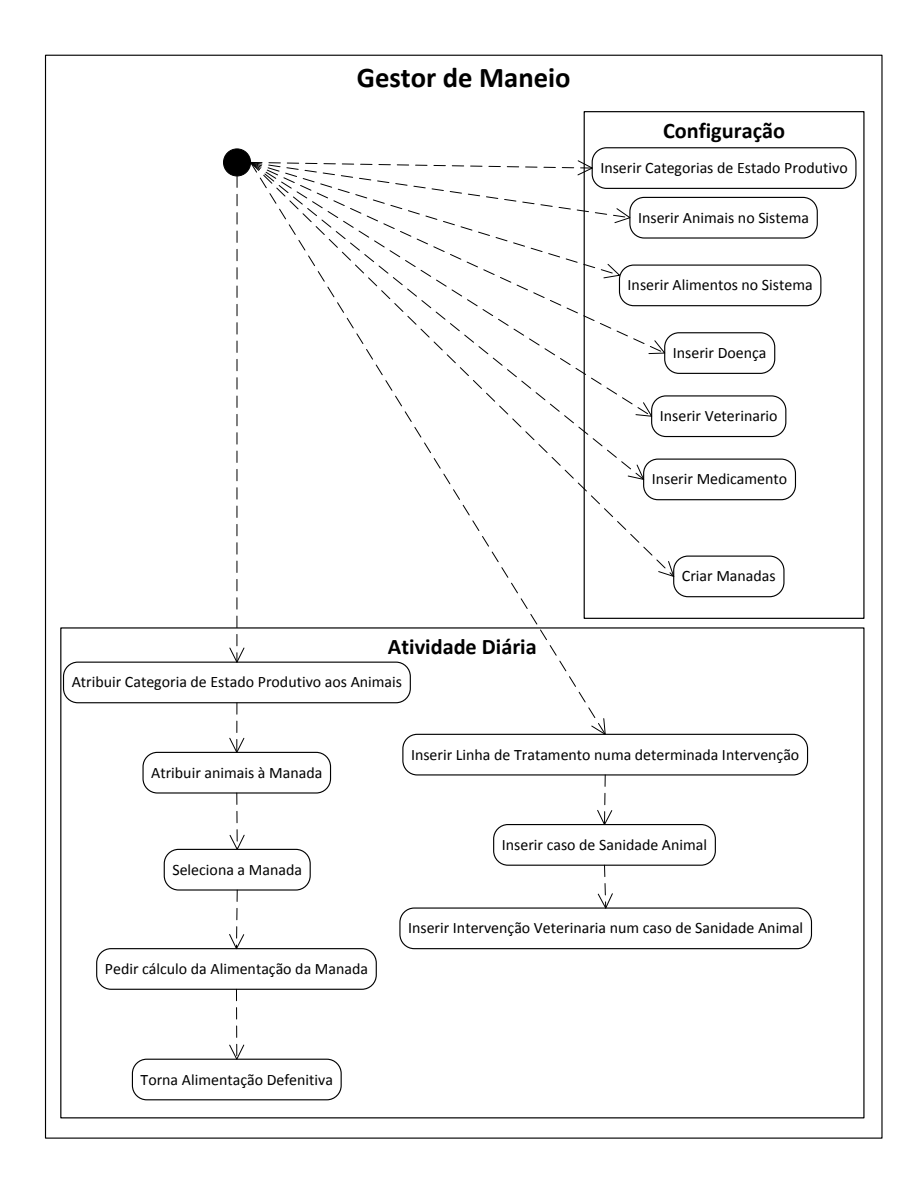

Figura 5.12: Diagrama de Atividades.

### 5.9 Diagrama de Estados

Um diagrama de estados em UML ilustra os eventos e os estados interessantes de um objeto e o comportamento de um objeto em resposta a um evento, ou seja mostra o ciclo de vida de um objeto, os eventos por onde passa, as suas transições e os e os estados em que ele está entre estes eventos.

Este diagrama mostra a transição do estado da existência do animal na exploração, onde inicialmente do estado da existência do animal é existe, ou seja encontra-se na exploração, e com o decorrer do processo que a data da morte ou o destino for inserido ele passa a não existe.

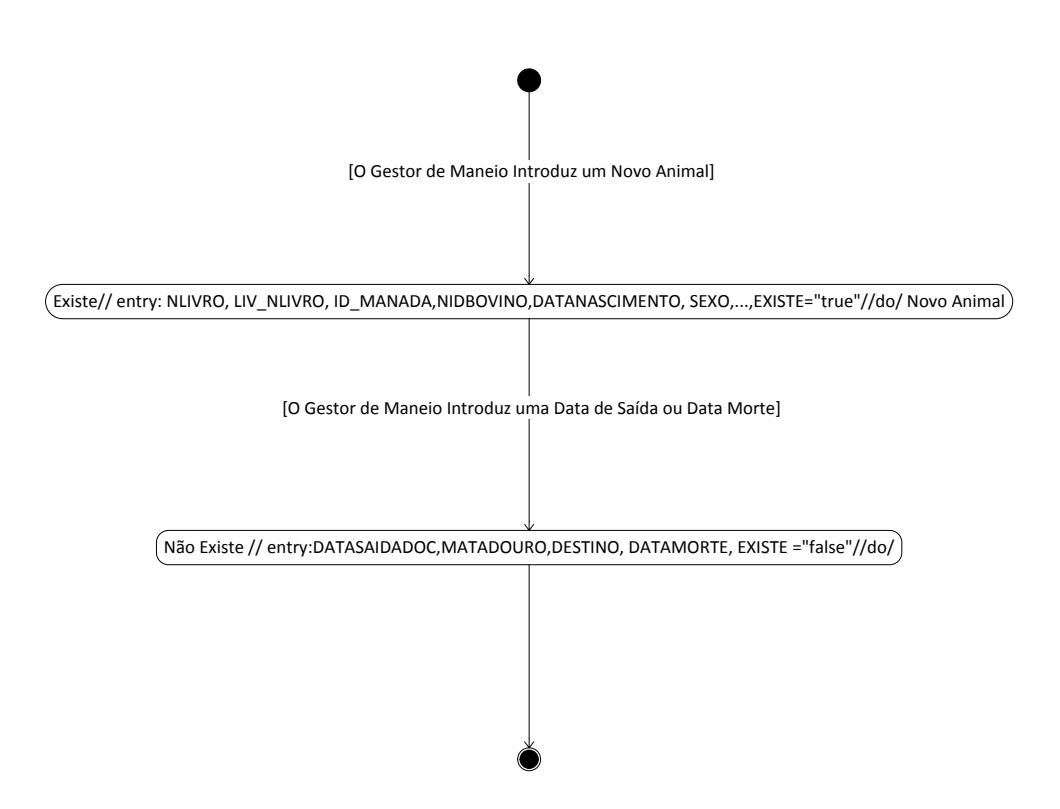

Figura 5.13: Diagrama de Estados.

### 5.10 Diagrama de Componentes

O diagrama de componentes mostra a organização e as ligações entre a nossa aplicação e a base de dados. Este diagrama mostra que a nossa aplicação é dependente da base de dados e vice-versa.

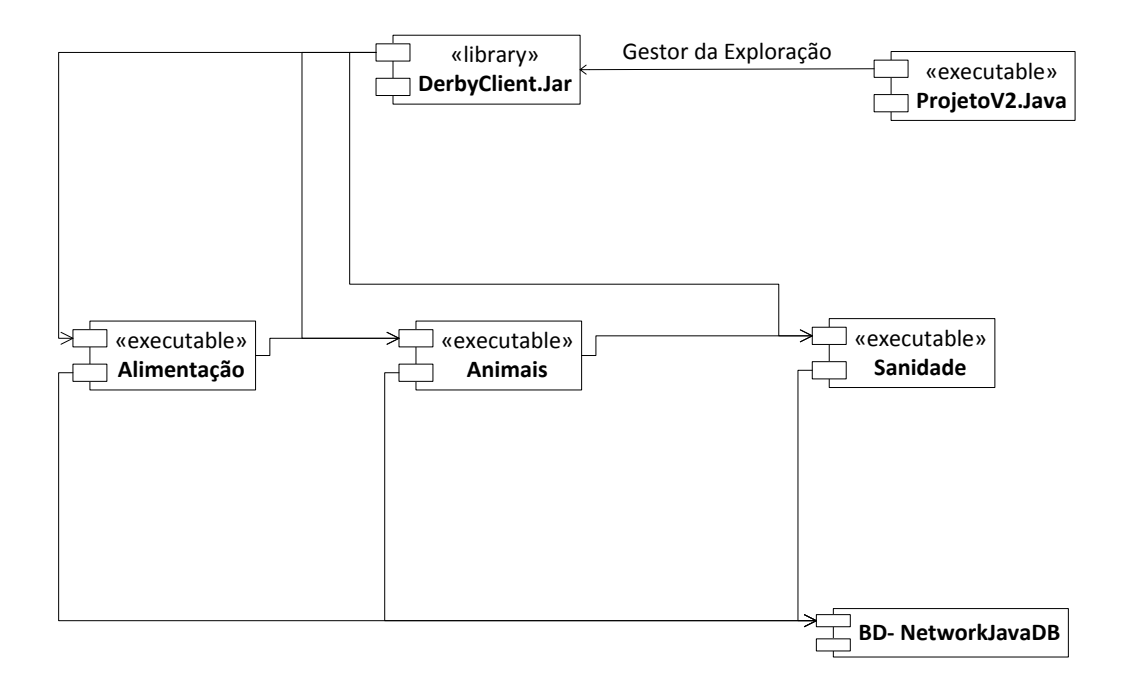

Figura 5.14: Diagrama de Componentes.

Tabela 5.17: Relação das componentes com as classes

| Componente:         | Alimentação            | Animais               | Sanidade               |
|---------------------|------------------------|-----------------------|------------------------|
| Classes utilizadas: | <b>TIPOALIMENTO</b>    | LIVROREGISTO          | SANIDADEANIMAL         |
|                     | ALIMENTO               | <b>PESO</b>           | <b>DOENCA</b>          |
|                     | MANADA                 | <b>BRINCO</b>         | <b>INTERVENCOESVET</b> |
|                     | LIVROREGISTO           | <b>MANADA</b>         | <b>VETERINARIO</b>     |
|                     | ESTADOANIMAL           | <b>ESTADOANIMAL</b>   | LINHASTRAMENTO         |
|                     | CATEGORIAESTPRODUTIVO  | CATEGORIAESTPRODUTIVO | MEDICAMENTOSUSADOS     |
|                     | <b>ESTADOPRODUTIVO</b> | ESTADOPRODUTIVO       | LIVROREGISTO           |

## 5.11 Diagrama de Instalação

O diagrama de Instalação mostra as ligações entre o código fonte, bibliotecas, base de dados,etc. E serve para visualizar como tudo se interliga de modo a se tornar a aplicação final.

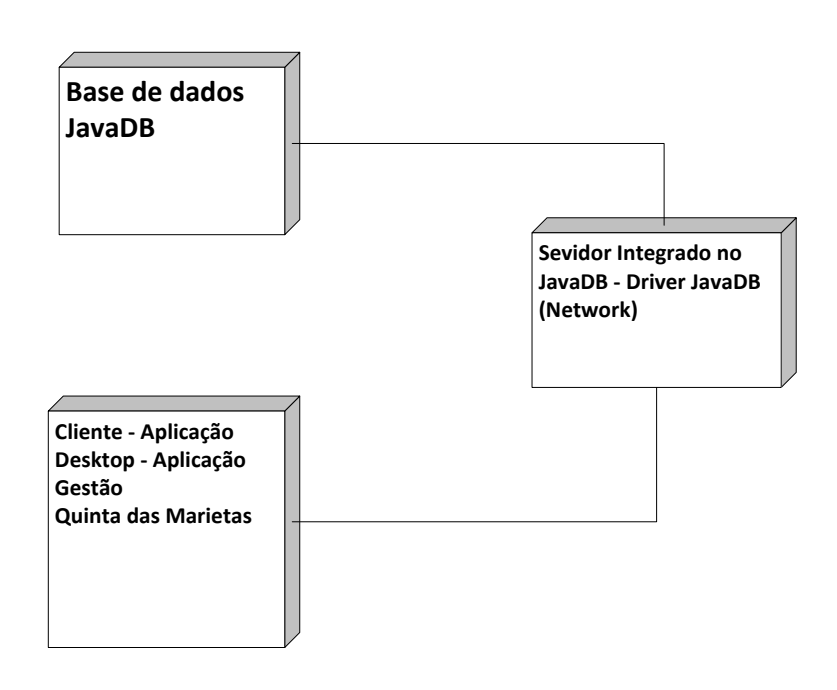

Figura 5.15: Diagrama de Componentes.

# Capítulo 6

# Implementação da solução

### 6.1 Introdução

Uma vez que foi feito um estudo aprofundado na análise de requisitos e tínhamos uma solução bem estruturada facilitou a implementação de modo a que se tornou mais fácil do que inicialmente prevíamos. Na implementação tentámos fazer sempre o pretendido o mais fácil e eficazmente possível de modo a fazer um programa com qualidade, rapidez e eficácia, sem descurar a simplicidade e o pretendido.

### 6.2 Código Utilizado na Aplicação

De seguida vou demonstrar algumas das interfaces da aplicação importantes da parte dos Animais acompanhados de excertos de código que acho relevantes. Vou demonstrar pelo menos um inserir, editar, pesquisar e associar visto que o código é relativamente parecido nos vários aspetos de gestão da nossa aplicação.

A figura [6.1](#page-51-0) mostra o menu "Gerir Animal"bem como a pesquisa que pode ser efectuada para encontrar um animal pretendido. Neste menu além de se poder pesquisar um animal específico ou um conjunto de animais, temos acesso a toda a parte de gestão dos animais podendo criar ou editar um animal, alterar a manda onde este se encontra, atribuir um estado animal, pesar um animal ou mesmo ter acesso à sanidade do mesmo.

|                           |                                          | Gerir Categoria Estado Produtivo |                           |                 | <b>Gerir Animal</b> | Atribuir Estado Animal  |                                    |            |                |
|---------------------------|------------------------------------------|----------------------------------|---------------------------|-----------------|---------------------|-------------------------|------------------------------------|------------|----------------|
| <b>Animais</b>            |                                          |                                  |                           | Alterar Manada  |                     |                         |                                    |            |                |
|                           |                                          |                                  |                           |                 |                     |                         |                                    |            |                |
| Ver Animais por:          |                                          |                                  |                           |                 |                     |                         | Pesquisar por Identificação Animal |            |                |
|                           |                                          |                                  |                           |                 |                     |                         |                                    |            |                |
| <b>Sexo</b>               | <b>Todos</b><br>×.                       |                                  | <b>Categoria Corporal</b> |                 | Todos               | ▼                       |                                    |            |                |
|                           |                                          |                                  |                           |                 |                     |                         |                                    |            |                |
| <b>Manada</b>             | $\vert \mathbf{v} \vert$<br><b>Todos</b> | <b>Existe</b>                    |                           |                 | Todos               | $\overline{\mathbf{v}}$ |                                    |            |                |
|                           |                                          |                                  |                           |                 |                     |                         | <b>Pesquisar</b>                   |            |                |
|                           |                                          |                                  |                           |                 |                     |                         |                                    |            |                |
|                           |                                          |                                  |                           |                 |                     |                         |                                    |            |                |
| N° Bovino<br>Manada       |                                          | Data de N Categoria              | <b>Sexo</b>               | Raca            | Nº da Mãe           | Peso<br>Cat Corpo       | Existe                             | Data de E  | Doente         |
| PT64010 MANADA1           | 2012-09-06                               | 1MESPR                           | Femea                     | CHAROL          | PT64000             | з                       | ☑                                  | 2012-09-06 | п              |
| <b>MANADA1</b><br>PT64010 | 2012-09-06 1MESPR.                       |                                  | Femea                     | CHAROL          | PT64000.            | 3                       | M                                  | 2012-09-06 | $\blacksquare$ |
| PT64010 MANADA1           |                                          | 2012-09-06 GESTACA Femea         |                           | CHAROL          | PT64000             | 3                       | √                                  | 2012-09-06 | □              |
| PT64010 MANADA1           |                                          | 2012-09-06 GESTACA Femea         |                           | CHAROL          | PT64000             | $\overline{3}$          | ☑                                  | 2012-09-06 | $\Box$         |
| PT64010 MANADA2           |                                          | 2012-09-06 GESTACA Femea         |                           | CHAROL          | PT64000             | 3                       | ⊽                                  | 2012-09-06 | □              |
| PT64010 MANADA2           |                                          | 2012-09-06 GESTACA Femea         |                           | CHAROL          | PT64000             | 3                       | $\blacktriangleright$              | 2012-09-06 | $\Box$         |
| PT64010 MANADA2           |                                          | 2012-09-06 GESTACA Femea         |                           | CHAROL          | PT64000             | 3                       | M                                  | 2012-09-06 | □              |
| PT64030 MANADA1           |                                          | 2012-10-01 GESTACA Macho         |                           | <b>Charoles</b> | <b>NMAE</b>         | 3                       | ⊽                                  | 2012-10-04 | □              |
| PT74030 MANADA1           |                                          | 2012-10-11 GESTACA., Macho       |                           | <b>Charoles</b> | PT74010             | 3                       | ☑                                  | 2012-10-11 | □              |
| PT84030 MANADA1           |                                          | 2012-10-11 GESTACA Macho         |                           | <b>Charoles</b> | PT84010             | 3                       | ⊽                                  | 2012-10-11 |                |
| $\overline{\phantom{0}}$  |                                          |                                  |                           |                 |                     |                         |                                    |            |                |
|                           |                                          |                                  |                           |                 |                     |                         |                                    |            |                |
| iLabel62                  |                                          |                                  |                           |                 |                     |                         |                                    |            |                |
|                           |                                          |                                  |                           |                 |                     | <b>Sanidade</b>         | Pesar                              |            |                |

<span id="page-51-0"></span>Figura 6.1: Gerir/Pesquisar Animal.

O algoritmo [10](#page-53-0) mostra o código da classe que preenche a tabela do menu "Gerir Animal".

O algoritm[o12](#page-55-0) mostra o código necessário para efectuar a pesquisa.

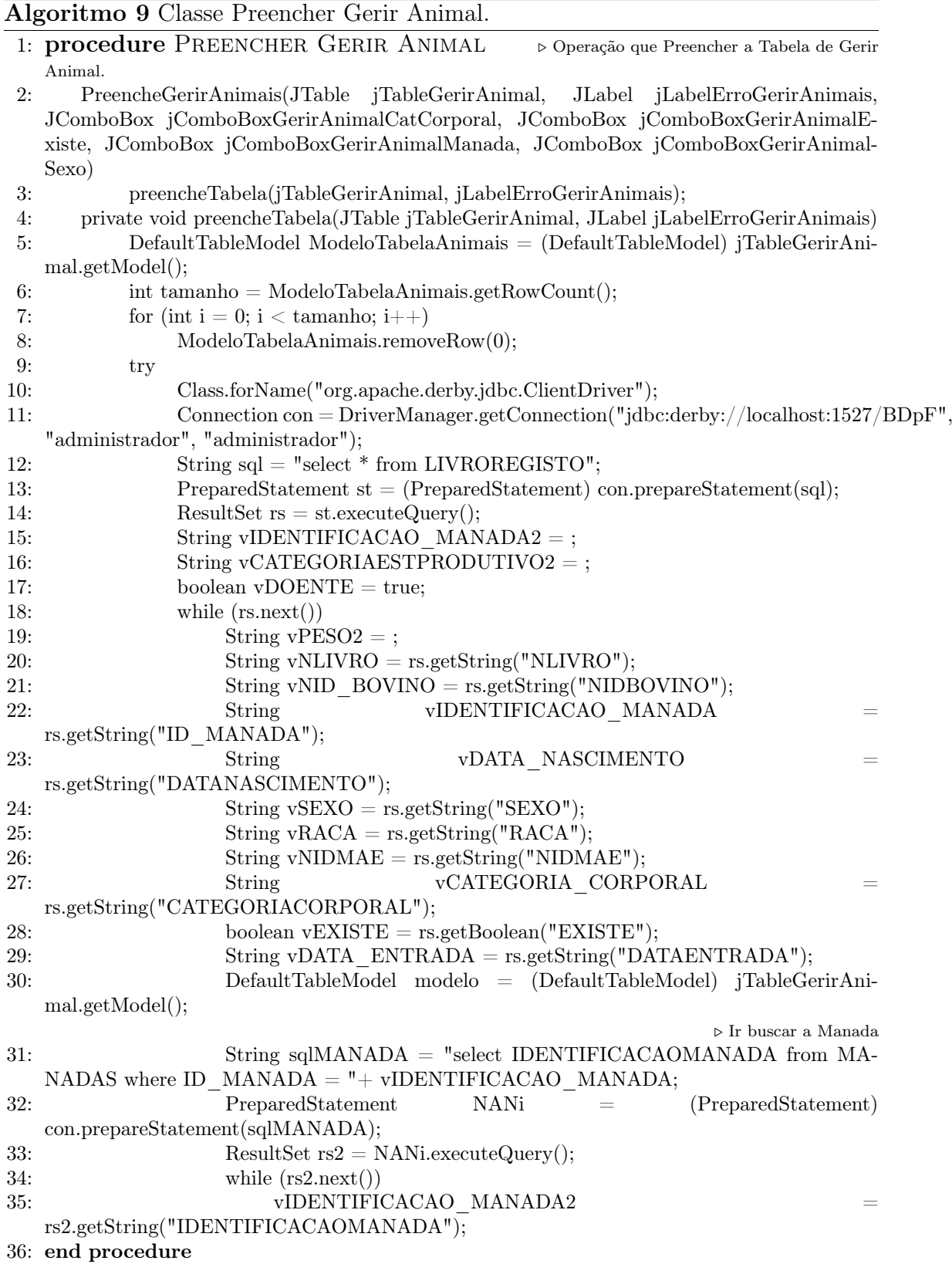

<span id="page-53-0"></span>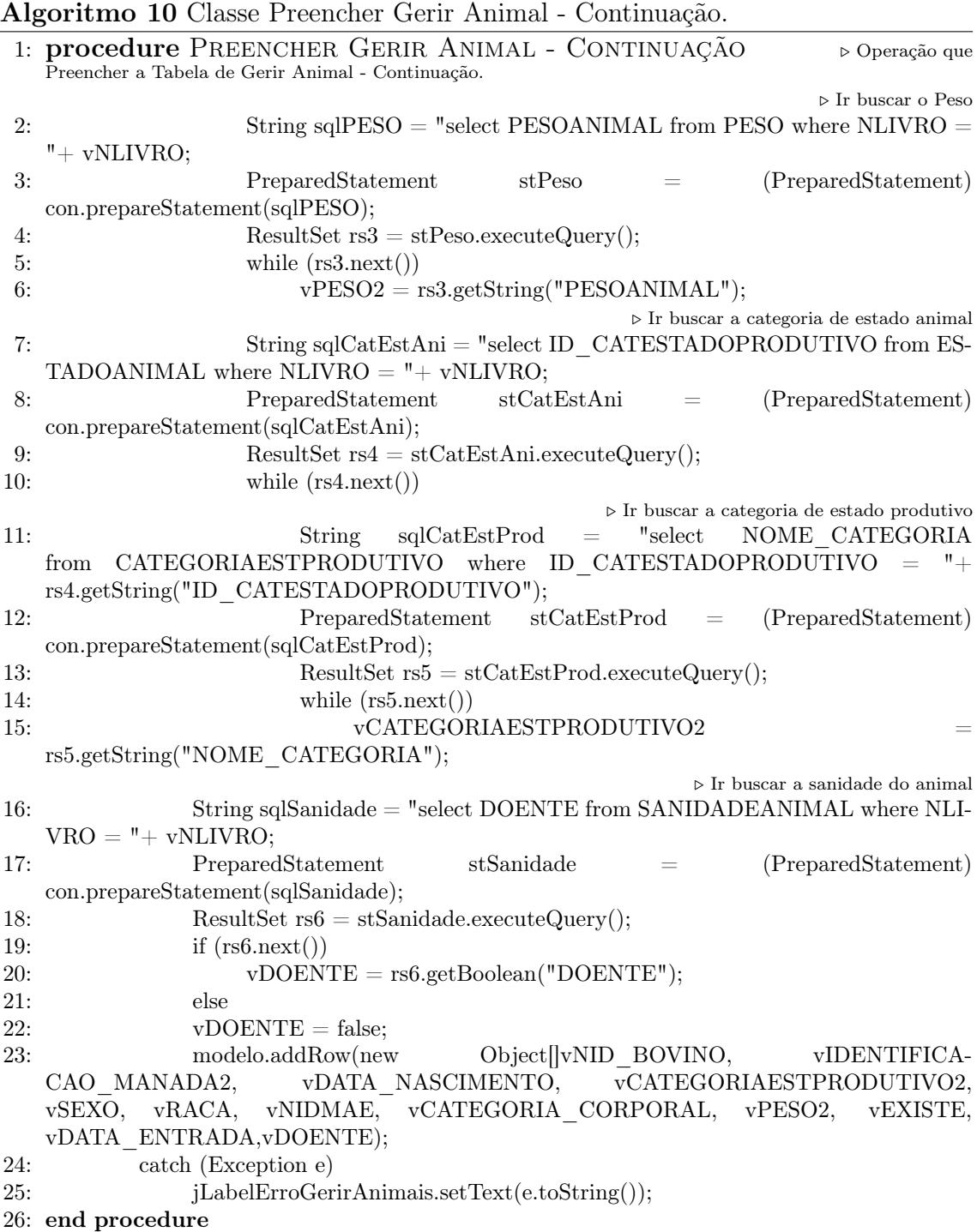

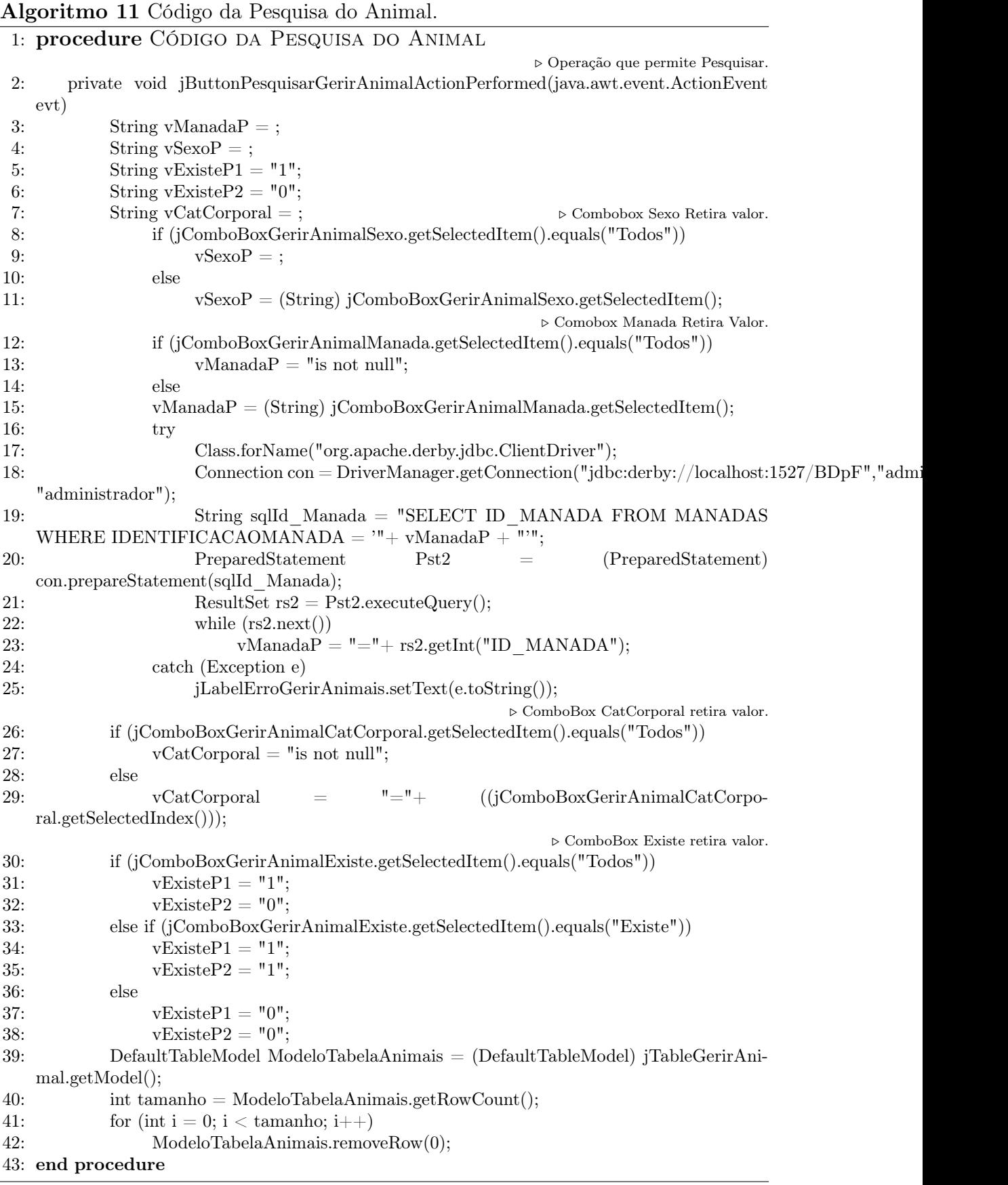

<span id="page-55-0"></span>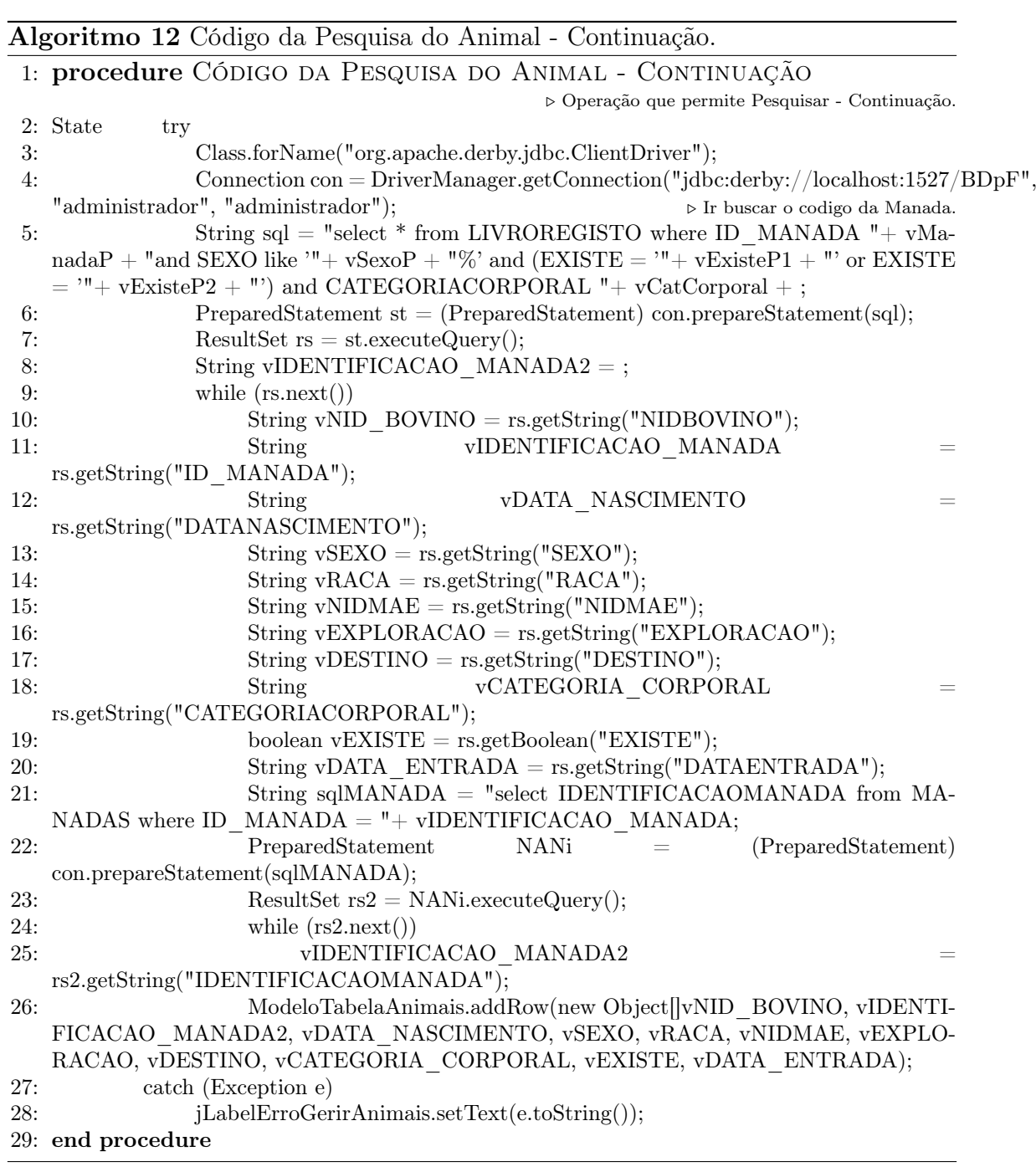

A figura [6.2](#page-56-0) mostra o formulário de criação de um novo animal onde se inserem todos os campos necessário à criação de um novo animal bem como caso se pretenda uma fotografia.

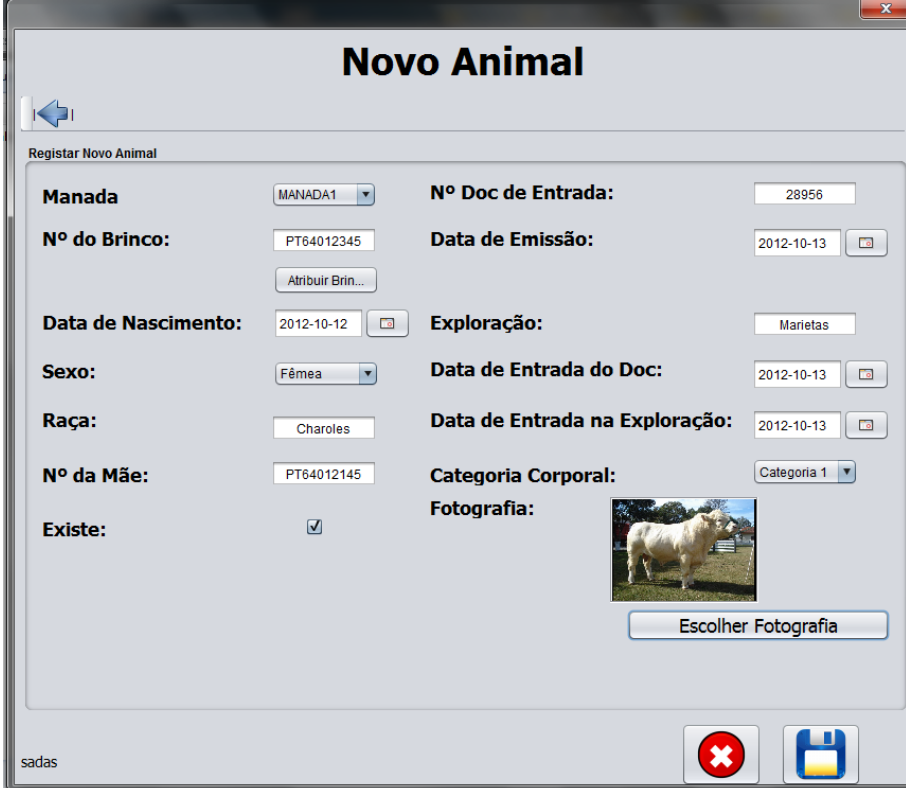

<span id="page-56-0"></span>Figura 6.2: Criar Animal.

O algoritm[o14](#page-58-0) mostra o código da classe de criação do novo animal.

O algoritm[o13](#page-57-0) mostra o código de criação de um novo animal.

<span id="page-57-0"></span>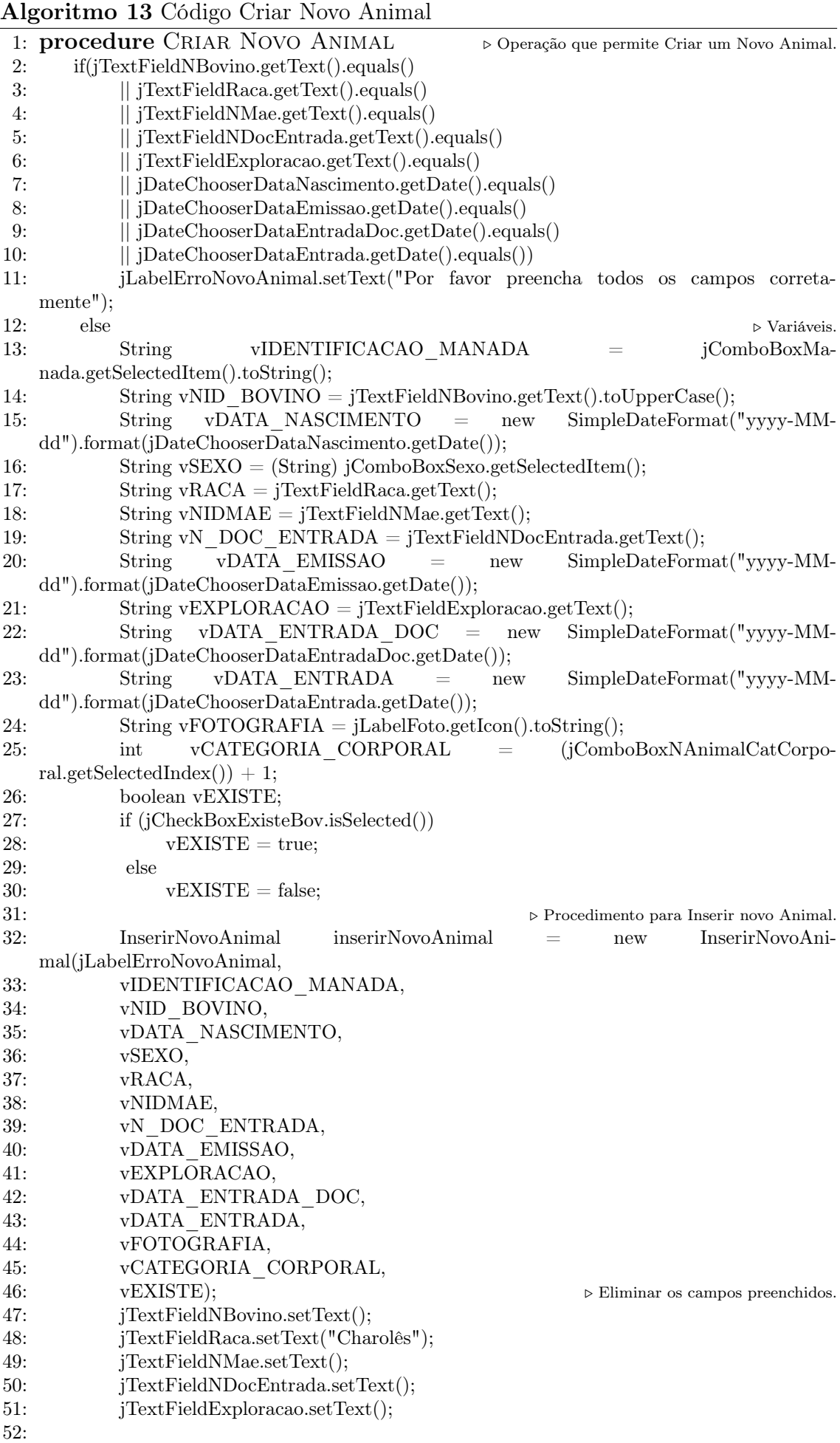

53: end procedure

<span id="page-58-0"></span>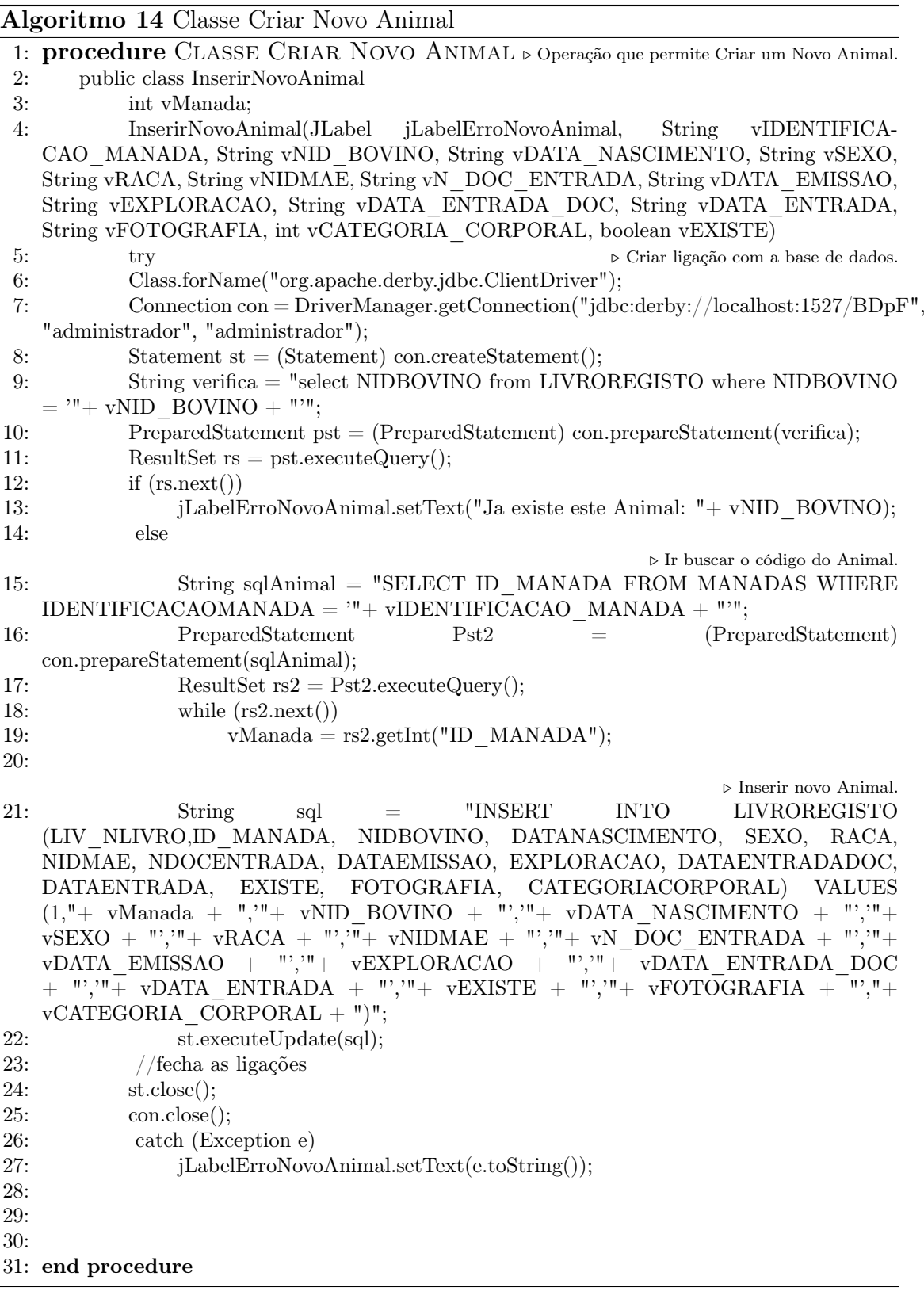

A figura [6.3](#page-59-0) mostra o formulário de edição de um animal. Neste formulário pode-se editar todos os dados referentes a um animal específico com exceção do número do seu brinco.

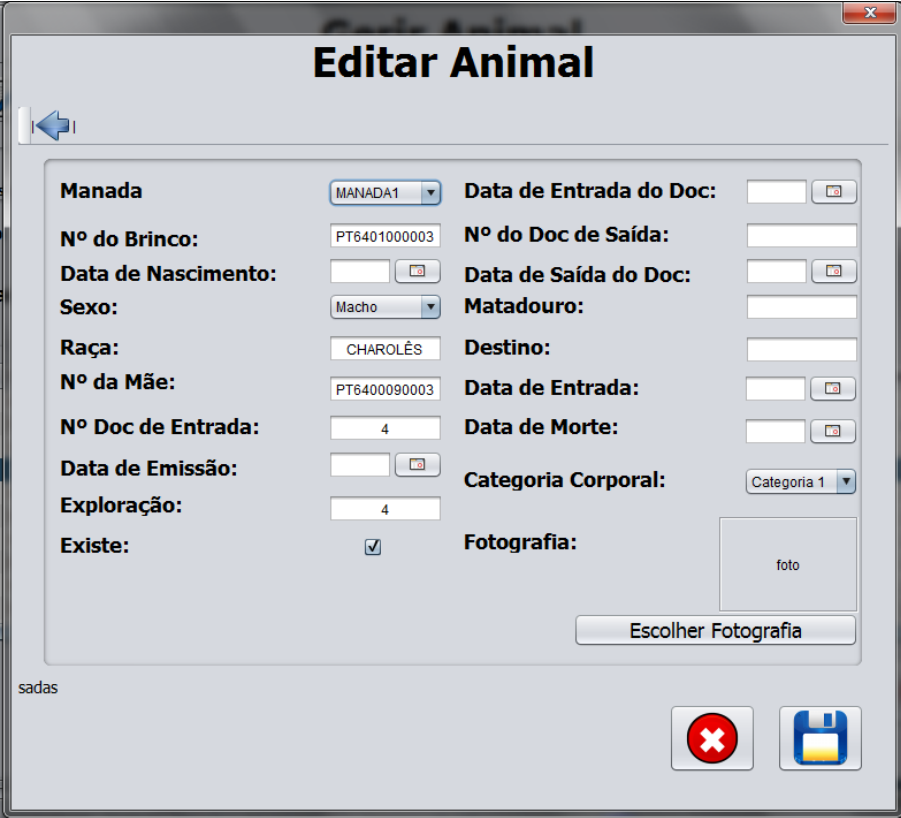

Figura 6.3: Editar Animal.

<span id="page-59-0"></span>O algoritm[o15](#page-59-1) mostra o código que verifica qual o animal selecionado na tabela para ser editado.

O algoritm[o16](#page-60-0) mostra o código de edição de um animal.

O algoritm[o17](#page-61-0) mostra o código da classe de edição de um animal.

<span id="page-59-1"></span>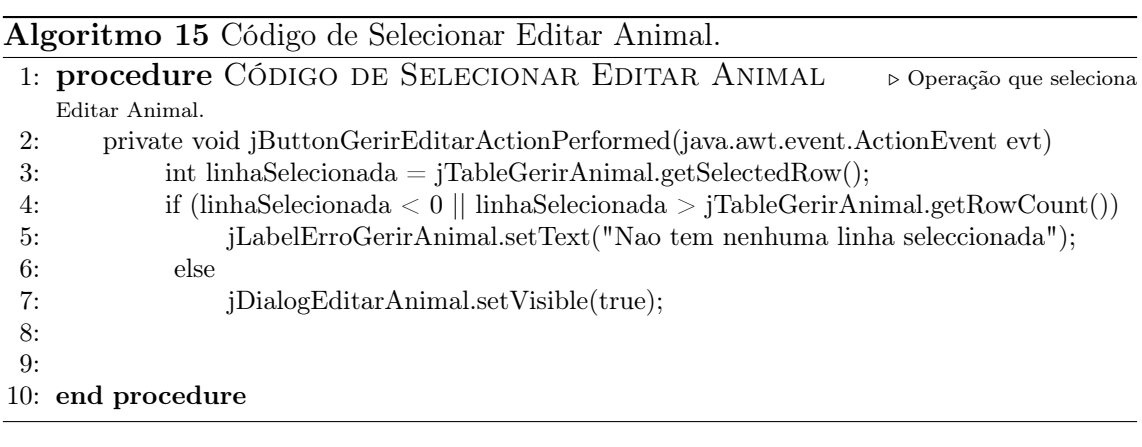

<span id="page-60-0"></span>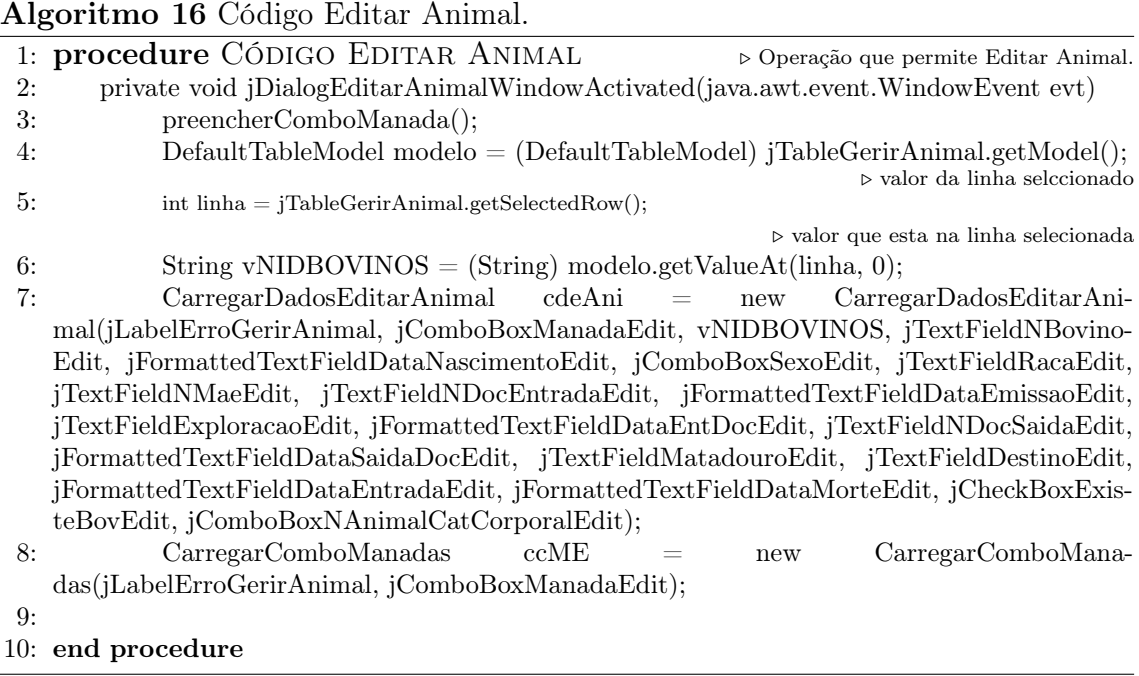

<span id="page-61-0"></span>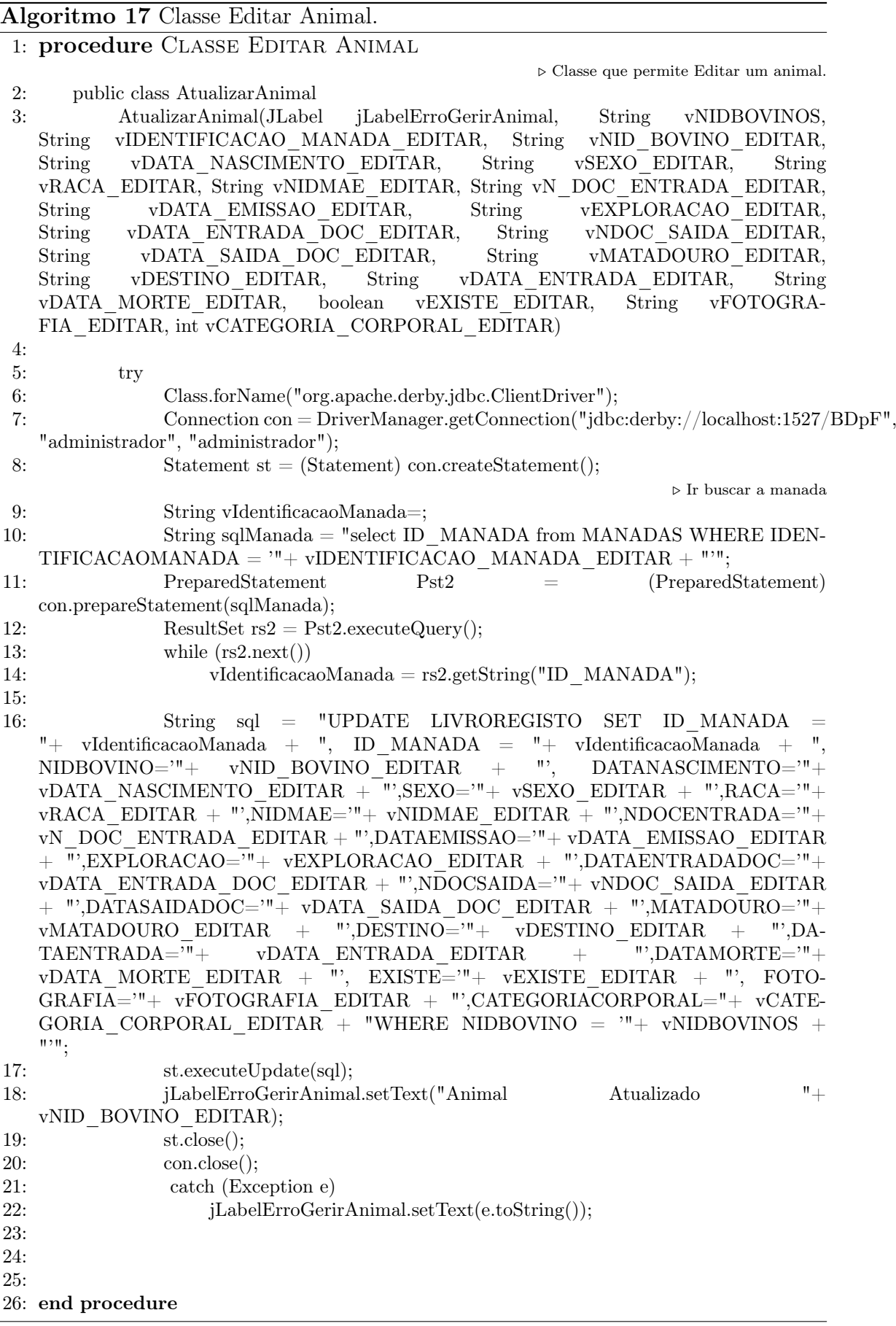

A figura [6.4](#page-62-0) mostra o formulário para se eliminar uma manada, o programa vai ser se a manada está associada a algum animal ou estado produtivo, se não estiver "desbloqueia"o botão para eliminar.

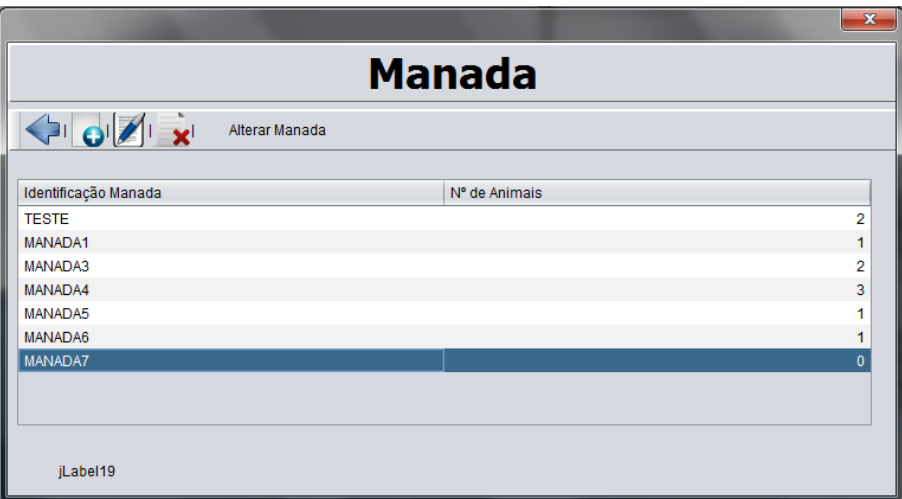

Figura 6.4: Eliminar Manada.

<span id="page-62-0"></span>O algoritm[o19](#page-63-0) mostra o código que verifica há algum animal que está selecionado na tabela e se sim qual.

O algoritm[o18](#page-62-1) mostra o código da classe que verifica se há algum animal ou estado produtivo associado à manada que se pretende eliminar e se não existir elimina o animal pretendido.

<span id="page-62-1"></span>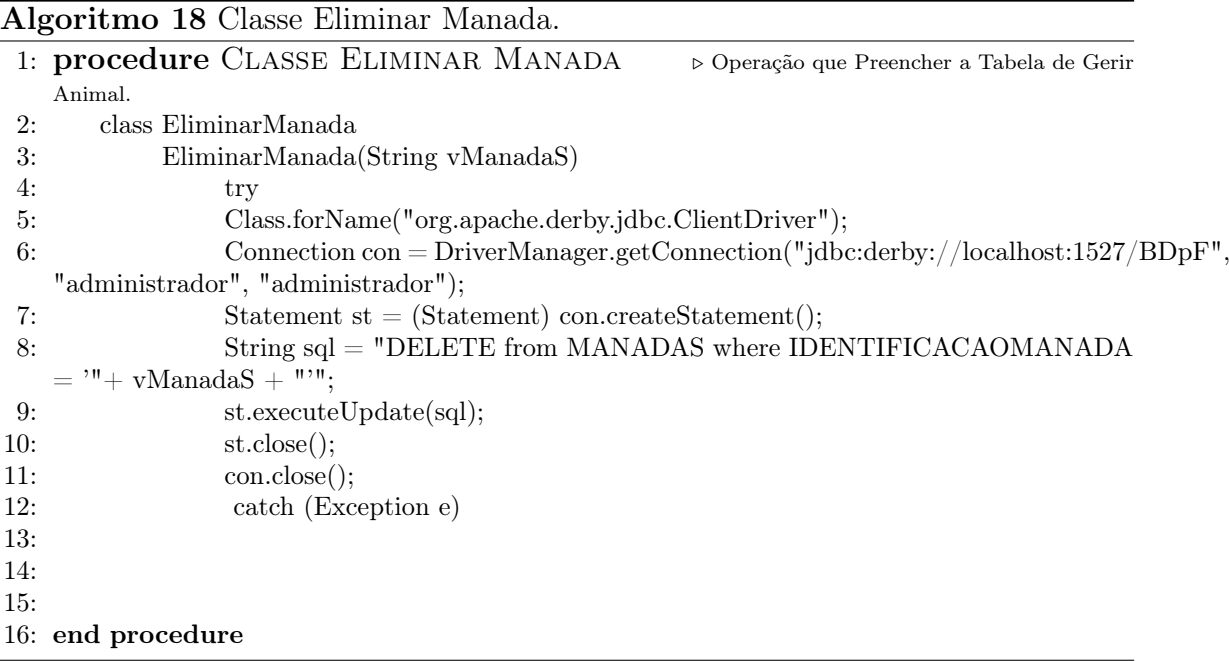

#### <span id="page-63-0"></span>Algoritmo 19 Código Eliminar Manada. 1: procedure CÓDIGO ELIMINAR MANADA . > Operação qunado se clica no botão eliminar. 2: DefaultTableModel modelo = (DefaultTableModel) jTableManada.getModel();  $\triangleright$  valor da linha selccionado 3: int linha = jTableManada.getSelectedRow();  $\triangleright$  valor que esta na linha selecionada<br>4: String vManadaS = (String) modelo.getValueAt(linha, 0); 4: String vManadaS = (String) modelo.getValueAt(linha, 0);<br>5: EliminarManada EM = new EliminarManada(vManadaS); 5: EliminarManada EM = new EliminarManada(vManadaS);<br>6: jLabelErroManada.setText("Registo Eliminado");<br>7: PrepararGerirManada PGM = new PrepararGerirManada( jLabelErroManada.setText("Registo Eliminado"); 7: PrepararGerirManada PGM = new PrepararGerirManada(jTableManada, jLabelErroManada); 8: end procedure

A figura [6.5](#page-63-1) mostra o formulário para alterar um ou vários animais de uma manada para outra. Onde diz manada atual escolhe-se a manada onde se encontra o animal ou animais que se deseja alterar, onde diz manada seguinte encontra-se a manada para onde se deseja alterar o animal ou animais.

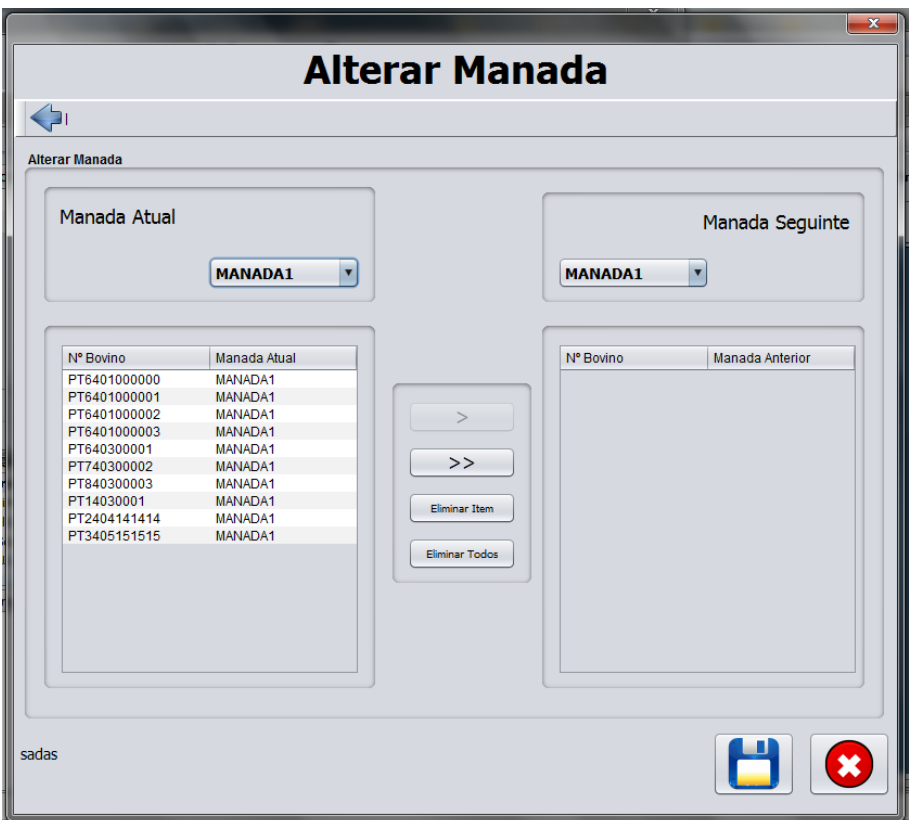

Figura 6.5: Alterar Manada.

<span id="page-63-1"></span>O algoritm[o20](#page-64-0) mostra o código que preenche as tabelas e as combobox do formulário alterar manada.

O algoritm[o21](#page-64-1) mostra o código da classe que procede à alteração da manada.

<span id="page-64-0"></span>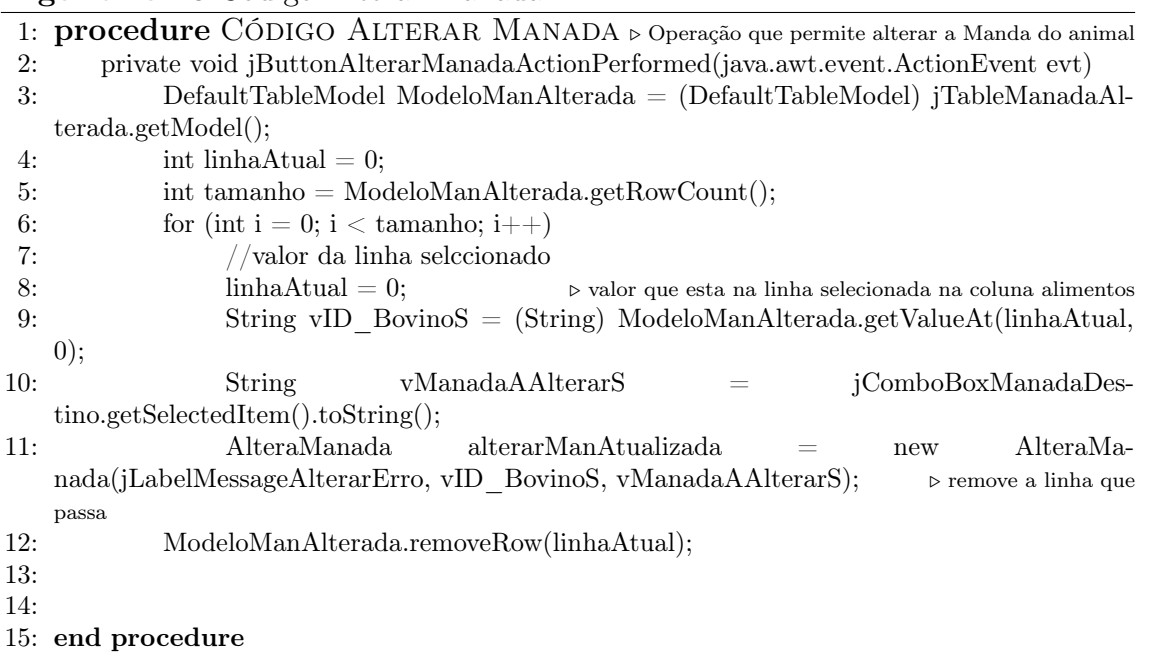

#### Algoritmo 20 Código Alterar Manada.

Algoritmo 21 Classe Alterar Manada.

<span id="page-64-1"></span>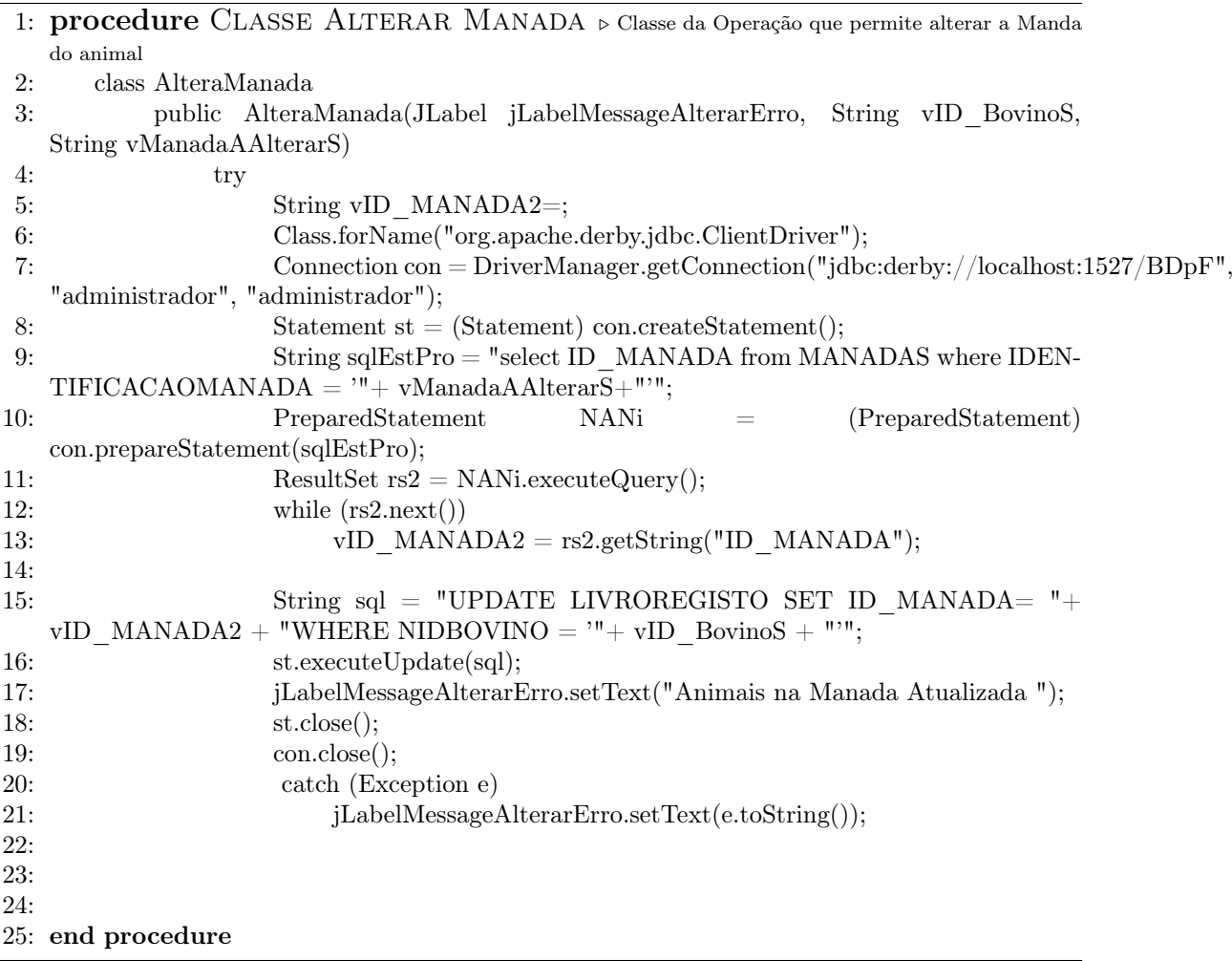

A figura [6.6](#page-65-0) mostra o formulário para atribuir um animal de uma categoria de estado produtivo. Neste menu podemos escolher o estado pretendido onde se deseja inserir o animal bem como a sua categoria.

|                                                                                                    |                                                      |                                            | <b>Gerir Animal</b>                    |                        |                               | $\mathbf{x}$ |
|----------------------------------------------------------------------------------------------------|------------------------------------------------------|--------------------------------------------|----------------------------------------|------------------------|-------------------------------|--------------|
| $\begin{picture}(180,10) \put(0,0){\line(1,0){10}} \put(10,0){\line(1,0){10}} \put(10,0){\line(1,0){10}} \put(10,0){\line(1,0){10}} \put(10,0){\line(1,0){10}} \put(10,0){\line(1,0){10}} \put(10,0){\line(1,0){10}} \put(10,0){\line(1,0){10}} \put(10,0){\line(1,0){10}} \put(10,0){\line(1,0){10}} \put(10,0){\line(1,0){10}} \put(10,0){\line($<br><b>Animais</b><br>Ver Animais por: |                                                      | Gerir Categoria Estado Produtivo           | Alterar Manada                         | Atribuir Estado Animal |                               |              |
| <b>Sexo</b><br><b>Manada</b>                                                                                                    | o<br><b>Todos</b><br>IV.<br><b>Todos</b>             | <b>Categoria Corporal</b><br><b>Existe</b> | Todos<br><b>Todos</b>                  | ×<br>v<br>( )          | <b>Atribuir Estado Animal</b> | $\mathbf{x}$ |
| N° Bovino<br>Manada                                                                                                    | Data de N                                            | Categoria Sexo<br>Raça                     | N° da Mãe                              | Cat                    | <b>Estado Produtivo</b>       | ALEITAME     |
| PT64010 MANADA1                                                                                                    | 2012-09-06                                           | 1MESPR<br>Femea                            | PT64000<br>CHAROL                      |                        |                               |              |
| PT64010 MANADA1                                                                                                    | 2012-09-06 1MESPR                                    | Femea                                      | CHAROL<br>PT64000                      |                        | Nº Bovino                     | PT6401000006 |
| PT64010 MANADA1                                                                                                    | 2012-09-06 GESTACA Femea                             |                                            | CHAROL<br>PT64000                      |                        |                               |              |
| PT64010 MANADA1<br>PT64010 MANADA2                                                                                                    | 2012-09-06 GESTACA Femea                             |                                            | CHAROL<br>PT64000<br>PT64000<br>CHAROL |                        | <b>Cat. Estado Produtivo</b>  | 1MESPRE      |
| PT64010 MANADA2                                                                                                    | 2012-09-06 GESTACA Femea<br>2012-09-06 GESTACA Femea |                                            | PT64000<br>CHAROL                      |                        |                               |              |
| PT64010 MANADA2                                                                                                    | 2012-09-06 GESTACA Femea                             |                                            | CHAROL<br>PT64000.                     |                        | <b>Ganho Diário</b>           | 800          |
| PT64030 MANADA1                                                                                                    | 2012-10-01 GESTACA Macho                             |                                            | <b>NMAE</b><br><b>Charoles</b>         |                        |                               |              |
| PT74030 MANADA1                                                                                                    | 2012-10-11 GESTACA Macho                             |                                            | PT74010.<br><b>Charoles</b>            |                        | Data de Atribuição:           | 2012-10-13   |
| PT84030 MANADA1                                                                                                    | 2012-10-11 GESTACA Macho                             |                                            | PT84010<br><b>Charoles</b>             |                        |                               |              |
| $\blacktriangleleft$                                                                                                    |                                                      |                                            |                                        |                        |                               |              |
| Nao tem nenhuma linha seleccionada                                                                                                    |                                                      |                                            |                                        |                        |                               |              |
|                                                                                                    |                                                      |                                            |                                        |                        |                               |              |

Figura 6.6: Atribuir Estado Animal.

<span id="page-65-0"></span>O algoritm[o22](#page-65-1) mostra o código dos dados que vão ser introduzidos na atribuição do estado animal.

O algoritm[o23](#page-66-0) mostra o código da classe que procede à atribuição do estado animal.

<span id="page-65-1"></span>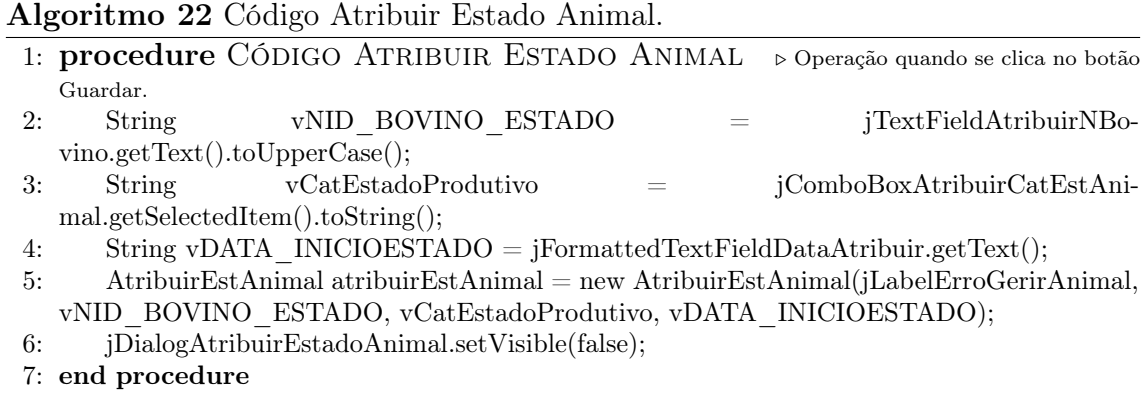

<span id="page-66-0"></span>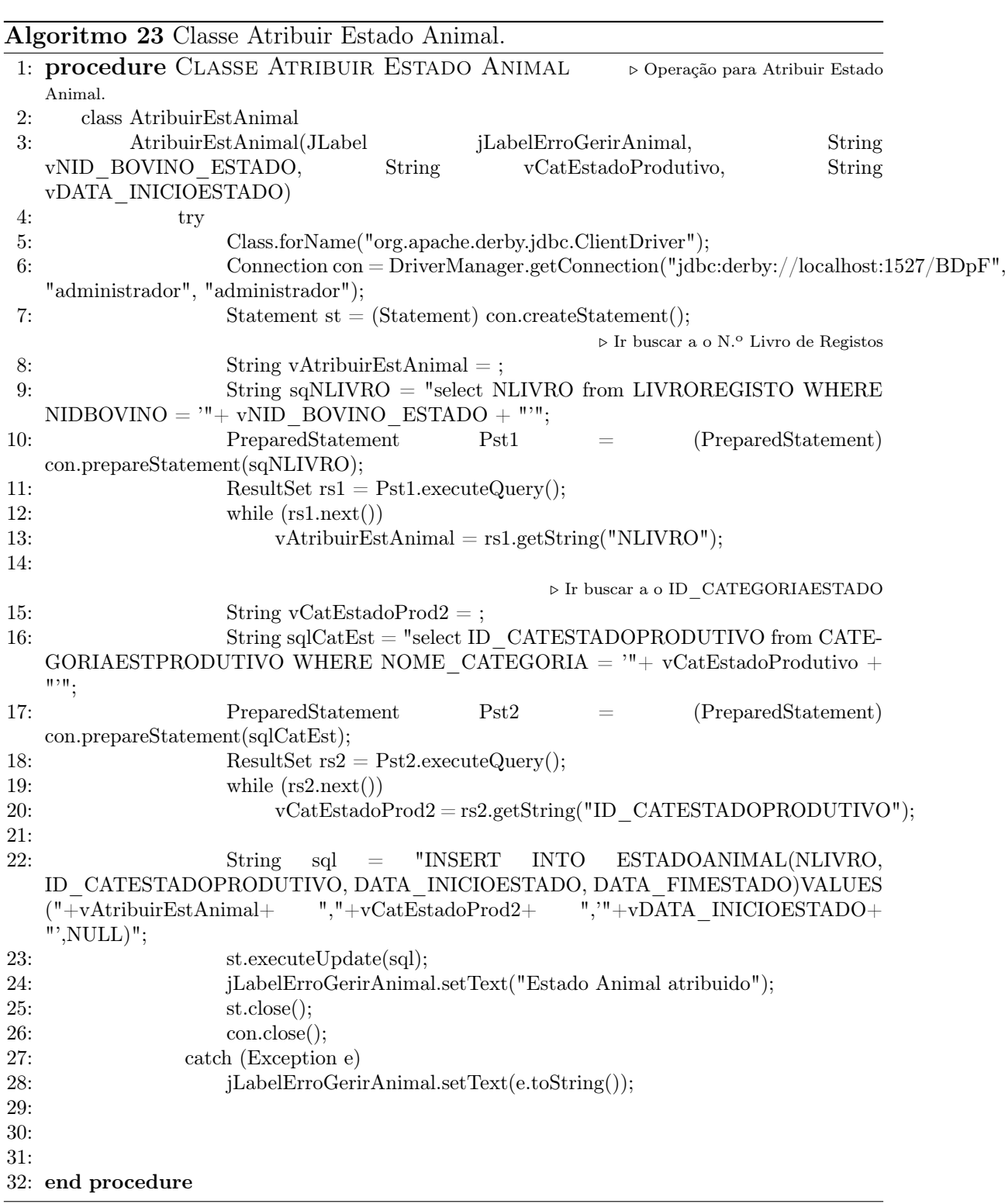

A figura [6.7](#page-67-0) mostra o formulário para alterar um estado produtivo e/ou uma categoria de estado produtivo de um animal. Este formulário é parecido ao alterar manada com a diferença que é preciso escolher o estado animal e a categoria de estado.

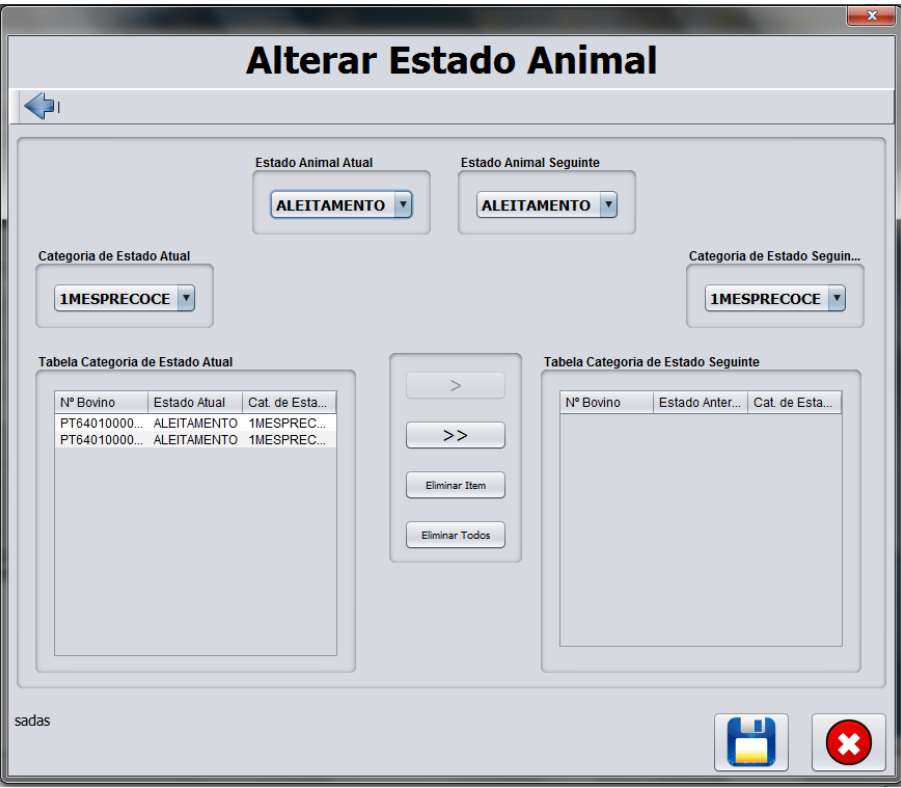

Figura 6.7: Alterar Estado Animal.

<span id="page-67-0"></span>O algoritm[o24](#page-67-1) mostra o código dos dados que vão ser alterados na estado animal. O algoritm[o25](#page-68-0) mostra o código da classe que procede às alterações do estado animal.

<span id="page-67-1"></span>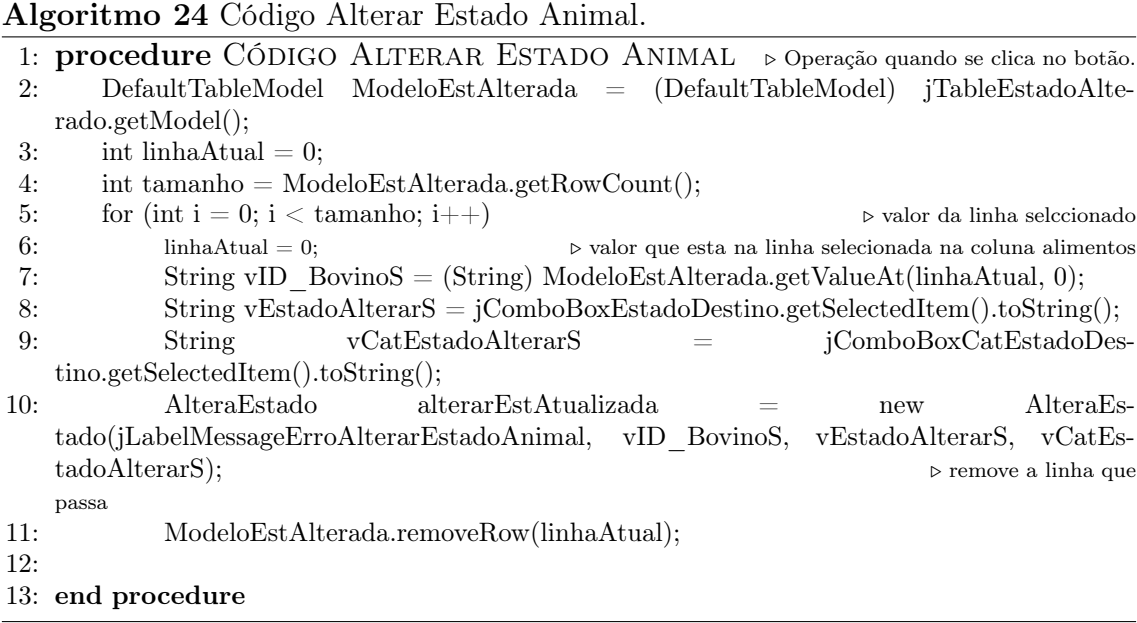

<span id="page-68-0"></span>

|     | Algoritmo zo Classe Alterar Estado Ammal.                                           |
|-----|-------------------------------------------------------------------------------------|
|     | 1: procedure CLASSE ALTERAR ESTADO ANIMAL Do Operação de Alterar Estado Animal.     |
| 2:  | $\operatorname{class}$ Altera<br>Estado                                             |
| 3:  | AlteraEstado(JLabel<br>jLabelMessageErroAlterarEstadoAnimal,<br>String              |
|     | vID BovinoS, String vEstadoAlterarS, String vCatEstadoAlterarS)                     |
| 4:  | try                                                                                 |
| 5:  | String vID ESTADO2=;                                                                |
| 6:  | String vID $\text{CatESTADO2} =$ ;                                                  |
| 7:  | Class.forName("org.apache.derby.jdbc.ClientDriver");                                |
| 8:  | Connection con = DriverManager.getConnection("jdbc:derby://localhost:1527/BDpF",    |
|     | "administrador", "administrador");                                                  |
| 9:  | Statement st = $(Statement)$ con.createStatement $();$                              |
| 10: | String $sqlEstPro = "select NOME CATEGORIA from CATEGORIA-$                         |
|     | ESTPRODUTIVO where NOME CATEGORIA = $"$ + vCatEstadoAlterarS+"'";                   |
| 11: | PreparedStatement<br>EstProd<br>(PreparedStatement)<br>$\!\!=\!\!$                  |
|     | con.prepareStatement(sqlEstPro);                                                    |
| 12: | ResultSet $rs = EstProd.executeQuery();$                                            |
| 13: | while $(rs.next())$                                                                 |
| 14: | vID $CatESTADO2 = rs.getString("NOME CATEGORIA");$                                  |
| 15: |                                                                                     |
| 16: | String $sqCatEstPro$ = "select ESTADOPRODUTIVO from ESTADO-                         |
|     | PRODUTIVO where ESTADOPRODUTIVO = $"++$ vEstadoAlterarS+"'";                        |
| 17: | PreparedStatement<br>CatEst<br>(PreparedStatement)<br>$\!\!=\!\!$                   |
|     | con.prepareStatement(sqlCatEstPro);                                                 |
| 18: | ResultSet $rs2 = CatEst.executeQuery();$                                            |
| 19: | while $(rs2.next())$                                                                |
| 20: | vID $ESTADO2 = rs2.getString("ESTADOPRODUTIVO");$                                   |
| 21: |                                                                                     |
| 22: | "UPDATE<br><b>ESTADOANIMAL</b><br>String<br>sql<br>SET<br>$=$                       |
|     | ID ESTADOANIMAL= "+ vID ESTADO2 + "WHERE NLIVRO = $"$ + vID BovinoS +<br>$11.211$ . |
| 23: | st.executeUpdate(sql);                                                              |
| 24: | jLabelMessageErroAlterarEstadoAnimal.setText("Estado Animal Atuali-                 |
|     | zado");                                                                             |
| 25: | st.close();                                                                         |
| 26: | con.close();                                                                        |
| 27: | catch (Exception e)                                                                 |
| 28: | jLabelMessageErroAlterarEstadoAnimal.setText(e.toString());                         |
| 29: |                                                                                     |
| 30: |                                                                                     |
| 31: |                                                                                     |
|     | 32: end procedure                                                                   |

Algoritmo 25 Classe Alterar Estado Animal.

A figura [6.8](#page-69-0) mostra o formulário para introduzir o peso de um animal.

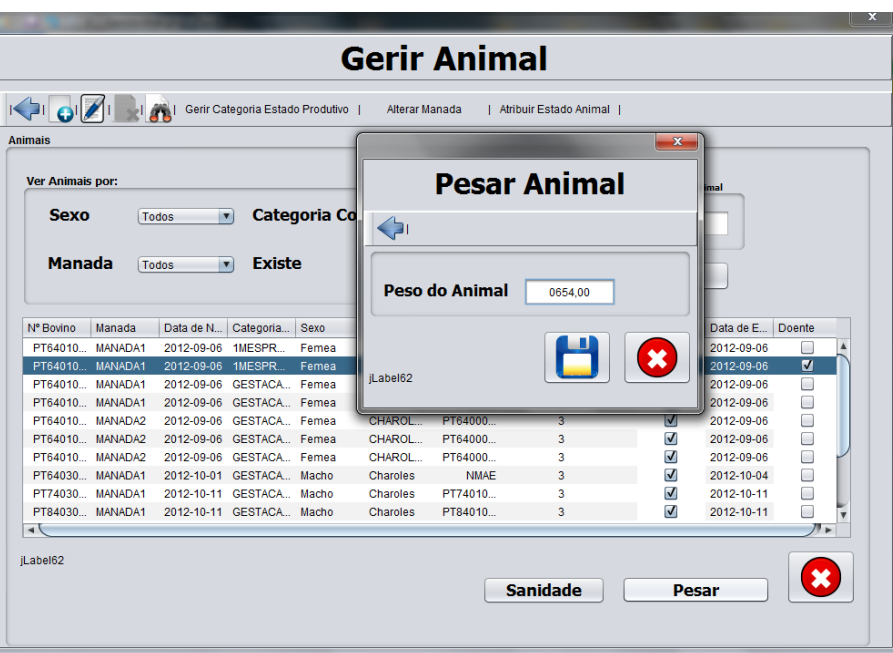

Figura 6.8: Pesar Animal.

<span id="page-69-0"></span>O algoritm[o26](#page-69-1) mostra o código que vai "buscar"o animal para se introduzir o peso do animal.

O algoritm[o27](#page-70-0) mostra o código da classe que procede à introdução do peso.

<span id="page-69-1"></span>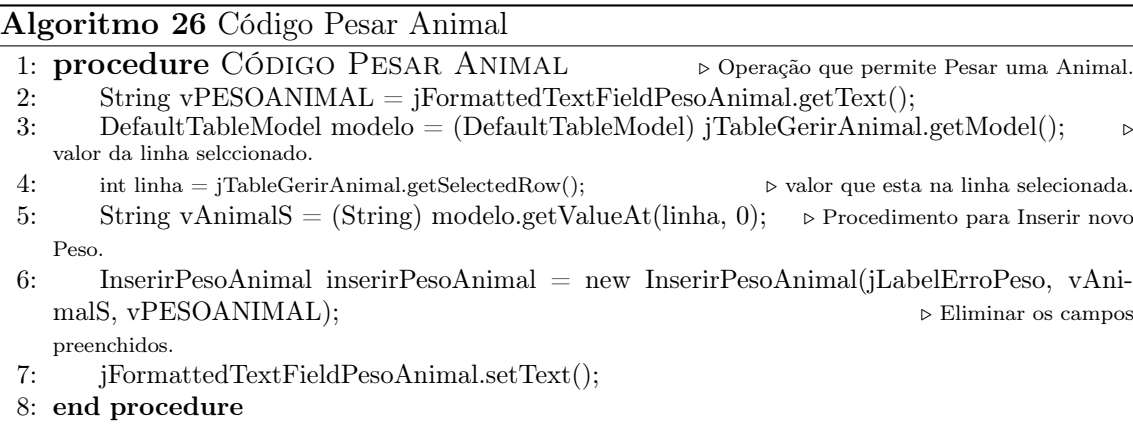

<span id="page-70-0"></span>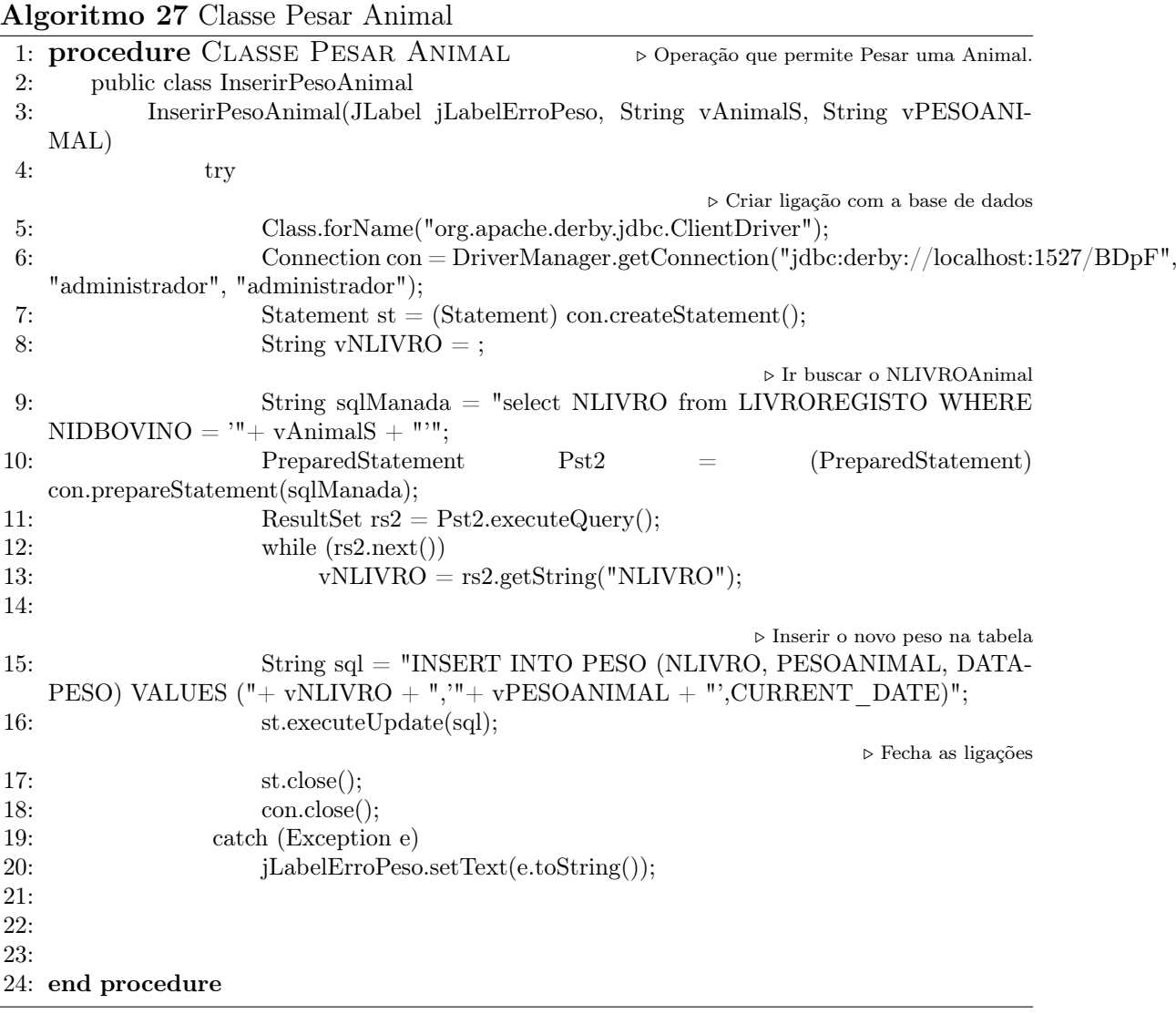

### 6.3 Base de dados

A figura [6.9](#page-71-0) representa o modelo físico da nossa aplicação, modelo este que representa a base de dados utilizada.

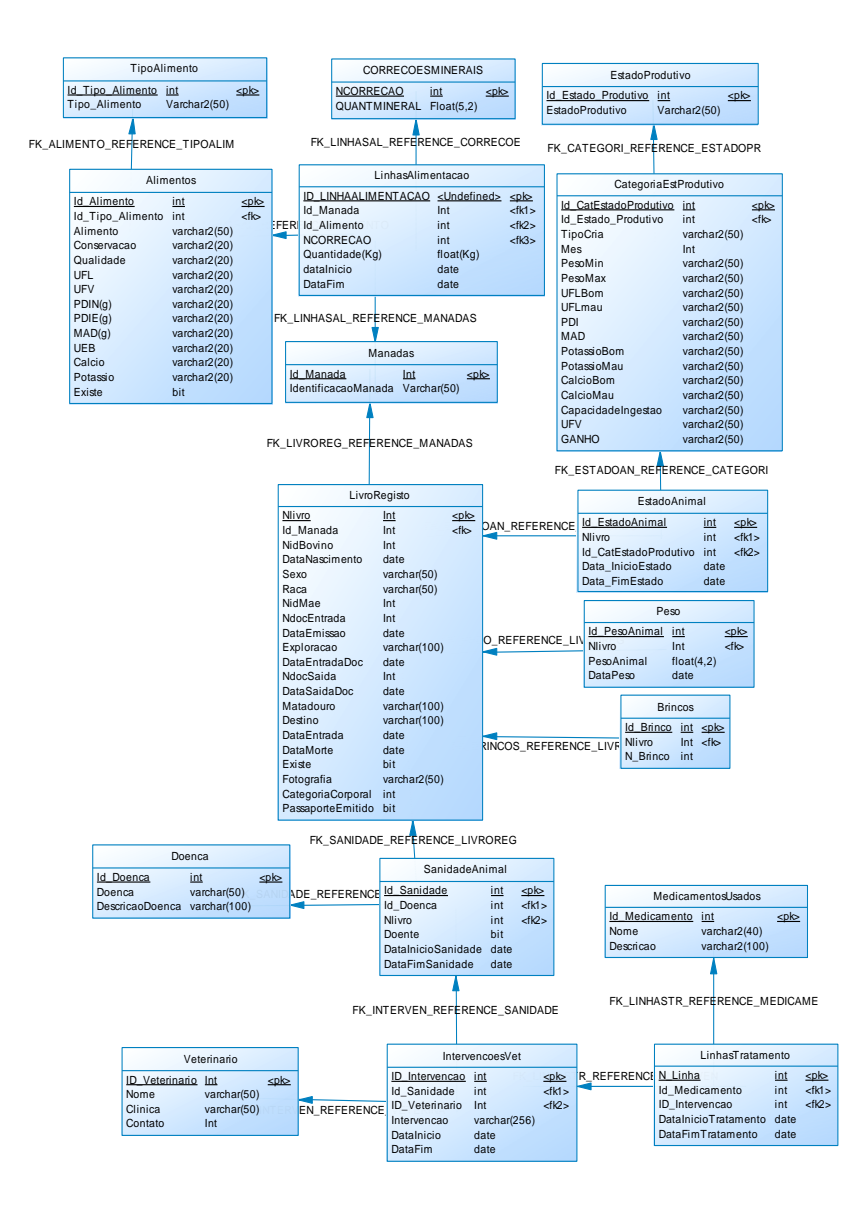

Figura 6.9: Modelo ER.

<span id="page-71-0"></span>O modelo físico foi elaborado durante a fase inicial do desenvolvimento da nossa aplicação, e representa a nossa base de dados. Porém ao longo do estudo que fomos realizando e conforme fomos desenvolvendo a aplicação, o modelo físico foi sofrendo alterações conforme o necessário de modo a torná-lo mais eficiente e mais apto para o que pretendíamos. Este modelo que aqui apresentamos é a versão final do modelo físico e aquele que com base no necessário nos permite implementar a nossa aplicação sem problemas.
# Capítulo 7 Conclusões e trabalho futuro

# 7.1 Conclusões

Inicialmente foi difícil entender a dimensão e funcionamento da exploração agrícola. O facto de os nossos conhecimentos em relação à agricultura serem muito limitados e em alguns aspetos mesmo inexistentes dificultou a nossa interpretação sobre o pretendido e o que implementar. Essa dificuldade foi ultrapassada como uma visita à exploração agrícola e ver no terreno como as coisas se processam. A implementação automática dos números dos brincos não foi possível solucionar. Este deveu-se ao facto de não termos conseguido adquirir o dígito de controlo dos brincos impedindo assim de criar um método que fosse fiável. Por fim pessoalmente a maior dificuldade que senti foi o SQL, que apesar de ter desenvolvido os meus conhecimentos e aprendido muito, é uma parte de extrema importância que tenho que desenvolver mais. No entanto o facto de ter aprendido muito e de ter ganho noções diferentes sobre o SQL e ter desenvolvido mais os meus conhecimentos de Java, foi sem dúvida uma mais-valia e muito gratificante.

Para mim como individuo bem como na minha vida profissional foi de extrema importância ter a oportunidade de desenvolver esta aplicação para um "cliente", foi muito produtivo e interessante criar um aplicação completamente pensada e elaborada por nós tendo só como base o que o "cliente"nos pediu deixando ao nosso critério a melhor maneira de o fazer. Independentemente disso o cliente esteve sempre presente no desenvolvimento, e nós estivemos sempre sujeitos à sua aprovação, o que nos motivou a dar o nosso melhor e cumprir o máximo de objetivos a que nos propusemos. Sem dúvida foi muito gratificante fazer uma aplicação para ser implementada e ficar por dentro do funcionamento e conceito de Gerir uma Exploração Agrícola de criação de gado bovino.

## 7.2 Trabalho Futuro

Como trabalho futuro de modo a tornar a aplicação o mais completa possível a implementação de uma parte que ajude nas culturas da exploração de modo a se plantar os alimentos necessários de forma eficiente(quantidades necessárias, tamanho do terreno necessário, ou outros), para alimentar o gado sem ter que se adquirir os alimentos que contém as proteínas necessárias fora da exploração, poupando assim dinheiro e aproveitando melhor os terrenos da exploração agrícola.

Para além da parte das culturas um "upgrade"à inserção dos brincos, tornando essa inserção automatizada, bem como a implementação de gráficos de histórico animal por data, sanidade, entre outros, será uma mais valia que tornará a aplicação mais completa e eficiente.

# **Bibliografia**

- [1] AGROGESTAO. Agrogestao solucao integrada de gestao. [http://](http://agrogestao.com/pagina.asp?ID=15) [agrogestao.com/pagina.asp?ID=15](http://agrogestao.com/pagina.asp?ID=15). Visitado a 01 de Outubro de 2012.
- [2] CulturaMix. Tecnologia na agricultura. [http://meioambiente.culturamix.](http://meioambiente.culturamix.com/agricultura/tecnologia-na-agricultura) [com/agricultura/tecnologia-na-agricultura](http://meioambiente.culturamix.com/agricultura/tecnologia-na-agricultura). Visitado a 16 de Setembro de 2012.
- [3] Jean-Paul Desgranges Raymond Gadoud Marie-Madeleine Joseph Gerard Joyaux Roland Jussiau Jean Metge Pierre Pelekhine Jean-Louis Tisserand Raoul Rives Gilbert Bonnes, Jeanine Desclaude. Alimentation des bovins. Coordination I.N.R.A.P., 1978.
- [4] Junior Goncalves. Metodologia xp, extreme programming, desenvolvimento agil. [http://www.hiperbytes.com.br/miscelanea/](http://www.hiperbytes.com.br/miscelanea/sem-categoria/metodologia-xp-extreme-programming-%E2%80%93-desenvolvimento-agil/) [sem-categoria/metodologia-xp-extreme-programming-%E2%80%](http://www.hiperbytes.com.br/miscelanea/sem-categoria/metodologia-xp-extreme-programming-%E2%80%93-desenvolvimento-agil/) [93-desenvolvimento-agil/](http://www.hiperbytes.com.br/miscelanea/sem-categoria/metodologia-xp-extreme-programming-%E2%80%93-desenvolvimento-agil/). Visitado a 23 de Setembro de 2012.
- [5] SoftAgro Sistemas. S.a produtor. [http://www.softagro.com.br/two.php?](http://www.softagro.com.br/two.php?flag=prod&tit=1) [flag=prod&tit=1](http://www.softagro.com.br/two.php?flag=prod&tit=1). Visitado a 01 de Outubro de 2012.

Apêndice A

Anexo - Artigo da aplicação

### **Aplicação de Gestão da Exploração da Quinta das Marietas**

Hugo Filipe de Pina Jorge André Martins Gonçalves Mestre José Quitério Figueiredo Escola Superior de Tecnologia e Gestão Instituto Politécnico da Guarda Av. Dr. Francisco Sá Carneiro, 50 – 6300 Guarda hugojorge\_35@hotmail.com

*Resumo* **— A evolução da tecnologia permitiu que a informática fosse introduzida na agricultura de modo a ajudar e a facilitar a vida dos agricultores e dos gestores das explorações agrícolas. Este artigo descreve o trabalho que foi realizado no âmbito da unidade curricular Projeto de Informática na Licenciatura em Engenharia Informática da Escola Superior de Tecnologia e Gestão da Guarda e consiste na criação de uma aplicação desktop para a gestão de uma exploração agrícola.**

**O trabalho consiste no estudo do funcionamento de uma exploração agrícola, mais propriamente uma exploração de criação de gado bovino, e no desenvolvimento de uma aplicação desktop onde seja possível gerir os animais da exploração, a alimentação e sanidade dos mesmos. A aplicação foi criada em Java e com base de dados criada em Java DB.**

#### **1. Introdução**

Atualmente a tecnologia está presente em todos os sectores do nosso quotidiano e a agricultura não é exceção. Um bom programa de gestão agrícola que consiga ter todos os dados referentes à exploração agrícola numa só aplicação torna muito mais eficientes os registos efetuados e a consulta dos mesmos, impedindo ainda muitos erros na parte da gestão poupando assim tempo e dinheiro aos responsáveis pela exploração. Numa exploração agrícola os registos dos dados dos animais, o estado produtivo, a manada em que se encontram inseridos entre outros dados são de extrema importância uma vez que vai distinguir os animais uns dos outros além de influenciar no tipo de alimentação de cada um. Outra parte fulcral é a escolha dos alimentos relativamente aos seus constituintes bem como as necessidades energéticas. O registo da sanidade animal ao longo do tempo é outro aspeto a ter em conta quando se desenvolve um Software como o pretendido.

#### **2. Motivação**

O desenvolver um Software para uma exploração agrícola, ajudar a sua evolução bem como a noção que temos da sua importância foi uma enorme motivação para a realização deste projeto. Além de que poder contribuir e ajudar assim ao desenvolvimento de uma exploração agrícola de modo a facilitar e a ajudar a inovar no modo de gerir a mesma tornando tudo mais acessível. Foi extremamente motivador e cativante.

#### **3. Objetivos**

Desenvolver uma aplicação desktop para a exploração agrícola Quinta das Marietas, de modo a ter todas as funcionalidades necessárias à gestão dos animais, manadas, categorias de estado produtivo, brincos, peso, poder ver o histórico de um animal, gerir e definir alimentação de acordo com cada manada, em que categoria de estado produtivo se encontram os animais da manada e o número de animais em cada categoria, gerir a sanidade dos animais de modo a se poder registar as doenças de cada animal assim como as intervenções veterinárias e os medicamentos prescritos num caso específico, tendo em conta o tempo de duração da doença.

Os objetivos a atingir consistem:

- Criar, Editar, Pesquisar informação dos diversos animais.
- Criar, Editar, Eliminar, Pesquisar manadas.
- Criar, Editar, Eliminar, Pesquisar categorias de estados produtivos.
- Permitir a inserção de brincos.
- Atribuir um brinco a cada animal.
- Associar manadas aos animais.
- Associar categorias de estado produtivo às manadas.
- Criar, Editar, Eliminar, Pesquisar os vários tipos de alimentos e alimentos.
- Calcular e Definir a alimentação para cada manada de acordo com as categorias de estado produtivo de cada animal que se encontra na respetiva manada.
- Criar, Editar, Eliminar, Pesquisar casos de sanidade de cada animal.
- Criar, Editar, Eliminar, Pesquisar intervenções veterinárias de um determinado caso de sanidade de um animal bem como os medicamentos prescritos por intervenção.

#### **Figura 1 – Menu Inicial da Aplicação**

#### **4. Metodologia**

A metodologia escolhida e utilizada para desenvolver, implementar e testar a aplicação desktop é a Metodologia Ágil XP (EXTREME PROGRAMMING).

Esta metodologia foi escolhida devido ao facto de existir uma cooperação constante entre nós e o cliente. Ao longo do período de desenvolvimento da aplicação fomos tendo sempre que possível uma aplicação funcional para mostrar ao cliente, com o objetivo de o cliente nos dizer se era o pretendido ou o que faltava. Ou seja desenvolvemos a programação em primeiro lugar e delegámos a documentação para o fim tendo sempre em atenção à opinião do cliente e ao pretendido.

#### **5. Desenvolvimento**

Na implementação tentámos fazer sempre o pretendido o mais fácil e eficazmente possível de modo a fazer um programa com qualidade, rapidez e eficácia, sem descurar a simplicidade e o pretendido. Devido ao tamanho da aplicação decidimos dividi-la em duas partes tendo eu desenvolvido a parte da gestão animal e o meu colega André Gonçalves a parte da gestão alimentar e da gestão da sanidade animal.

De seguida vamos demonstrar alguns dos vários menus da aplicação, os que achamos mais importantes, referentes à parte dos animais.

#### *A. Menu Inicial da Aplicação*

Este menu é o menu inicial da aplicação a partir daqui pode-se escolher o que se deseja fazer, gerir animais, alimentação, sanidade. Também contém os separadores dos avisos onde a aplicação alerta sobre vários aspetos relacionados com as várias gestões que são possíveis serem feitas.

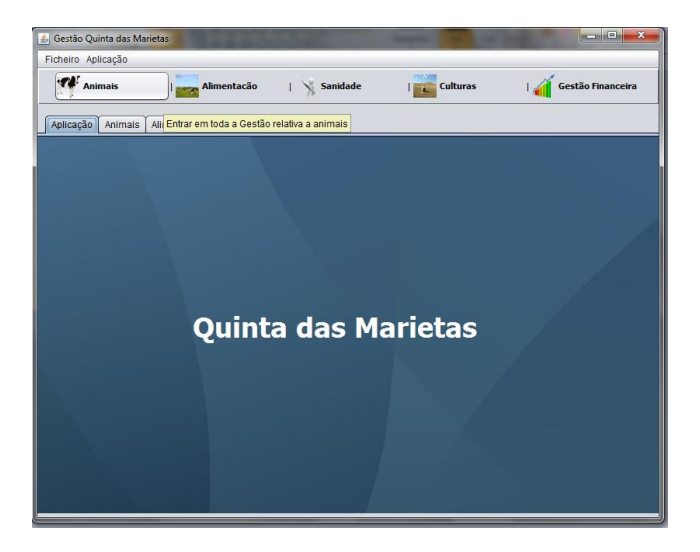

#### *B. Menu Inicial da Gestão Animal*

A partir deste menu podemos decidir o que desejamos fazer em relação à gestão dos animais. Temos a opção de inserir brincos, gerir mandada, estado animal ou animais.

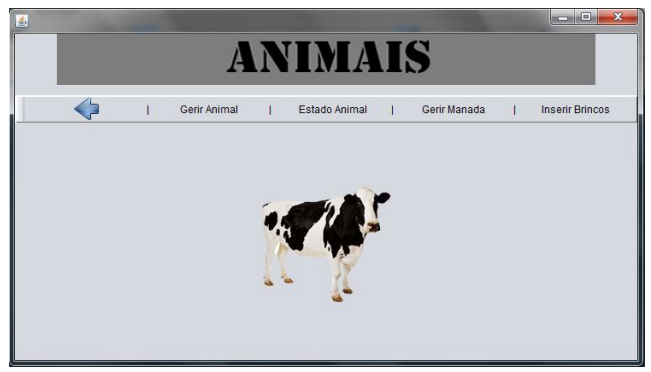

**Figura 2 – Menu Inicial da Gestão Animal**

#### *C. Menu Gerir Animal*

Neste menu além de se poder pesquisar um animal específico ou um conjunto de animais, temos acesso a toda a parte de gestão dos animais podendo criar ou editar um animal, alterar a manda onde este se encontra, atribuir um estado animal, pesar um animal ou mesmo ter acesso à sanidade do mesmo.

|                         |                |                    |                           | Gerir Categoria Estado Produtivo | Alterar Manada  |              | Atribuir Estado Animal             |                          |            |                         |   |
|-------------------------|----------------|--------------------|---------------------------|----------------------------------|-----------------|--------------|------------------------------------|--------------------------|------------|-------------------------|---|
| Animais<br>Criar Animal |                |                    |                           |                                  |                 |              |                                    |                          |            |                         |   |
|                         |                |                    |                           |                                  |                 |              |                                    |                          |            |                         |   |
| Ver Animais por:        |                |                    |                           |                                  |                 |              | Pesquisar por Identificação Animal |                          |            |                         |   |
| <b>Sexo</b>             | Todos          | ×                  | <b>Categoria Corporal</b> |                                  |                 | Todos<br>iv) |                                    |                          |            |                         |   |
|                         |                |                    |                           |                                  |                 |              |                                    |                          |            |                         |   |
| Manada                  | Todos          | i.                 | Existe                    |                                  |                 | ×<br>Todos   |                                    |                          |            |                         |   |
|                         |                |                    |                           |                                  |                 |              |                                    | <b>Pesquisar</b>         |            |                         |   |
|                         |                |                    |                           |                                  |                 |              |                                    |                          |            |                         |   |
| Nº Boytno               | Manada         | Data de N          | Categoria.                | Sexo                             | Raca            | Nº da Mãe    | Peso<br>Cat Corpo                  | Existe                   | Data de E  | Doente                  |   |
| PT6401000000 MANADA1    |                | 2012-09-06         | <b>SMESPR</b>             | Femea                            | CHAROLES        | PT6400090000 | $\mathcal{R}$                      | $\overline{\mathcal{L}}$ | 2012-09-06 | e                       | ٠ |
| PT6401000001 MANADA1    |                | 2012-09-06         | <b>IMESPR</b>             | Femea                            | CHAROLÉS        | PT6400090001 | $\overline{3}$                     | $\overline{\mathcal{L}}$ | 2012-09-06 | $\overline{\mathbf{z}}$ |   |
| PT6401000002 MANADA1    |                | 2012-09-06         | GESTACA                   | Femea                            | CHAROLES.       | PT6400090002 | $\mathbf{a}$                       | V                        | 2012-09-06 | Θ                       |   |
| PT6401000003            | <b>MANADA1</b> | 2012-09-06         | GESTACA                   | Femea                            | <b>CHAROLÉS</b> | PT6400090003 | $\overline{a}$                     | ø                        | 2012-09-06 | ⊟                       |   |
| PT6401000004 MANADA2    |                | 2012-09-06         | GESTACA                   | Femea                            | <b>CHAROLES</b> | PT6400090004 | $\overline{3}$                     | ø                        | 2012-09-06 | 同                       |   |
| PT6401000005            | MANADA2        | 2012-09-06         | GESTACA                   | Femea                            | <b>CHAROLÉS</b> | PT6400090005 | $\overline{3}$                     | M                        | 2012-09-06 | G                       |   |
|                         | MANADA2        | 2012-09-06         | GESTACA                   | Femea                            | CHAROLES.       | PT6400090006 | a                                  | 図                        | 2012-09-06 | G)                      |   |
| PT6401000006            |                | 2012-10-01         | GESTACA                   | Macho                            | Charoles        | NIMAF        | $\overline{3}$                     | V                        | 2012-10-04 | G                       |   |
| PT640300001 MANADA1     |                |                    |                           | Macho                            | Charoles        | PT740100002  | $\mathfrak{p}$                     | Ø.                       | 2012-10-11 | G                       |   |
| PT740300002 MANADA1     |                | 2012-10-11 GESTACA |                           |                                  |                 |              |                                    |                          |            |                         |   |
| PTR40300003 MANADA1     |                |                    | 2012-10-11 GESTACA Mache  |                                  | Charoles        | PT840100003  | $\overline{\mathbf{3}}$            | V                        | 2012-10-11 | 6                       |   |

**Figura 3 – Menu Gerir Animal**

#### *D. Menu Novo Animal*

Este menu é o de criação de um novo animal onde se inserem todos os campos necessário à criação de um novo animal bem como caso se pretenda uma fotografia.

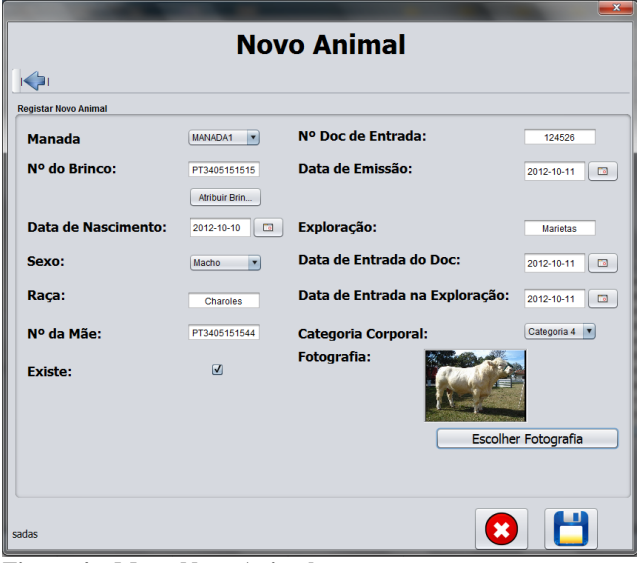

**Figura 4 – Menu Novo Animal**

#### *E. Formulário Editar Animal*

Neste formulário de edição de um animal. Neste formulário pode-se editar todos os dados referentes a um animal específico com exceção do número do seu brinco

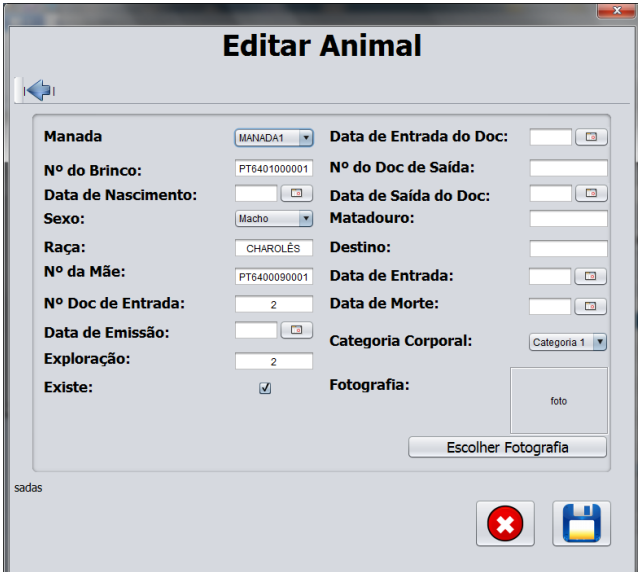

**Figura 5 – Menu Editar Animal**

#### *F. Menu Atribuir Estado Animal*

Mostra o formulário para atribuir um animal a um estado animal e a uma categoria de estado produtivo. Neste menu podemos escolher o estado pretendido onde se deseja inserir o animal bem como a sua categoria.

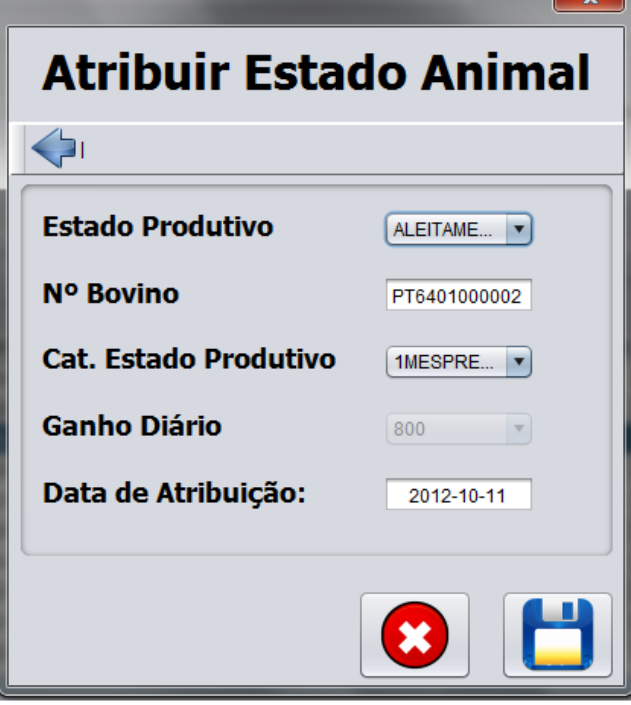

**Figura 6 – Menu Atribuir Estado Animal**

#### *G. Menu Gerir Categoria Estado Produtivo*

Este menu permite gerir as categorias de estado produtivo existentes, bem como adicionar novas categorias, editar, ou eliminar.

|       |                                |                       |   |     |                  |     |                |     |            | <b>Categoria Estado Produtivo</b> |          |                |    |        |
|-------|--------------------------------|-----------------------|---|-----|------------------|-----|----------------|-----|------------|-----------------------------------|----------|----------------|----|--------|
|       | <b>PIO AIR</b>                 |                       |   |     |                  |     |                |     |            |                                   |          |                |    |        |
|       | Cat. Es Est Prod Tipo Cria Més |                       |   |     | Peso M., Peso M. |     | UFL Bo UFL Mau | PDI | <b>MAD</b> | Potássi                           | Potássi_ | Cálcio  Cálcio |    | Capaci |
|       | GESTA GESTA                    |                       | 5 | 650 | 700              | 5.2 | 5.7            | 500 | 490        | 40                                | 34       | 70             | 49 | 13.4   |
|       | GESTA GESTA                    |                       | R | 650 | 700              | 59  | 64             | 550 | 550        | 40                                | 37       | 70             | 61 | 13.4   |
| GESTA | <b>GESTA</b>                   |                       | ۰ | 650 | 700              | 70  | 7.5            | 630 | 640        | 40                                | 41       | 70             | 72 | 13.1   |
|       | GESTA GESTA                    |                       | 9 | 600 | 650              | 64  | 6.9            | 580 | 590        | 40                                | 37       | 65             | 66 | 12.4   |
|       | 1MESP., ALEITA, Precoce        |                       |   | 600 | 650              | 7.6 | 8.6            | 710 | 740        | 40                                | 40       | 65             | 67 | 13.5   |
|       |                                | Lataca ALEITA Precoce |   | 45  | 60               | 89  | 9.9            | 830 | 880        | 40                                | 43       | 70             | 70 | 15.8   |

**Figura 7 – Menu Gerir Categoria Estado Produtivo**

#### *H. Menu Alterar Estado Animal*

Este formulário serve para alterar um estado produtivo e/ou uma categoria de estado produtivo de um animal. Escolhe-se o estado do animal e a categoria de onde se pretende alterar e coloca-se no estado e categoria pretendida.

|                                                                                                    |                                                    | <b>Alterar Estado Animal</b>                                                                           |                             |
|----------------------------------------------------------------------------------------------------|----------------------------------------------------|----------------------------------------------------------------------------------------------------|-----------------------------|
|                                                                                                    |                                                    |                                                                                                    |                             |
|                                                                                                    | <b>Estado Animal Atual</b><br><b>ALEITAMENTO v</b> | <b>Estado Animal Seguinte</b><br>ALEITAMENTO <b>v</b>                                                  |                             |
| Categoria de Estado Atual                                                                                                    |                                                    |                                                                                                    | Categoria de Estado Seguin  |
| 1MESPRECOCE <b>v</b>                                                                                                    |                                                    |                                                                                                    | <b>1MESPRECOCE Y</b>        |
| Tabela Categoria de Estado Atual<br>Nº Bovino<br><b>Estado Atual</b><br>PT64010000 ALEITAMENTO 1MESPREC<br>PT64010000 ALEITAMENTO 1MESPREC | Cat. de Esta                                       | Tabela Categoria de Estado Seguinte<br>Nº Bovino<br>><br><b>Eliminar Item</b><br><b>Eliminar Todos</b> | Estado Anter   Cat. de Esta |
| sadas                                                                                                    |                                                    |                                                                                                    |                             |
|                                                                                                    |                                                    |                                                                                                    |                             |

**Figura 8 – Menu Alterar Estado Animal**

#### *I. Menu Gerir Brincos*

Neste formulário podemos inserir um ou vários brincos que depois vão ser utilizados na criação dos novos animais.

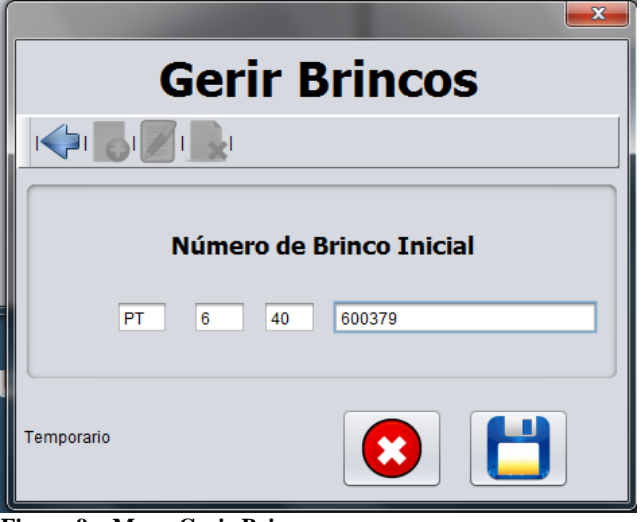

**Figura 9 – Menu Gerir Brincos**

#### **6. Algoritmos**

De seguida estão exemplos dos algoritmos que acho mais importantes, como um exemplo de um criar, editar, eliminar, associar e pesquisar.

- 1. Inicio Criar
- 2. O Sistema gera o ID\_MANADA (incrementa uma unidade ao último ID\_MANADA).
- 3. Introduzir IDENTIFICACAO\_MANADA
- 4. Criar nova Manada
- 5. Fim
- 1. Inicio Editar
- 2. Selecionar a Manada através do ID\_MANADA
- 3. Introduzir nova IDENTIFICACAO\_MANADA
- 4. Alterar dados Manada
- 5. Fim
- 1. Inicio Eliminar
- 2. Selecionar a Manada através do ID\_MANADA
- 3. Se ID\_MANADA está a ser utilizado
- 3.1. Cancelar operação
- 4. Senão
- 4.1. Executar operação de apagar a manada
- 5. Fim
- 1. Inicio Associar
- 2. Selecionar um Animal através do NIDBOVINO
- 3. Selecionar a Manada através do ID\_MANADA
- 4. Se NIDBOVINO está na Manada Pretendida
	- 4.1. Cancelar operação
- 5. Senão 5.1. Executar operação Associar Manada
	- (NIDBOVINO associa IDENTIFICACAO\_MANADA).
- 6. Fim
- 1. Inicio Pesquisar
- 2. Se Introduz o número do brinco do animal 2.1. Se NIDBOVINO = número introduzido 2.1.1. Cancelar operação.
	- 2.2. Senão
	- 2.2.1. Devolve "Animal não encontrado"
- 3. Senão
	- 3.1. Se Seleciona sexo e/ou manada e/ou categoria corporal e/ou se existe na exploração 3.1.1. Devolve a informação filtrada
	- 3.2. Senão
	- 3.2.1. Devolve "Animal não encontrado"
- 4. Fim

#### **7. Considerações Finais**

Como individuo foi de extrema importância ter a oportunidade de desenvolver esta aplicação completamente pensada e elaborada por nós tendo só como base o que o "cliente" nos pediu deixando ao nosso critério a melhor maneira de o fazer. O facto de o cliente estar sempre presente no desenvolvimento, e nós estarmos constantemente sujeitos à sua aprovação, motivou-nos a dar o nosso melhor e cumprir o máximo de objetivos a que nos propusemos. Sem dúvida foi muito gratificante fazer uma aplicação para ser implementada e ficar por dentro do funcionamento e conceito de Gerir uma Exploração Agrícola de criação de gado bovino.

#### **8. Conclusões**

Pelo que pudemos verificar não existe nada relativamente à área específica que nos foi proposta, a criação de gado bovino. A nossa aplicação não se limita unicamente ao registo e consulta do que se passa na exploração, mas também permite calcular a alimentação para os animais da exploração. Deste modo, é possível controlar melhor a produtividade da exploração que é o objetivo fundamental de qualquer gestor/empresário de uma exploração.

#### **9. Referências**

1. AGROGESTAO. Agrogestao - solucao integrada de gestao. http://Agrogestao.com/pagina.asp?ID=15. Visitado a 01 de Outubro de 2012.

- 2. CulturaMix. Tecnologia na agricultura. http://meioambiente.culturamix.com/agricultura/t ecnologia-na-agricultura. Visitado a 16 de Setembro de 2012.
- 3. Junior Goncalves. Metodologia xp, extreme programming, desenvolvimento agil. http://www.hiperbytes.com.br/miscelanea/semcategoria/metodologia-xp-extreme-programming- %E2%80%93-desenvolvimento-agil/. Visitado a 23 de Setembro de 2012.
- 4. SoftAgro Sistemas. S.a produtor. http://www.softagro.com.br/two.php?flag=prod&t it=1. Visitado a 01 de Outubro de 2012.